**TOSHIBA Leading Innovation >>>** 

# Mode D'emploi

# **Téléviseur intégrée haute définition à affichage à cristaux liquides (ACL)**

**COLORSTREAM®HD**  $|\mathbf{Q}|$ **MIDOLBY HIGHTHI (DIV** 

# 40RV52U 40RV525U 46RV525U

Pour un aperçu général des étapes de réglage et d' utilisation de votre nouveau téléviseur, voir page 9.

Remarque : Il est nécessaire d'avoir un syntoniseur et une programmation à haute définition pour regarder des émissions télévisées à haute définition. Veuillez prendre contact avec votre câblodistributeur ou fournisseur de signal satellite.

### Mémo de l'utilisateur

La désignation du modèle et le numéro de série se trouvent à l'arrière de votre téléviseur. Consignez ces numéros dans les espaces ci-dessous et communiquez-les à votre revendeur Toshiba chaque fois que vous le consultez au sujet de cet appareil.

Désignation du modèle :

Numéro de série :

# **Cher (Chère) client (e)**

Merci d'avoir acheté ce téléviseur à écran ACL Toshiba. Ce manuel vous aidera à profiter des extraordinaires fonctions de votre nouveau téléviseur ACL. **Prière de lire entièrement ce manuel avant de faire fonctionner le téléviseur à écran ACL** et le conserver dans un endroit sûr pour consultation ultérieure.

# **Consignes de sécurité**

**AVERTISSEMENT: POUR RÉDUIRE LE RISQUE D'INCENDIE OU DE CHOC ÉLECTRIQUE, NE PAS EXPOSER CET APPAREIL NI À LA PLUIE NI À L'HUMIDITÉ.**

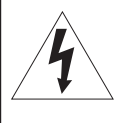

**AVERTISSEMENT RISQUE DE CHOC ÉLECTRIQUE NE RAS OUVRIR.**

**AVERTISSEMENT : POUR RÉDUIRE LES RISQUES DE CHOC ÉLECTRIQUE, NE PAS RETIRER LE PANNEAU ARRIÈRE. LE TÉLÉVISEUR NE CONTIENT PAS DE PIÈCES RÉPARABLES PAR L'UTILISATEUR. S'ADRESSER À UN CENTRE DE SERVICE AGRÉÉ.** 

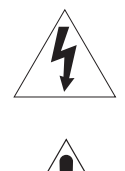

Le symbole de l'éclair et de la flèche à l'intérieur d'un triangle équilatéral vise à alerter l'utilisateur de la présence d' une « tension élevée » non isolée dans l'enceinte du produit. Cette tension peut être assez élevée pour constituer un danger de choc électrique pour les personnes.

Le point d'exclamation à l'intérieur d'un triangle équilatéral vise à alerter l'utilisateur de la présence d'instructions importantes de fonctionnement et d'entretien dans la documentation qui accompagne l'appareil.

# **AVERTISSEMENT**

Cet appareil doit être fixé solidement au sol ou au mur, conformément aux instructions d'installation afin d'éviter toute blessure. Consulter l' article 20 à la page 3.

**AVERTISSEMENT :** Si on décide de fixer ce téléviseur au mur, toujours utiliser un support mural, homologué UL, adéquat pour la taille et le poids du téléviseur. L'utilisation d'un support mural autre qu'un support homologué UL (approprié à la taille et au poids du téléviseur) pour fixer ce téléviseur au mur pourrait provoquer des blessures graves ou des dommages. Voir « Pour enlever le support de table » ( $\sqrt{p}$ page 5).

# **REMARQUE À L'INTENTION DES INSTALLATEURS DE SYSTÈME CATV**

Cet avis vise à rappeler à l'attention de l'installateur du système CATV (câblodistribution) l' article 820-40 du National Electrical Code (NEC) des États-Unis énonçant les directives pour le raccordement correct à la terre et en particulier que le raccordement doit se faire au système de mise à la terre du bâtiment et aussi près que possible du point d' entrée du câble. Pour obtenir des renseignements additionnels sur la mise à la terre de l'antenne, voir les articles 27 et 28 à la page 4.

# **SÉCURITÉ DES ENFANTS:**

L'endroit et la facon dont vous utilisez votre écran plat font une différence

#### Félicitations pour votre achat! Tout en profitant de votre nouveau produit, veuillez vous rappeler de ces conseils de sécurité :

### **LE PROBLÈME**

· L'attrait du cinéma maison est en croissance constante et les écrans plats géants sont des achats populaires. Cependant, les écrans plats ne sont pas toujours installés sur les supports appropriés ou selon les recommandations du fabricant.

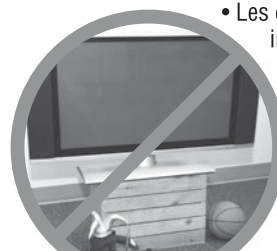

• Les écrans plats installés de façon inappropriée sur des commodes, bibliothèques, étagères, bureaux. haut-parleurs, coffres ou chariots peuvent tomber et entraîner des blessures

### **TOSHIBA S'EN SOUCIE!**

· L'industrie des appareils électroniques pour les consommateurs est engagée à faire en sorte que le cinéma maison soit agréable et sûr.

### **FAITES ATTENTION À LA SÉCURITÉ**

- Une seule grandeur ne convient pas à TOUS. Suivez les recommandations du fabricant pour l'installation et l'utilisation sûres de votre écran plat.
- Lisez attentivement toutes les directives pour l'utilisation appropriée de ce produit et comprenez-les bien.
- Ne permettez pas aux enfants de grimper ou de jouer avec les meubles et les
- téléviseurs. • Ne placez pas les écrans plats sur des meubles qui peuvent facilement se transformer en marches comme une commode avec tiroirs.
- Souvenez-vous que les enfants s'excitent souvent en visionnant un programme surtout sur un écran plat «plus grand que normal». Il faut faire

attention d'installer l'écran là où il ne peut pas être poussé, tiré ou basculé.

• Il faut faire attention de placer les fils et les câbles connectés à l'écran plat de façon à ce que des enfants curieux ne puissent pas les tirer ou les accrocher.

### **INSTALLATION MURALE : SI VOUS DÉCIDEZ D'ACCROCHER VOTRE ÉCRAN PLAT AU MUR. TOUJOURS :**

- · Utiliser un support recommandé par le fabricant de l'écran et/ou répertorié par un laboratoire indépendant (comme UL, CSA, ETL).
- Suivre toutes les directives fournies par les fabricants de l'écran et du support mural.
- · Si vous n'êtes pas certain de pouvoir installer l'écran plat en toute sécurité, communiquez avec votre détaillant au sujet d'une installation professionnelle.
- · Assurez-vous que le mur où vous désirez installer l'écran convient. Certains supports muraux ne sont pas conçus pour être accrochés sur des murs avec colombage en acier ou sur une construction de bloc de ciment. Si vous n'êtes pas certain, communiquez avec un installateur professionnel.
- · Il faut un minimum de deux personnes pour l'installation. Les écrans plats peuvent être lourds.

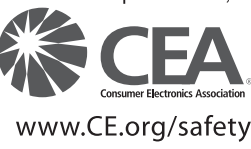

# **Consignes importantes sur la sécurité**

- 1) **Lire ces consignes.**
- 2) **Conserver ces consignes.**
- 3) **Observer tous les avertissements.**
- 4) **Suivre toutes les instructions.**
- 5) **Ne pas utiliser cet appareil à proximité de l'eau.**
- 6) **Nettoyer seulement avec un chiffon sec.**
- 7) **Ne pas bloquer les ouvertures d'aération.** Installer selon les instructions du fabricant.
- 8) **Ne pas installer près d'une source de chaleur** telle qu'un radiateur, une bouche d'air chaud, une cuisinière ou tout autre appareil (y compris les amplificateurs) produisant de la chaleur.
- 9) **Ne pas contourner le dispositif de sécurité que représente la fiche polarisée ou la fiche avec mise à la terre.** Une fiche polarisée possède une lame plus large que l'autre. Une fiche avec mise à la terre possède deux lames et une broche de mise à la terre. La lame large Lame large

et la broche de mise à la terre sont prévues pour la sécurité de l' utilisateur. Si la fiche fournie ne va pas dans la prise, consulter un électricien qui la remplacera par une prise aux normes actuelles.

- 10) **Protéger le cordon d'alimentation** de façon à ce qu'il ne soit ni écrasé, ni coincé, surtout près des <sup>c</sup> fiches, des blocs multiprises et du point de sortie de l'appareil.
- 11) **N'utiliser que des accessoires spécifiés par le fabricant.**
- 12) **Utiliser le téléviseur uniquement avec le chariot, le meuble, le trépied, le support ou la table recommandés par le fabricant ou vendus avec l'appareil.** En cas d'utilisation d' un chariot, faire bien attention en déplaçant l'ensemble chariot/appareil pour éviter des blessures dues au renversement.

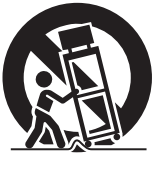

- 13) **Débrancher cet appareil pendant les orages électriques ou lorsqu'il n'est pas utilisé pendant une période prolongée.**
- 14) **Pour tout service après-vente, consulter un technicien de service agréé.** Il faut faire réparer l'appareil lors de tout dommage, par exemple si le cordon d'alimentation ou la fiche a été endommagé, si un objet ou un liquide a pénétré à l'intérieur de l'appareil, ou si l'appareil a été exposé à la pluie ou à l' humidité, s'il est tombé ou s'il fonctionne anormalement.

#### **Mesures de sécurité supplémentaires**

- 14a) **ATTENTION :** Prendre les précautions suivantes si le téléviseur tombe et que la surface du meuble ou de l'enceinte est endommagée ou que le téléviseur ne fonctionne pas normalement :
	- TOUJOURS éteindre le téléviseur et débrancher le cordon d' alimentation pour éviter un choc électrique ou un incendie. •
	- NE JAMAIS laisser le corps entrer en contact avec du verre brisé ou du liquide provenant du téléviseur endommagé. Le panneau à ACL dans le téléviseur comporte du verre et un liquide toxique. Si du liquide cristallin entre en contact avec les yeux ou la bouche, ou si la peau est coupée par des éclats de verre, rincer bien la zone affectée à l'eau et prendre contact avec un médecin. •
	- TOUJOURS prendre contact avec un technicien d'entretien pour inspecter le téléviseur lorsqu'il a été endommagé ou qu' il a subi une chute. •

### 15) **ATTENTION :**

- Pour réduire le risque de choc électrique, ne pas utiliser la fiche polarisée avec une rallonge, une prise ou toute autre prise de courant à moins que les lames puissent être insérées complètement pour éviter qu'elles soient exposées. •
- Pour prévenir un choc électrique, faire concorder la lame large de la fiche avec la fente large et insérer complètement la fiche. •

#### 16) **AVERTISSEMENT :**

Pour empêcher la propagation des flammes, garder les chandelles ou autres flammes nues éloignées en tout temps de ce produit.

# **Installation, entretien et service**

blessures graves ou mortelles ou être

gravement endommagé.

### **Installation**

Suivre ces recommandations et précautions et observer tous les avertissements lors de l'installation du téléviseur :

17) Ne jamais modifier cet équipement. Des changements ou des modifications peuvent annuler : a) la garantie, et b) le droit de l'utilisateur de se servir de cet appareil, en vertu de la réglementation de la Federal Communications Commission.

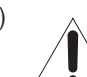

18) **DANGER : RISQUE DE BLESSURE GRAVE, DE MORT OU D'ÉQUIPEMENT ENDOMMAGÉ!** Ne jamais placer le téléviseur sur un chariot, un meuble ou une table instable. Le téléviseur pourrait tomber et causer des

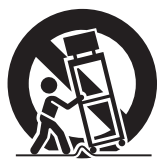

- 19) Pour éviter d'endommager ce produit, ne jamais placer ou entreposer le téléviseur à la lumière directe, dans des endroits humides ou trop chauds, ou sujets à la poussière ou aux vibration excessives.
- 20) Toujours placer le téléviseur par terre ou sur une surface solide, de niveau et stable, capable de soutenir le poids de l'appareil. Pour fixer le téléviseur, utilisez une sangle solide pour relier les crochets situés à l'arrière du support du téléviseur à un clou du mur, un pilier ou autre structure solide. Assurez-vous que la sangle soit solide, bien fixée et parallèle au plancher.

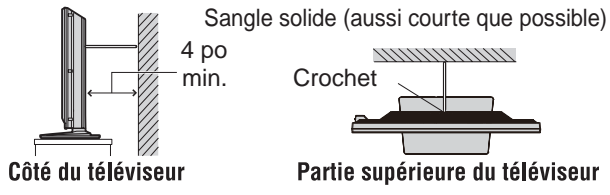

- 21) L'appareil ne doit pas être exposé à des éclaboussures et aucun objet contenant un liquide, comme un vase, ne doit être posé sur le téléviseur.
- 22) Ne jamais boucher ni couvrir les fentes ou orifices placés à l' arrière, dans la partie inférieure et sur les côtés du téléviseur. Ne jamais placer le téléviseur :
	- sur un lit, un sofa, un tapis ou toute autre surface semblable; •
	- trop près des draperies, des rideaux ou des murs; ou •

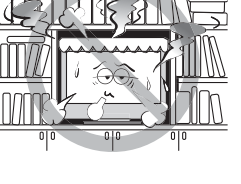

dans un espace clos tel qu'une bibliothèque, un meuble encastré ou tout autre endroit ne permettant pas une aération adéquate. •

Les fentes et orifices sont destinés à assurer la ventilation du téléviseur de manière à ce qu'il fonctionne sans anomalie. Laisser un espace d'au moins 4 (quatre) pouces autour du téléviseur.

- 23) Toujours placer l'arrière du téléviseur à au moins quatre (4) pouces de toute surface verticale (un mur par exemple) pour permettre une ventilation suffisante.
- 24) Le cordon d'alimentation doit être acheminé de façon à ne pas être écrasé ni coincé ; ne jamais placer le téléviseur dans un endroit où le cordon d'alimentation risque d'être usé ou maltraité.
- 25) Ne pas surcharger les prises ni les rallonges.
- 26) Toujours faire fonctionner cet appareil à partir d'une source d'alimentation de 120 VCA, 60Hz.
- 27) Toujours s'assurer que le circuit d'antenne est bien mis à la terre pour permettre une protection adéquate contre les surtensions et l'accumulation de charges électrostatiques (consulter l'article 810 du National Electric Code).

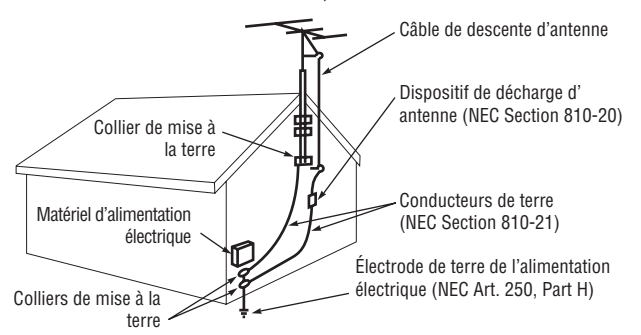

### 28) **DANGER : RISQUE DE BLESSURE GRAVE OU MORTELLE!**

- Faire preuve de prudence extrême afin de s'assurer que le corps (ou un objet tel qu'une échelle ou un tournevis avec lequel vous êtes en contact) ne risque pas de toucher une ligne électrique aérienne. Ne jamais placer l'antenne près d'une ligne aérienne ni de tout autre circuit électrique. •
- Ne jamais essayer d'installer l'un des éléments suivants au cours d'un orage : a) un circuit d'antenne ; ou b) des câbles, fils ou tout composant de cinéma maison branchés à une antenne ou à un circuit téléphonique.

### **Entretien**

Pour s'assurer du bon fonctionnement et de l'utilisation sans danger du téléviseur TOSHIBA, suivre les recommandations et précautions suivantes :

- 29) Si le téléviseur est utilisé dans une pièce dont la température est de 32 °F (0 °C) ou moins, la luminosité de l'image peut varier jusqu'à ce que l'écran ACL sa réchauffe. Cela ne constitue pas un signe de mauvais fonctionnement.
- 30) Toujours débrancher le téléviseur avant de le nettoyer. Nettoyer doucement la surface du panneau (l'écran du téléviseur) à l'aide d'un chiffon doux (coton, flanelle, etc.) uniquement. Un chiffon rugueux  $\widehat{\phantom{a}}$ risquerait d'endommager la surface de l'écran. Éviter d'appliquer sur la surface de l'écran de l'alcool,

du solvant, de la benzine, des solvants acides et alcalins, des nettoyants abrasifs ou des chiffons imbibés de produits chimiques pour ne pas l'abîmer. Ne jamais vaporiser de produit volatile tel un insecticide sur le meuble. De tels produits peuvent endommager ou décolorer le meuble.

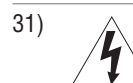

### 31) **AVERTISSEMENT : RISQUE DE CHOC ÉLECTRIQUE!**

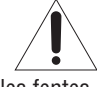

Ne jamais verser de liquides ni insérer d'objets dans les fentes du boîtier du téléviseur.

- 32) Lors d'orages, ne pas toucher aux câbles de raccordement ou à l' appareil.
- 33) Pour une meilleure protection du téléviseur contre les dommages causés par la foudre ou la surtension, toujours débrancher le cordon d'alimentation et débrancher l'antenne lors d'une absence ou lorsque l'appareil n'est pas utilisé pendant des périodes prolongées.
- 34) Pendant une utilisation normale, le téléviseur peut parfois émettre des bruits secs. Cela est normal, surtout lorsqu' on allume ou on éteint le téléviseur. Si ces sons deviennent fréquents ou continus, débrancher le cordon d'alimentation et contacter un centre de service aprèsvente agréé Toshiba.

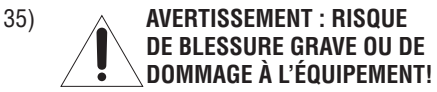

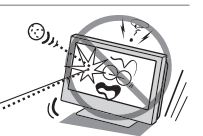

Ne jamais frapper l'écran à l'aide d'un objet tranchant ou lourd.

- 36) L'écran ACL de ce produit peut être endommagé par les rayons ultra-violets du soleil. Lors du choix d'emplacement du téléviseur, éviter les endroits où l'écran peut être exposé à la lumière directe du soleil, par exemple, devant une fenêtre.
	- Ne jamais toucher appuyer ou placer quoi que ce soit sur l'écran à ACL. Ceci endommagera l'écran ACL. Si on doit nettoyer l'écran à ACL, suivre les instructions de l'article 30 sur cette page. •

### **Service**

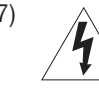

# 37) **AVERTISSEMENT : RISQUE DE CHOC ÉLECTRIQUE!**

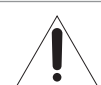

Ne jamais tenter d'effectuer l'entretien du téléviseur soimême. L'ouverture et la dépose des couvercles peut vous exposer à des tensions élevées ou à d'autres dangers. L'inobservation de cet AVERTISSEMENT peut entraîner la mort ou de graves blessures. Pour tout service aprèsvente qui n'est pas décrit dans ce manuel, consulter un centre de service après-vente autorisé Toshiba.

- 38) Si on fait réparer le téléviseur :
	- Demander au technicien de n'utiliser que les pièces de rechange recommandées par le fabricant. •
	- Après la réparation, demander au technicien d'effectuer les contrôles de sécurité ordinaires pour déterminer si le téléviseur fonctionne en toute sécurité. •
- 39) La ou les lampes fluorescentes du panneau ACL comportent une petite quantité de mercure.

Lorsque le téléviseur atteint la fin de sa vie utile, s'en défaire selon une méthode approuvée pour sa localité ou demander à un technicien d'entretien d'en disposer.

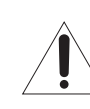

*Remarque : La ou les lampes à l'intérieur de ce produit contiennent du mercure. Leur élimination peut être réglementée en vertu de contraintes environnementales. Pour mettre la* 

*lampe au rebut ou au recyclage, prendre contact avec les autorités locales ou la Electronics Industries Alliance (www.eiae.org).*

# **Choisir un emplacement pour le téléviseur à ACL**

### **Pour monter le téléviseur à ACL sur le support de table :**

Observer les consignes de sécurité suivantes :

1) Lire et suivre les instructions de montage du support qui accompagnent ce dernier.

**ATTENTION :** Avant de commencer à assembler le support, placer avec précaution l'avant du panneau ACL, face vers le bas, sur une surface matelassée, comme une courtepointe ou une couverture. Laisser dépasser le bas de l'unité du rebord de la surface et assembler le support de la manière indiquée ci-dessous.

*Remarque : Toujours faire très attention lors de la fixation du support afin d'éviter d'endommager le panneau ACL.*

- 2) Placer le téléviseur sur une surface solide, de niveau qui peut supporter le poids du téléviseur.
- 3) Assurez-vous de fixer le téléviseur à un clou du mur, un pilier, une surface ou autre structure solide.  $\mathbb{R}$  Voir l'élément 20, page 3 pour obtenir de plus amples informations.

### **Pour monter le téléviseur à ACL à l'aide du support mural :**

Si on décide de fixer ce téléviseur à ACL au mur, toujours utiliser un support mural, homologué, adéquat pour la taille et le poids du téléviseur ( $exp$  page 2) :

- 1) **ATTENTION :** Il faut deux personnes pour effectuer l' installation.
- 2) Débrancher et retirer les câbles et/ou les connecteurs des autres composants de l'arrière du téléviseur.
- 3) Retirez les vis de l'Interface de Montage VESA 32"/ 37" montrées sur la figure de droite.
- 4) Suivre les instructions fournies avec le support mural. Avant de continuer. S'assurer que le(s) support(s) adéquat(s) est (sont) fixé(s) au mur et à l'arrière du téléviseur, tel que décrit dans les instructions fournies avec le support mural.
- 5) Après avoir fixé le(s) support(s) adéquat(s) au mur et à l' arrière du téléviseur, enlever le support de table du téléviseur, tel que décrit ci-dessous.
- 6) Interface de Montage VESA

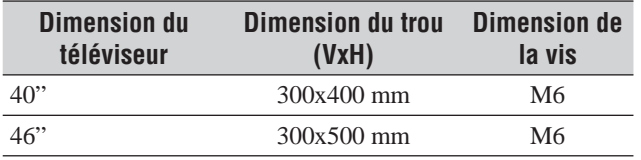

(unité en mm)

### **Pour enlever le support de table**

1) Placer avec soin l'avant du téléviseur, face vers le bas, sur une surface plane, matelassée, comme sur une courtepointe ou une couverture. Laisser dépasser le support du rebord de la surface.

*Remarque : Toujours faire très attention quand vous enlever le support de table pour éviter d'endommager le panneau à ACL.*

- 2) Enlever les quatre vis montrées sur la figure de droite. Ceci vous permettra de retirer le socle.
- 3) Une fois que vous avez retiré les quatre vis fixant le socle, retirez le socle de la télévision.

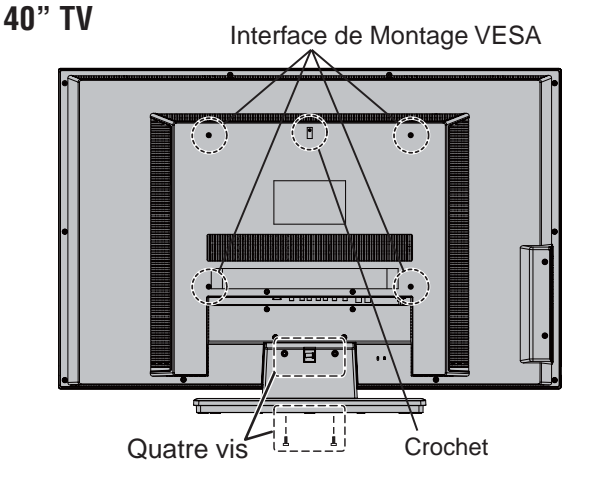

**46" TV**

Sangle solide (aussi courte que possible)

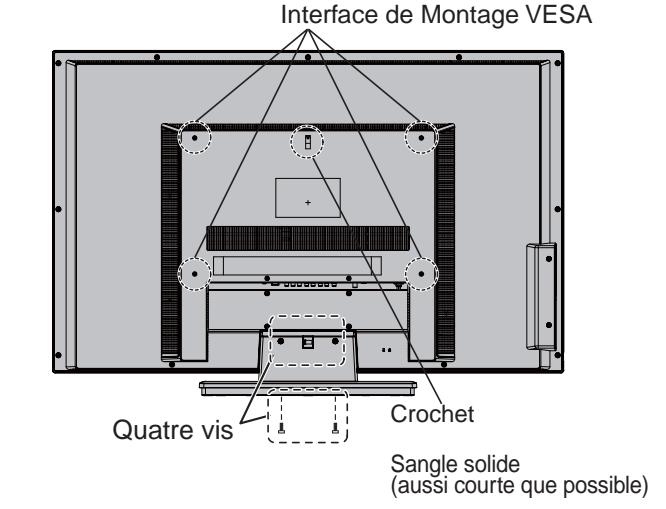

Toujours placer le téléviseur par terre ou sur une surface solide, de niveau et stable, capable de soutenir le poids de l'appareil. Pour fixer le téléviseur, utilisez une sangle solide pour relier les crochets situés à l'arrière du support du téléviseur à un clou du mur, un pilier ou autre structure solide. Assurez-vous que la sangle soit solide, bien fixée et parallèle au plancher.

# *Respect à la déclaration et conformité de la FCC (Partie 15) :*

### Les **téléviseurs Toshiba 40RV52U, 40RV525U, et 46RV525U** se

conforment à la Partie 15 de la réglementation de la FCC. Son utilisation est soumise aux deux conditions suivantes : (1) cet appareil ne doit pas causer d'interférences nuisibles et (2) cet appareil doit accepter toutes les interférences qu'il reçoit, y compris celles qui pourraient provoquer un fonctionnement non souhaité.

L'entité responsable pour la conformité à cette réglementation est : Toshiba America Consumer Products, L.L.C.

82 Totowa Rd. Wayne, NJ 07470.

Tél : 1-800-631-3811

*Remarque : Cet appareil a été testé et trouvé conformes aux limites pour les appareils numériques de Classe B, définies dans la Partie 15 des Règlements FCC. Ces limites sont conçues pour assurer une protection raisonnable contre des interférences nuisibles dans une installation résidentielle. Cet appareil produit, utilise et peut diffuser une énergie de haute fréquence qui, s'il n'est pas installé et utilisé conformément aux instructions pourrait provoquer des interférences préjudiciables aux communications radio. Cependant, rien ne garantit que de telles interférences ne se produiront pas dans une installation donnée. Si cet appareil est source d' interférences nuisibles sur la réception des émissions de télévision ou radio – ce qui peut être vérifié en mettant l' appareil sous/hors tension – l'utilisateur est invité à essayer de corriger cette difficulté en prenant une ou plusieurs des mesures suivantes :*

- Réorienter l'antenne ou changer son emplacement. •
- Séparer davantage cet appareil et le récepteur. •
- Brancher cet appareil sur une prise électrique différente de celle à laquelle est raccordé le récepteur. •
- Consulter le concessionnaire ou un électricien compétent en radio/télévision pour en obtenir des conseils.

*Attention : Des changements ou des modifications apportés à cet appareil sans l'autorisation expresse de Toshiba pourraient annuler le droit de l'utilisateur de faire fonctionner cet appareil.*

# *ENERGY STAR® Information utilisateur*

ENERGY STAR Déclaration d'information utilisateur : les réglages d'usine par défaut de ce téléviseur répondent aux exigences d'ENERGY STAR. La modification réglages d'image, peut augmenter la consommation d'énergie, et même au-delà des limites établies par la norme ENERGY STAR. Pour que votre téléviseur fonctionne avec un rendement énergétique optimal, sélectionnez le mode [Home] pendant l'activation initiale. Pour retourner aux réglages du mode [Home], sélectionnez le mode d'image [Standard]. Le mode [Standard] est recommandé pour une utilisation normale à la maison.

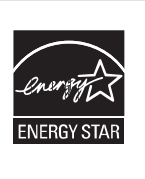

**Téléviseur homologué ENERGY STAR®. Les produits homologués ENERGY STAR contribuent à réduire les émissions de gaz à effet de serre et sont conformes aux exigences strictes établies par la U.S. Environmental Protection Agency. ENERGY STAR et la marque ENERGY STAR sont des marques déposées aux États-Unis.**

# *Remarques importantes relatives au téléviseur à ACL*

**Les symptômes suivants sont des restrictions techniques de la technologie d'affichage ACL et ne sont pas une indication de défectuosité ; par conséquent, Toshiba n'est pas responsable des problèmes résultants de ces symptômes.**

- 1) Une image rémanente (fantôme) peut apparaître à l'écran si une image fixe, immobile s'affiche pour une longue période de temps. L'image rémanente n'est que temporaire et disparaîtra dans peu de temps.
- 2) Le panneau ACL de ce téléviseur est fabriqué selon une technologie d'une extrême précision, toutefois, il peut y avoir à l'occasion un pixel (point de lumière) qui ne fonctionne pas correctement (qui n'allume pas, qui demeure constamment allumé, etc.). Cette particularité est propre à la structure de la technologie ACL et ne constitue pas un signe de mauvais fonctionnement, et n'est pas couverte par la garantie. Ces pixels ne sont pas visibles lorsque l'image est regardée à partir d'une distance de vue normale.

*Remarque : Les jeux vidéo interactifs qui impliquent des tirs à l'aide d'une manette de jeux de type « fusil » sur des cibles affichées à l'écran peuvent ne pas fonctionner avec ce téléviseur.*

# *Informations sur les marques de commerce*

- QSound et le symbole [ $\Box$ ] sont des marques de commerce de QSound Labs, Inc.
- Fabriqué sous licence de Dolby Laboratories. Le terme Dolby et le symbole du double D sont des marques de commerce de Dolby Laboratories.
- HDMI, le logo HDMI et High-Definition Multimedia Interface sont des marques de commerce ou des marques déposées de HDMI Licensing LLC.

# *Table des matières*

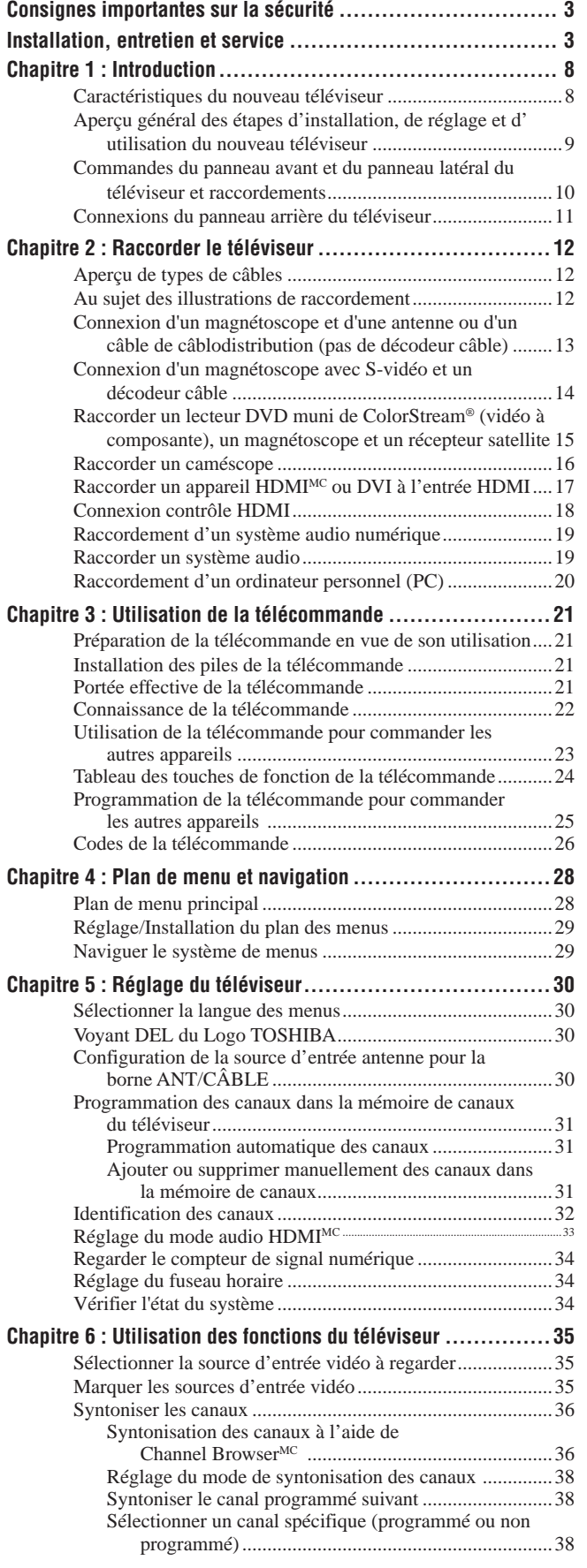

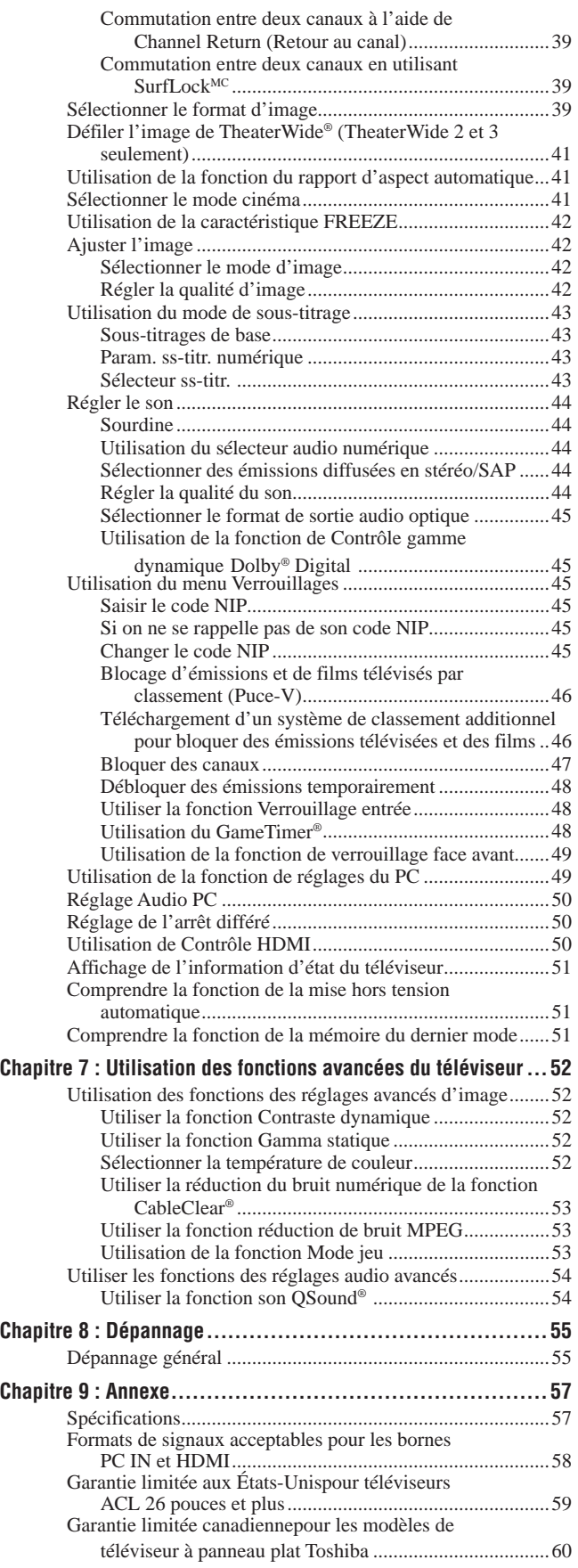

# **Caractéristiques du nouveau téléviseur**

Les caractéristiques suivantes ne sont que quelques exemples parmi tant d'autres éléments originaux de ce nouveau téléviseur à ACL à écran large, intégré, à haute définition de Toshiba :

- **Réglage numérique intégré (8VSB ATSC et QAM)**  ce réglage élimine le besoin d'avoir un convertisseur numérique distinct (dans la plupart des cas).
- Résolution de sortie de signal 1080p. •
- Trois HDMI<sup>MC</sup> interfaces multimédia numériques à haute définition prennent en charge les signaux d'entrée avec 1080p ( $\mathbb{R}$  page 17).
- **Nouvelle capacité HDMI** La fonction **Lip-Sync Latency** active une fonction de réglage de la temporisation d'affichage audio/vidéo qui permet aux appareils source HDMI d'effectuer automatiquement une synchronisation précise.
- **Deux séries ColorStream® HD** d'entrées vidéo à composante à haute résolution ( $\mathbb{R}$  page 15).
- Technologies audio **QSound**<sup>®</sup> ( $\mathbb{F}$  page 54).
- **Digital Audio Out** connexion audio optique avec format de sortie optique Dolby® Digital ( $\mathbb{R}$  page 45).
- Réduction de bruit d'image numérique **CableClear®**  $(x\$ {exp} \text{ page } 53).
- Connecteur informatique **PC IN (RGB analogique)**  $(x\$ {exp} q page 20).
- **L'identification de canal** permet de placer les indicatifs d'appel (par ex. ABC, HBO, etc.) de la station à l'écran, de même que son numéro, de manière à toujours pouvoir identifier l'émission regardée ( $\mathbb{R}$  page 32).
- **Contrôle HDMI** permet de commander des périphériques externes à partir de la télécommande du téléviseur par le biais de la connexion HDMI ( $\approx$  page 50).

# **Aperçu général des étapes d'installation, de réglage et d'utilisation du nouveau téléviseur**

Suivre ces étapes pour régler le téléviseur et commencer à utiliser ses multiples caractéristiques passionnantes.

- Liser attentivement les informations de sécurité, d'installation, de maintenance et de service. Conservez ce manuel pour consultation ultérieure. **1**
- Observer ce qui suit avant de choisir un emplacement pour le téléviseur : **2**
	- Lire les « Remarques importantes relatives au téléviseur à ACL » ( $\mathbb{R}$  page 6). •
	- Placer le téléviseur par terre ou sur une surface solide, de niveau et stable, capable de supporter le poids de l'appareil. Fixez le téléviseur au mur, à un pilier, ou sur une autre structure fixe ( $\mathbb{R}$  page 3). •
	- Placer le téléviseur dans un emplacement ou la lumière ne se reflète pas sur l'écran. •
	- Placer le téléviseur suffisamment loin du mur et d'autres obstacles pour permettre une bonne ventilation. Une ventilation inadéquate risque de causer une surchauffe, qui endommagera votre téléviseur. CE TYPE DE DOMMAGE N'EST PAS COUVERT PAR LA GARANTIE DE TOSHIBA. •
- Ne brancher aucun cordon secteur jusqu'à ce qu'on ait **3** branché tous les câbles et tous les appareils au téléviseur.
- AVANT de raccorder les câbles ou les appareils au téléviseur, **4** se familiariser avec les fonctions des raccordements et des commandes du téléviseur ( $\infty$  pages 10 à 11).
- Raccorder votre (vos) autre(s) appareil(s) électronique(s) au téléviseur ( $\approx$  pages 12 à 20). **5**
- Installer les piles dans la télécommande ( $\mathbb{R}$  page 21). **6**
- Voir « Connaissance de la télécommande » ( page 22) pour une vue d'ensemble des touches de la télécommande. **7**
- Programmer la télécommande pour qu'elle reconnaisse vos autres appareils ( $\mathbb{R}$  pages 23 à 27). **8**
- APRÈS le raccordement de tous les câbles et de tous les appareils, branchez les cordons d'alimentation secteur de votre téléviseur et d'autres appareils. Puis appuyer sur **POWER** sur le panneau de commande du téléviseur pour mettre le téléviseur sous tension. Si le téléviseur cesse de répondre aux commandes de la télécommande ou du panneau de commande du téléviseur et qu'il est impossible d'éteindre/allumer le téléviseur, veuillez débranchez les cordons d'alimentation pendant plusieurs secondes puis rebranchez pour essayer de nouveau. **9**
- **10** Voir « Plan de menu et navigation » pour un aperçu rapide sur la navigation du système de menu du téléviseur ( $\mathbb{Q}$  page 28).
- Programmer des canaux dans la mémoire de canaux du **11** téléviseur ( $\mathbb{R}$  page 31).
- 12 Pour plus de détails sur l'utilisation des caractéristiques du téléviseur, voir les chapitres 6 et 7.
- 13 Pour de l'aide, consultez le Guide de dépannage, voir le Chapitre 8.
- 14 Pour les spécifications techniques et informations de garantie, voir le chapitre 9.
- 15 Profiter de votre nouveau téléviseur!

# **Commandes du panneau avant et du panneau latéral du téléviseur et raccordements**

Le modèle 40RV525U est utilisé dans ce manuel à des buts d'illustration.

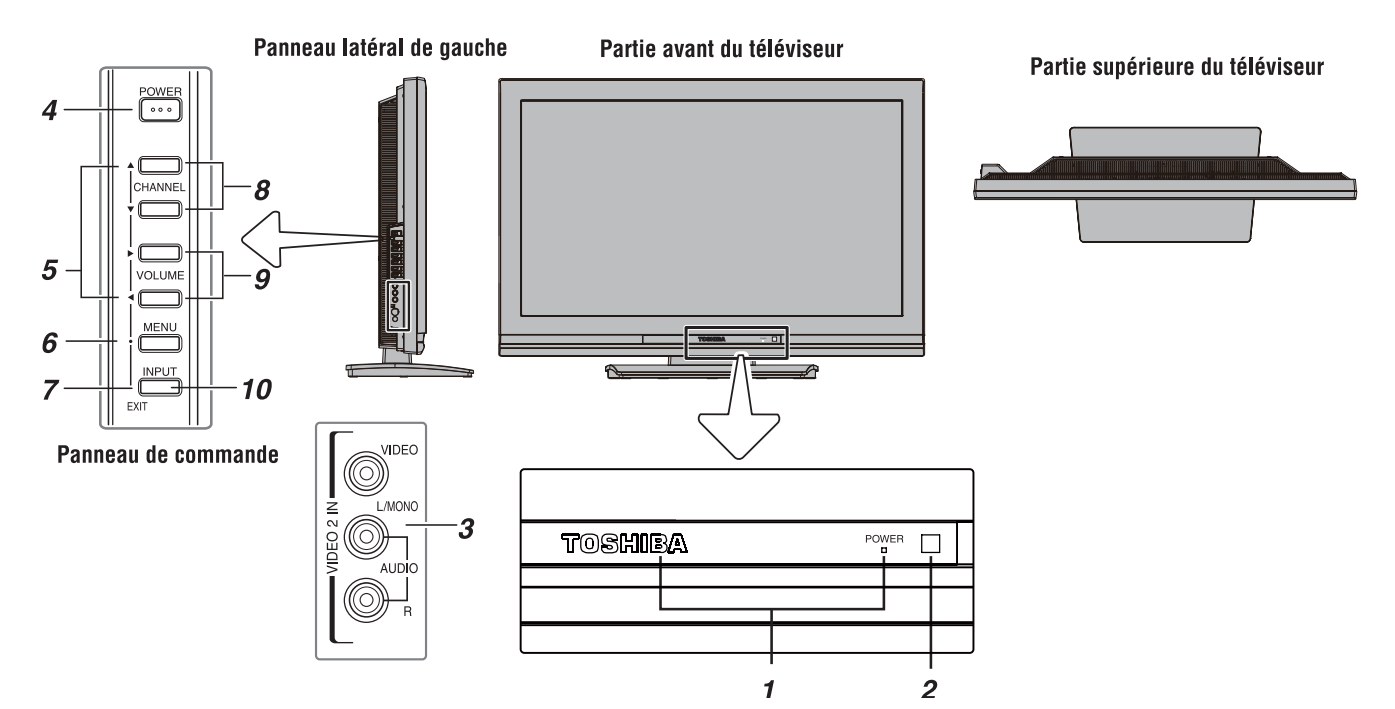

- **Voyant vert et voyant DEL du Logo TOSHIBA**  Voyant DEL d'alimentation (Vert) = Voyant d' alimentation Voyant DEL du Logo TOSHIBA = Marche ou Arrêt ( $\mathfrak{g}$  page 30). **1**
- **Détecteur de télécommande**  Diriger la télécommande vers ce détecteur ( $\infty$  « Portée efficace de la télécommande » en page 21). **2**
- **VIDEO 2 IN** Les connexions A/V du panneau latéral sont indiquées comme **« VIDEO 2 »** et comprennent des connexions audio-vidéo standard. **3**
- **POWER** Appuyer pour mettre le téléviseur sous tension et hors tension. **4**

Si le téléviseur cesse de répondre aux commandes de la télécommande ou du panneau de commande du téléviseur et qu'il est impossible de le mettre hors tension, appuyer et maintenir appuyée la touche **POWER** sur le panneau de commande pendant 5 secondes ou plus pour réinitialiser le téléviseur.

**FLÈCHES**  $\triangle \blacktriangledown \blacktriangle \blacktriangledown$  — Quand un menu est affiché à l'écran, ces touches fonctionnent comme des touches haut/bas/gauche/droite de menu de navigation. **5**

- **MENU (ENTER)** Appuyer pour accéder au système de menu ( $\sqrt{p}$  page 28 à 29). Lorsqu'un menu est affiché à l'écran, la touche **MENU** du panneau de commande du téléviseur fonctionne comme touche **ENTER**. **6**
- **EXIT** Appuyer pour fermer instantanément un menu à l'écran. **7**
- **CHANNEL ▲▼** Lorsqu'il n'y a pas de menu à l'écran, ces touches changent les canaux (canaux programmés uniquement ;  $\mathfrak{g}$  page 31). **8**
- **VOLUME**  $\blacklozenge$  Ces touches règlent le niveau du volume. **9**
- **10 INPUT** Appuyer plusieurs fois pour changer la source regardée (**ANT/CÂBLE, Vidéo 1, Vidéo 2, ColorStream HD1, ColorStream HD2, HDMI 1, HDMI 2, HDMI 3, PC**).

# **Connexions du panneau arrière du téléviseur**

Pour une explication des différents types de câbles et des connexions, voir pages 12 à 20.

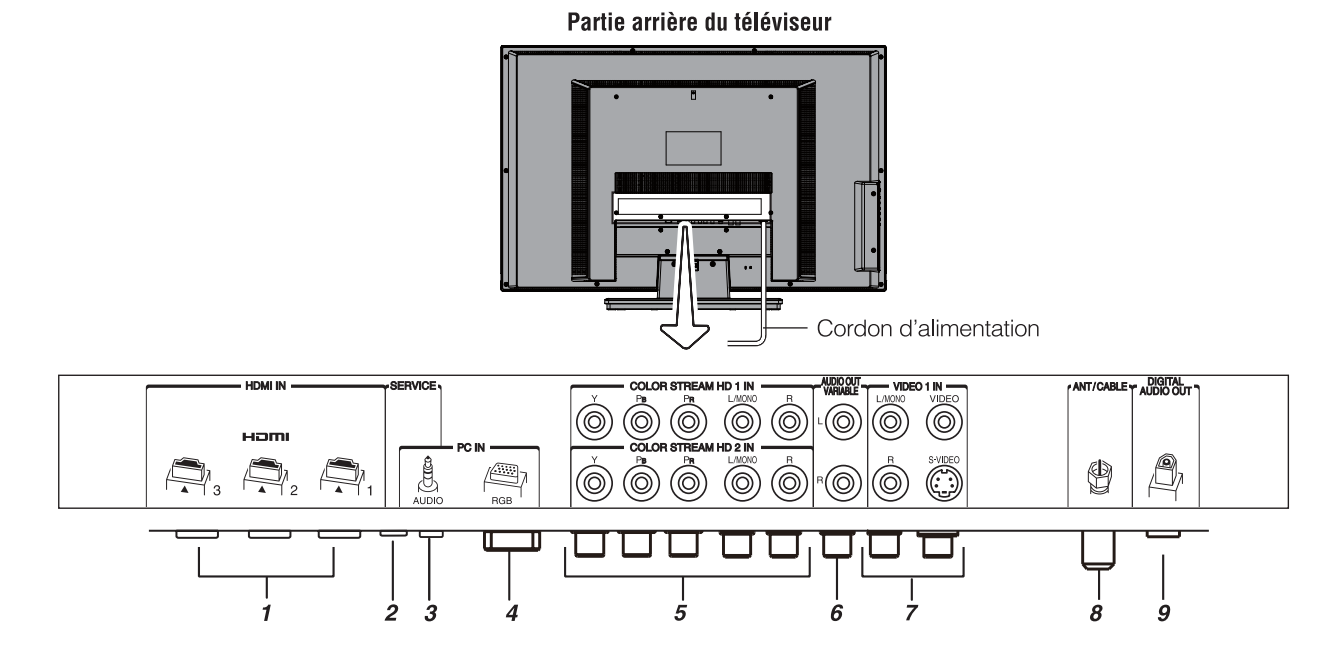

- **HDMI<sup>™</sup> IN** L'entrée à haute définition d'interface multimédia reçoit le signal audio numérique et vidéo numérique sans compression d'un appareil HDMI ou un signal vidéo numérique sans compression d'un appareil DVI. Voir aussi l'article 3. La connexion HDMI est nécessaire pour recevoir les signaux 1080p. **1**
- **Port d'entretien**  Pour l'entretien uniquement. Utilisé pour la mise à jour du micrologiciel du téléviseur. **2**
- **PC/HDMI-1 (AUDIO) IN** L'entrée audio PC est couplée à l'entrée audio analogique HDMI 1 et son utilisation peut être configurée dans le menu **Configuration audio**  $(\lvert \mathcal{F} \rvert)$  page 50). **3**
- **PC IN**  $\hat{A}$  utiliser pour raccorder un ordinateur personnel. **4**
- **ColorStream® HD-1** et **ColorStream® HD-2** Deux séries d'entrées vidéo à composante à haute-définition ColorStream® (avec entrées audio stéréo standard) pour raccorder des appareils munis d'une sortie vidéo à composante, tel qu'un lecteur DVD Toshiba muni de ColorStream®. **5**

*Remarque : Les câbles vidéo à composante transmettent uniquement des informations vidéo ; des câbles audio distincts sont nécessaires pour compléter le raccordement.*

- **Audio OUT Variable** Sorties audio analogiques pour la connexion d'un amplificateur audio. **6**
- **VIDEO-1 IN** Entrées vidéo standard (composite) et entrées audio standard plus entrées S-vidéo en option pour raccorder des appareils munis de sorties de vidéo composite ou S-vidéo. **7**

*Remarque : Les câbles vidéo standard (composite) et S-vidéo portent seulement des informations vidéo ; les câbles audio séparés sont exigés pour un raccordement complet.*

- **ANT/CÂBLE** Entrée qui prend en charge les signaux d'antennes analogiques (NTSC) et numériques (ATSC) et les signaux analogiques et numériques (QAM) de câblodistribution. **8**
- **Digital Audio OUT** Sortie audio optique en format Dolby Digital ou PCM (modulation par codage d'impulsion) pour raccorder un décodeur externe Dolby Digital, un amplificateur, un récepteur A/V, ou un système de cinéma maison avec une entrée audio optique. **9**

HDMI, le logo HDMI et High-Definition Multimedia Interface sont des marques de commerce ou des marques déposées de HDMI Licensing LLC.

Fabriqué sous licence de Dolby Laboratories.

Le terme Dolby et le symbole du double D sont des marques de commerce de Dolby Laboratories.

# *Chapitre 2 : Raccorder le téléviseur*

# **Aperçu de types de câbles**

Les câbles peuvent être achetés auprès de la plupart des vendeurs d'appareils audio/vidéo. Avant d'acheter des câbles, s'assurer des types de connecteurs requis pour les appareils ainsi que de la longueur des câbles.

# **Câble coaxial (Type F)**

# **(①)** -00

Le câble coaxial (Type F) est utilisé pour raccorder l'antenne, le service de câble du téléviseur, et/ou la boîte de conversion à l'entrée **ANT/CÂBLE** sur le téléviseur.

### **Câbles A/V standard (rouge/blanc/jaune)**

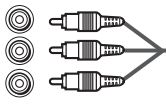

Les câbles A/V standard (vidéo composite) sont généralement fournis par séries de trois et sont utilisés avec les appareils vidéo qui possèdent des sorties audio analogiques et vidéo composite. Ces câbles (et les entrées reliées sur votre téléviseur) sont généralement chromocodés selon leur utilisation : jaune pour vidéo, rouge pour audio droit stéréo, et blanc pour audio gauche stéréo (ou mono).

# **Câble S-vidéo**

# $\textcircled{\tiny{R}}$  time

Le câble S-vidéo est utilisé avec les appareils vidéo qui ont une sortie S-vidéo. Des câbles audio séparés sont exigés pour compléter le raccordement.

*Remarque : Un câble S-vidéo fournit une meilleure performance d'image qu'un câble vidéo composite. Si on raccorde un câble S-vidéo, s'assurer de débrancher le câble de vidéo standard (composite) sinon la performance de l' image devient inacceptable.*

### **Câbles vidéo à composante (rouge/vert/bleu)**

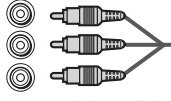

Les câbles vidéo à composant sont fournis en séries de trois et sont utilisés pour le raccordement d'appareils vidéo avec sortie vidéo à composante. (ColorStream® est la marque de vidéo à composante Toshiba). Ces câbles sont typiquement classés par couleur rouge, verte, et bleue. Des câbles audio séparés sont exigés pour compléter le raccordement.

*Remarque : Les câbles vidéo à composante fournissent une meilleure performance d'image qu'un câble vidéo standard (composite) ou S-vidéo.*

### **Câble HDMI<sup>MC</sup> (avec logo « HDMI »)**

Le câble HDMI (interface multimédia haute définition) est utilisé avec les appareils qui possèdent une sortie HDMI. Le câble HDMI émet un signal audio et vidéo numérique dans son format initial. Ce câble porte les informations vidéo et audio ; par conséquent, des câbles audio distincts ne sont pas nécessaires pour compléter un raccordement d'appareils HDMI ( $\mathbb{R}$  page 17 et 20).

*Remarque : Le câble HDMI offre une meilleure qualité d' image qu'un câble vidéo standard (composite) ou S-vidéo.*

### **Câble audio optique**

DI E — <del>. . .</del>

Le câble audio optique est utilisé pour raccorder les récepteurs qui ont une entrée audio optique Dolby Digital ou PCM (modulation par codage d'impulsions) au connecteur **DIGITAL AUDIO OUT** du téléviseur ( $\infty$  page 19).

### **Câble informatique RGB analogique (15 broches)**

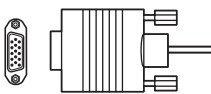

Le câble informatique RGB analogique (15 broches) est destiné à raccorder un PC au connecteur **PC IN** du téléviseur  $(\lvert \mathcal{B} \rvert)$  page 20).

# **Au sujet des illustrations de raccordement**

Il est possible de raccorder des types et des marques différents d'appareils au téléviseur et ce, dans plusieurs configurations différentes. Les illustrations de raccordement dans ce manuel sont représentatives de raccordement d'appareils typiques seulement. Les entrées/sorties des appareils peuvent différer de celles illustrées ici. Pour d'autres détails concernant le raccordement et l'utilisation d'appareils spécifiques, se référer au manuel du propriétaire de chaque appareil.

# **Connexion d'un magnétoscope et d'une antenne ou d'un câble de câblodistribution (pas de décodeur câble)**

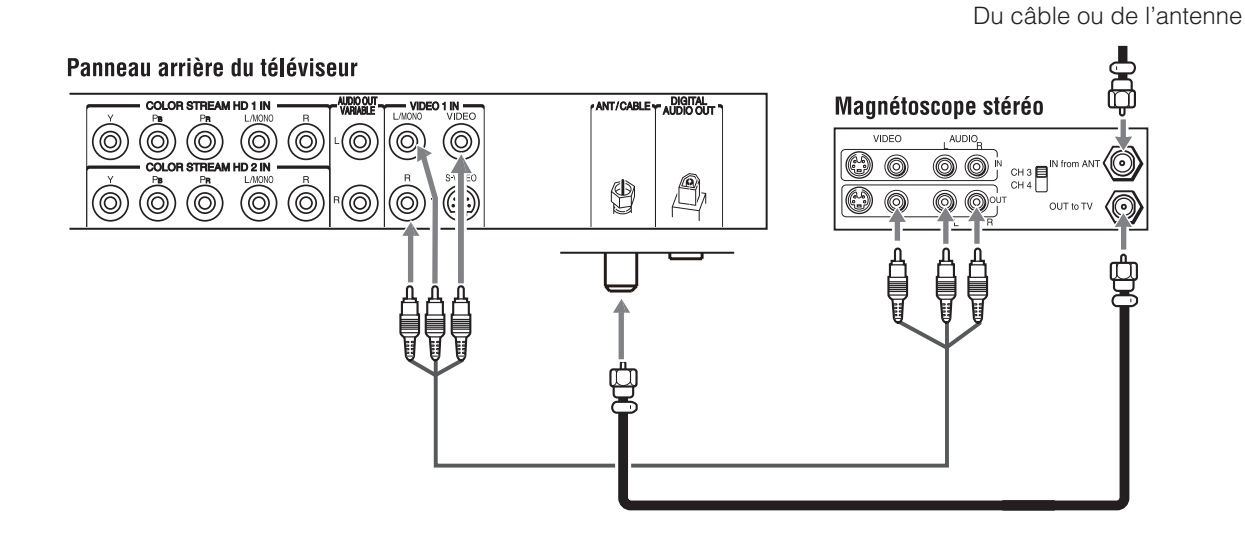

#### **Il faut :**

- des câbles coaxiaux •
- des câbles A/V standard •
	- *Si le magnétoscope est doté d'une prise S-vidéo, utiliser − un câble S-vidéo (plus les câbles audio) au lieu du câble vidéo standard pour obtenir une meilleure performance de l'image. Ne connectez pas les deux types de câble vidéo à VIDEO 1 en même temps ou les performances de l'image seront inacceptables.*
	- *Si on possède un magnétoscope mono, raccorder − L/MONO sur le téléviseur à la sortie audio du magnétoscope en utilisant le câble audio blanc seulement.*

# **Pour regarder le signal d'antenne ou de câble :**

Choisir la source d'entrée vidéo **ANT/CÂBLE** sur le téléviseur.\*

#### **Pour regarder le magnétoscope :**

Allumer le magnétoscope. Choisir la source d'entrée vidéo **Vidéo 1** sur le téléviseur.\*

Pour sélectionner la source d'entrée vidéo, appuyer sur la touche \***INPUT** sur la télécommande (<sub>par page 22). Pour programmer</sub> la télécommande du téléviseur afin de commander d'autres appareils, voir le chapitre 3.

**L'enregistrement sans autorisation, de même que l'utilisation, la distribution, ou la revue de programmes télévisés, les cassettes vidéo, DVD, et autres matériels est strictement interdit selon les lois des droits d'auteur des États-Unis et autres pays, et peut être passible de poursuite civiles et criminelles.**

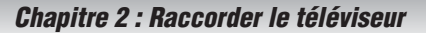

# **Connexion d'un magnétoscope avec S-vidéo et un décodeur câble**

Une connexion S-vidéo fournira des meilleures performances d'image qu'un câble vidéo standard (composite).

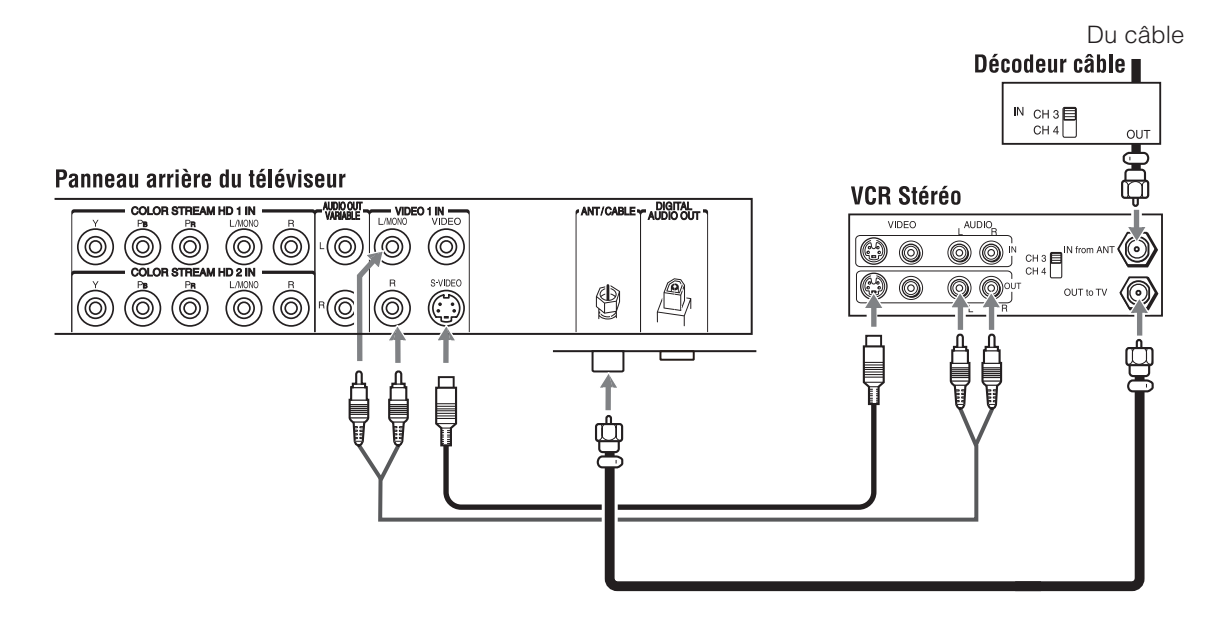

### **Il faut :**

- des câbles coaxiaux •
- Câble S-vidéo •
	- *Ne connectez pas les deux types de câble vidéo à − VIDEO 1 en même temps ou les performances d'image seront inacceptables.*
- câbles audio standard
	- *Si vous avez un magnétoscope mono, connectez − L/MONO sur votre téléviseur à la sortie audio du magnétoscope en utilisant le câble audio blanc uniquement.*

*Remarque : Quand vous utilisez un décodeur câble, il est possible que vous ne puissiez pas utiliser la télécommande pour programmer ou pour accéder à certaines fonctions du téléviseur.*

### **Pour regarder les canaux de base et de choix par câblodistribution:**

Metter le magnétoscope hors tension. Sélectionnez la source d'entrée vidéo **ANT/CÂBLE** sur le téléviseur.\* Syntonisez le téléviseur au canal 3 ou 4 (selon celui qui est réglé à la sortie du décodeur câble). Utilisez les commandes du décodeur câble pour changer les canaux de télévision.

#### **Pour regarder le magnétoscope:**

Allumez le magnétoscope. Sélectionnez la source d'entrée vidéo **Vidéo 1** sur le téléviseur.\*

**L'enregistrement sans autorisation, de même que l'utilisation, la distribution, ou la revue de programmes télévisés, les cassettes vidéo, DVD, et autres matériels est strictement interdit selon les lois des droits d'auteur des États-Unis et autres pays, et peut etre passible de poursuites civiles et criminelles.**

Pour sélectionner la source d'entrée vidéo, appuyer sur la touche \* **INPUT** sur la télécommande (  $\sqrt{p}$  page 22). Pour programmer la télécommande du téléviseur afin de commander d'autres appareils, voir le Chapitre 3.

# **Raccorder un lecteur DVD muni de ColorStream® (vidéo à composante), un magnétoscope et un récepteur satellite**

Le téléviseur possède deux séries d'entrées ColorStream® (vidéo à composante).

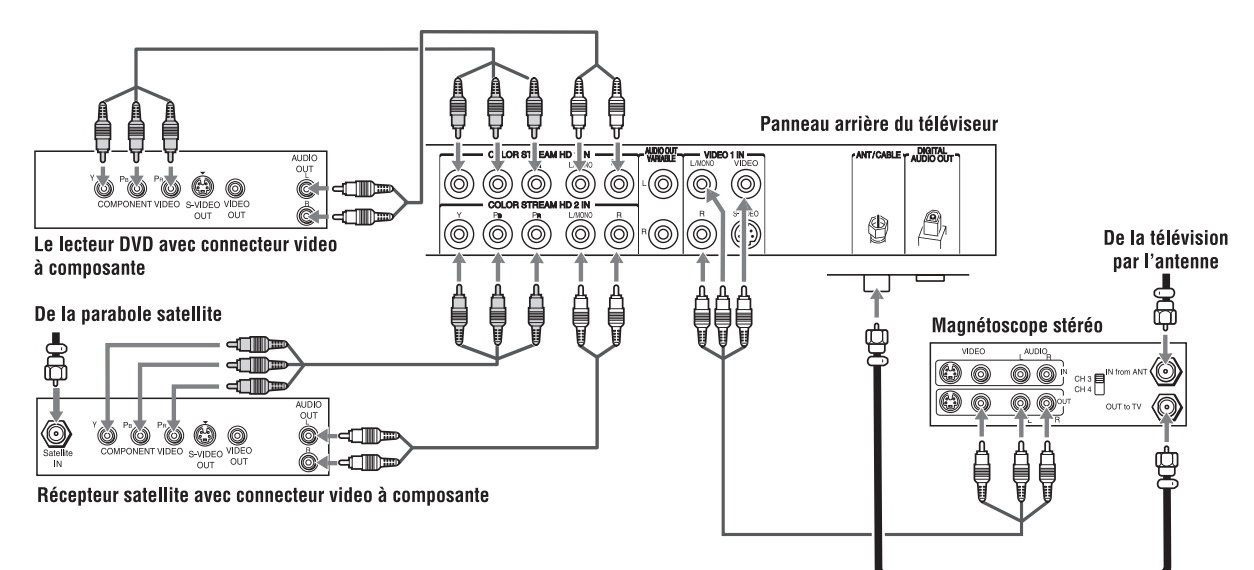

### **Il faut :**

- des câbles coaxiaux •
- des câbles A/V standard •
	- *Si le magnétoscope est doté d'une prise S-vidéo, utiliser − un câble S-vidéo (plus les câbles audio) au lieu du câble vidéo standard pour obtenir une meilleure performance de l'image. Cependant, ne pas raccorder les deux types de câbles vidéo au VIDEO 1 en même temps, sinon la qualité de l'image devient inacceptable.*
	- *Si on possède un magnétoscope mono, raccorder L/MONO − sur le téléviseur à la sortie audio du magnétoscope en utilisant le câble audio blanc seulement.*
- câbles audio standard •
- câbles vidéo à composante •
	- *Il est possible de raccorder des câbles vidéo à − composante (plus des câbles audio) du lecteur DVD ou du récepteur satellite à l'une ou l'autre série de connecteurs ColorStream sur le téléviseur (HD1 ou HD2). Les prises ColorStream HD1 et HD2 peuvent être utilisées avec les systèmes à balayage progressif (480p, 720p) et à entrelacement (480i, 1080i). Veuillez consulter le manuel d'utilisation du lecteur DVD ou satellite pour choisir le meilleur signal de sortie disponible (1080p n'est pas pris en charge).*
	- *Si le lecteur DVD ou le récepteur satellite ne possède − pas de vidéo à composante, raccorder un câble A/V standard à la prise VIDEO 2 sur le panneau latéral. Si le lecteur DVD est doté d'une vidéo HDMI, voir page 17.*

### **Pour regarder des canaux de télévision par réception d'antenne ou de câblodistribution :**

Choisir la source d'entrée vidéo **ANT/CÂBLE** sur le téléviseur.\*

### **Pour regarder le lecteur DVD :**

Mettre en marche le lecteur DVD. Choisir la source d'entrée vidéo **ColorStream HD1** sur le téléviseur.\*

#### **Pour regarder des émissions par satellite en utilisant des connexions vidéo à composante :**

Mettre sous tension le récepteur satellite. Choisir la source d' entrée vidéo **ColorStream HD2** sur le téléviseur.\*

### **Pour regarder le magnétoscope ou regarder et enregistrer des canaux de télévision reçus par antenne :**

Allumer le magnétoscope. Régler le magnétoscope au canal qu'on souhaite regarder. Choisir la source d'entrée vidéo **Vidéo 1** sur le téléviseur.\*

### **Pour enregistrer une émission télévisée tout en regardant un DVD :**

Allumer le magnétoscope. Régler le magnétoscope au canal à enregistrer. Sélectionner la source d'entrée vidéo **ColorStream HD1** sur le téléviseur\* pour regarder le DVD.

**L'enregistrement sans autorisation, de même que l'utilisation, la distribution, ou la revue de programmes télévisés, les cassettes vidéo, DVD, et autres matériels est strictement interdit selon les lois des droits d'auteur des États-Unis et autres pays, et peut être passible de poursuite civiles et criminelles.**

Pour sélectionner la source d'entrée vidéo, appuyer sur la touche **INPUT** sur la télécommande (<sub>13</sub> page 22). Pour programmer la télécommande du téléviseur afin de commander d'autres appareils, voir le chapitre 3. \*

# **Raccorder un caméscope**

#### **Il faut:**

- des câbles A/V standards
	- *Pour une meilleur image, si votre caméscope possède − S-vidéo, raccordez un câble S-vidéo (plus les câbles audio) à la prise VIDEO 1 à l'arrière du téléviseur au lieu de la raccorder à la prise VIDEO 2 sur le Panneau du téléviseur.*

Caméscope

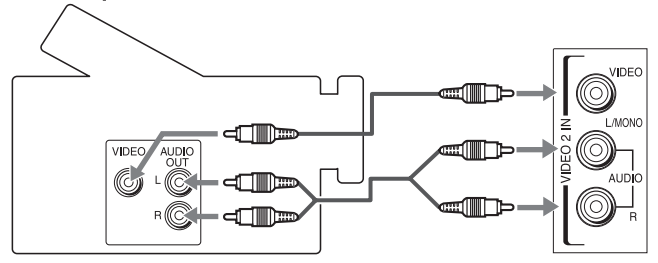

Entrées VIDEO 2 sur le panneau latéral du téléviseur

#### **Pour regarder la vidéo du caméscope:**

Sélectionnez la source d'entrée vidéo **Vidéo 2** sur le téléviseur.\*

Pour sélectionner la source d'entrée vidéo, appuyer sur la touche \***INPUT** sur la télécommande (<sub>13</sub> page 22). Pour programmer la télécommande du téléviseur afin de commander d'autres appareils, voir le Chapitre 3.

# **Raccorder un appareil HDMIMC ou DVI à l'entrée HDMI**

L'entrée HDMI sur le téléviseur reçoit un signal audio numérique et un signal vidéo numérique sans compression d'un appareil source HDMI ou un signal vidéo numérique sans compression d'un appareil source DVI (interface vidéo numérique).

Cette entrée est conçue pour accepter des signaux HDCP (protection de contenu numérique sur larges bandes) dans la forme numérique d'appareils électroniques grand public compatibles avec les normes EIA/CEA-861-D [1] (tel qu' un décodeur de câblodistribution ou un lecteur DVD doté de sortie HDMI ou DVI).

L'entrée HDMI accepte et affiche les signaux de format VGA, SVGA, XGA, WXGA, SXGA, 480i (60Hz), 480p (60Hz), 720p (60Hz), 1080i (60Hz) et 1080p (60Hz).

Pour des spécifications détaillées sur les signaux, voir page 58. Format audio pris en charge : PCM linéaire, fréquence d'échantillonnage 32/44,1/48 kHz.

*Remarque : Pour raccorder un PC à une entrée HDMI, voir page 20.*

#### **Pour raccorder un appareil HDMI, il faut :**

- un câble HDMI (connecteur type A) par appareil HDMI *Pour un fonctionnement correct, il est recommandé − d'utiliser un câble HDMI comportant le logo HDMI ( ).*
- *Pour afficher un signal de format 1080i/60Hz, il vous faut − un câble de catégorie 2. Le câble classique HDMI/DVI peut ne pas fonctionner avec ce mode.*
- *Le câble HDMI transfère les signaux vidéo et audio en − même temps. Des câbles audio analogiques et distincts ne sont pas nécessaires (voir l'illustration).*
- *Voir « Réglage du mode audio HDMI<sup>MC</sup> » (* $\sqrt{p}$  *page 33). −*

#### Panneau arrière du téléviseur

•

![](_page_16_Figure_13.jpeg)

# **Pour regarder la vidéo du périphérique HDMI :**

Sélectionner la source d'entrée vidéo HDMI 1, HDMI 2, ou

#### HDMI 3 du téléviseur.\*

Pour sélectionner la source d'entrée vidéo, appuyer sur la touche \* **INPUT** sur la télécommande ( $\sqrt{2}$  page 22). Pour programmer la télécommande du téléviseur afin de commander d'autres appareils, voir le chapitre 3.

#### **Pour raccorder un appareil DVI, il faut :**

- un câble adaptateur HDMI vers DVI (connecteur type A HDMI) par appareil DVI
	- *Pour un fonctionnement correct, la longueur du câble adaptateur HDMI vers DVI ne doit pas dépasser 3 mètres (9,8 pieds). La longueur recommandée est de 2 mètres (6,6 pieds). −*

#### une paire de câbles audio analogiques standard par appareil • DVI

- *Un câble adaptateur HDMI vers DVI assure uniquement − le transfert du signal vidéo. Des câbles audio analogiques et distincts sont nécessaires (voir l'illustration).*
- *Voir « Réglage du mode audio HDMIMC » ( page 33). −*

![](_page_16_Figure_24.jpeg)

*Remarque : Pour assurer que l'appareil HDMI ou DVI est bien réinitialisé, il est recommandé de suivre les procédures suivantes :*

- *Lors de la mise en marche des appareils électroniques, d'abord mettre en marche le téléviseur avant de mettre en marche l'appareil HDMI ou DVI.*
- *Lors de la mise hors fonction des appareils électroniques,*  •*mettre d'abord hors circuit l'appareil HDMI ou DVI avant d'éteindre le téléviseur.*

HDMI, le logo HDMI et interface multimedia à haute définition sont des marques de commerce ou des marques de commerce déposées de HDMI Licensing LLC.

<sup>[1]</sup> La conformité avec la norme EIA/CEA-861-D couvre la transmission du signal vidéo numérique sans compression avec une protection de contenu numérique à haute largeur de bande, qui est normalisée pour la réception de signaux vidéo haute définition. Étant donné qu'il s'agit d'une technologie en évolution, il est probable que certains appareils ne puissent pas fonctionner convenablement avec le téléviseur.

# **Connexion contrôle HDMI**

Il est possible de contrôler à l'aide de la télécommande les fonctions de base des appareils audio/vidéo raccordés si on raccorde un récepteur audio ou un appareil de lecture compatible contrôle HDMI. Pour une explication de la configuration et du fonctionnement, voir les pages 50.

![](_page_17_Figure_3.jpeg)

### **Pour connecter un récepteur audio et des lecteurs, vous devez utiliser :**

- $\cdot$  câbles HDMI ( $\approx$  page 17)
- *Remarque :*
- Si plusieurs appareils sont raccordés, la fonction contrôle HDMI peut ne pas fonctionner correctement.
- Pour assurer un fonctionnement correct, il est recommandé d'utiliser des câbles HDMI comportant le logo HDMI  $(Hom)$ .

#### **Avant de commander le ou les appareils :**

- Après avoir terminé les connexions ci-dessus, régler le menu **Configuration pour le contrôle HDMI** de la manière voulue ( $\infty$  page 50).
- Les appareils raccordés doivent aussi être configurés. Pour des détails, consulter le manuel d'exploitation de chaque appareil.
- Ce téléviseur utilise la technologie CEC telle que réglementée par la norme HDMI.

*Remarque: Cette fonction peut ne pas fonctionner correctement suivant les appareils qui sont connectés.*

# **Raccordement d'un système audio numérique**

Le connecteur **DIGITAL AUDIO OUT** du téléviseur émet un signal Dolby<sup>®\*</sup> Digital  $\frac{\text{CDOCLBY}}{\text{effint}}$  ou un signal PCM (modulation par codage d'impulsions) à 2 canaux réduit par mixage pour utilisation avec un décodeur Dolby® Digital externe ou un autre système audio externe avec des entrées audio optiques.

#### **Il faut :**

un câble audio optique (utiliser un câble audio optique • muni d'un connecteur « Toslink » plus gros et non pas d'un connecteur plus petit « mini-optique ».)

![](_page_18_Figure_5.jpeg)

#### **Pour régler l'audio :**

- Mettre en marche le téléviseur et l'appareil audio numérique. **1**
- Appuyer sur  $\bigcirc^{\text{MENU}}$  sur la télécommande du téléviseur et ouvrir le menu **Audio**. **2**
- Mettre en surbrillance **Configuration audio** et appuyer sur  $(mn)$ . **3**

![](_page_18_Picture_10.jpeg)

Dans le champ **Format sortie optique**, sélectionner soit **Dolby Digital, soit PCM** selon l'appareil ( $\infty$  « Sélectionner le format de sortie audio optique » à la page 45). **4**

![](_page_18_Picture_276.jpeg)

#### *Remarque :*

- *Certains systèmes audio risquent de ne pas être compatibles avec les signaux Dolby Digital aux taux de bit. Les systèmes audio les plus anciens qui ne sont pas compatibles avec les signaux standard optique de sortie risquent de ne pas fonctionner convenablement, provoquant ainsi un haut niveau de bruit qui risque d'endommager les haut-parleurs ou les casques d'écoute. CES DOMMAGES NE SONT PAS COUVERTS PAR VOTRE GARANTIE.*
- *Le connecteur DIGITAL AUDIO OUT peut ne pas émettre certaines sources audio numériques à cause des restrictions de copie.* •
- Fabriqué sous licence de Dolby Laboratories. Le terme Dolby et le symbole du double D sont des marques de commerce de Dolby Laboratories \*

# **Raccorder un système audio**

Ce raccordement permet d'utiliser des enceintes externes avec un amplificateur audio analogique externe pour régler le volume du son.

#### **Il faut :**

câbles audio standard •

![](_page_18_Figure_21.jpeg)

#### **Pour régler l'audio :**

- Allumer le téléviseur et l'amplificateur stéréo. **1**
- Réduire au minimum le volume du son provenant des hautparleurs intégrés du téléviseur et commander le niveau du son à l'aide de la télécommande de l'amplificateur. **2**
- L'élément du menu des haut-parleurs peut être mis sur ARRET pour désactiver le son des haut-parleurs intégrés au téléviseur. **3**

![](_page_18_Picture_277.jpeg)

# **Raccordement d'un ordinateur personnel (PC)**

En utilisant soit la connexion PC IN, soit la connexion HDMI, il est possible de regarder l'écran de l'ordinateur sur le téléviseur et d'entendre le son des haut-parleurs du téléviseur.

#### **Pour raccorder un PC à la prise PC IN du téléviseur :**

En raccordant un PC à la prise PC IN du téléviseur, utiliser un câble d'ordinateur RGB analogique (15 broches) et un câble audio pour PC.

#### Panneau arrière du téléviseur

![](_page_19_Figure_6.jpeg)

![](_page_19_Figure_7.jpeg)

- Pour utiliser un PC, régler la résolution de sortie du moniteur sur le PC avant de le raccorder au téléviseur. La prise PC IN peut accepter et afficher des signaux de formats VGA, SVGA, XGA, WXGA et SXGA. Pour des spécifications détaillées sur les signaux  $(\sqrt{p}$  page 58). Les autres formats ou signaux non standards ne seront pas affichés correctement.
- Pour afficher une image optimale, utiliser la fonction de réglage du PC ( $\infty$  « Utilisation de la fonction de réglages du PC » à la page 49).

#### *Remarque :*

- *Les prises d'entrée audio PC sur le téléviseur sont partagées avec les prises d'entrée audio analogiques HDMI 1 ( page 50).*
- *Certains modèles d'ordinateurs personnels PC ne peuvent pas être raccordés à ce téléviseur.*
- *Un adaptateur n'est pas nécessaire pour les ordinateurs qui ont un connecteur compatible mini D-sub à 15 broches.*
- *En fonction du titre du DVD et des spécifications du PC sur lequel est lu le DVD-vidéo, certaines scènes risquent de sauter ou encore il se peut qu'on ne puisse pas effectuer une pause durant les scènes à angles multiples.* •
- Noms de siqnaux pour le connecteur mini D-sub à 15 broches

![](_page_19_Picture_313.jpeg)

**Pour raccorder un PC à la prise HDMI du téléviseur :** Pour raccorder un PC à la prise HDMI du téléviseur, utilisez un câble adaptateur et des câbles audio analogiques. Lors du raccord d'un PC à une borne HDMI, utiliser un câble HDMI (connecteur de type A). Des câbles analogiques distincts ne sont pas nécessaires ( $\sqrt{2}$  page 18).

![](_page_19_Figure_18.jpeg)

L'entrée HDMI accepte et affiche les signaux de format GA, SVGA, XGA, WXGA, SXGA, 480i (60Hz), 480p (60Hz), 720p (60Hz), 1080i (60Hz), et 1080p (24Hz/60Hz). Pour des spécifications détaillées sur les signaux, voir page 58.

#### *Remarque :*

- *Les bordures des images peuvent être masquées.* •
- *Lors de la réception de signaux 480i (HDMI), 480p (HDMI),*  •*720p, 1080i, ou 1080p, le mode Natif reproduit la vidéo pour afficher l'image complète dans le cadre de l'écran (par ex. aucun surbalayage).*

# *Chapitre 3 : Utilisation de la télécommande*

# **Préparation de la télécommande en vue de son utilisation**

La télécommande du téléviseur peut faire fonctionner le téléviseur et de nombreux autres appareils comme les décodeurs de câblodistribution, les récepteurs satellite, les magnétoscopes, les lecteurs DVD et les HTIB (systèmes de cinéma maison), même s'ils sont de marques différentes.

### **Dans le cas d'un appareil Toshiba :**

La télécommande du téléviseur est préprogrammée pour faire fonctionner la plupart des appareils Toshiba ( $\mathbb{R}$  page 25).

### **Dans le cas d'un appareil autre qu'un appareil de marque Toshiba ou un appareil Toshiba que la télécommande n'est pas préprogrammée pour faire fonctionner :**

Il est possible de programmer la télécommande du téléviseur pour qu'elle commande l'autre appareil ( $\sqrt{p}$  pages 23 à 27).

# **Installation des piles de la télécommande**

Retirer le couvercle des piles de l'arrière de la télécommande. **1**

![](_page_20_Picture_251.jpeg)

![](_page_20_Figure_10.jpeg)

Insérer deux piles de format « AAA », en s'assurant de **2** faire correspondre les signes  $+$  et  $-$  de la pile avec les signes qui se trouvent sur le compartiment des piles.

![](_page_20_Figure_12.jpeg)

Remettre en place le couvercle sur la télécommande jusqu'à ce que les pattes s'engagent. **3**

*Attention : Les piles ne doivent pas être exposées à des sources de chaleur excessive, telles que la lumière directe du soleil, les flammes, etc.*

#### *Remarque :*

- *S'assurer que les piles sont de format AAA.* •
- *Jeter les piles dans un endroit désigné.* •
- *Les piles doivent toujours être jetées en tenant compte de l'environnement. Toujours mettre les piles au rebut en tenant compte des lois et règlements applicables.*
- *Si la télécommande fonctionne mal ou si sa portée est réduite, remplacer les piles par des piles neuves.*
- *Lorsqu'il est nécessaire de remplacer les piles de la télécommande, toujours remplacer les deux piles par des piles neuves. Ne jamais mélanger les types de piles ou ne jamais utiliser une combinaison de piles neuves et de piles usagées.*
- *Toujours enlever les piles de la télécommande lorsqu'elles sont usées ou si la télécommande n'est pas utilisée pendant une période prolongée. Cela empêche l'acide des piles de fuir dans le compartiment des piles.*

# **Portée effective de la télécommande**

Pour des meilleures performances, dirigez directement la télécommande vers le téléviseur et assurez-vous qu'il n'y a aucun obstacle entre la télécommande et le téléviseur.

![](_page_20_Picture_24.jpeg)

# **Connaissance de la télécommande**

Les touches utilisées pour le fonctionnement du téléviseur seulement sont décrites ici. Pour une liste complète des fonctions de la télécommande, voir le tableau des touches de fonction de la télécommande ( $\mathbb{R}$  page 24).

![](_page_21_Figure_3.jpeg)

*Remarque : Le message d'erreur « PAS DISPONIBLE » s'affiche si on appuie sur une touche pour une fonction qui n'est pas disponible.* 

- **POWER** met le téléviseur sous et hors circuit. Lorsque le téléviseur est allumé, le voyant à DÉL vert à l'avant du téléviseur est allumé. *1*
- **FREEZE** fige l'image. Appuyer à nouveau pour reprendre le visionnement ( $\infty$  page 42). *2*
- **SLEEP** permet d'utiliser la minuterie ( $\infty$  page 50). *3*
- **PIC SIZE** passe en revue les tailles d'image : **Natural**, **TheaterWide 1/2/3**, **Entière**, **4:3 HD**, **Natif** et **Point par point** ( $\mathbb{R}$  page 39). *4*
- **Numéros de canal (0–9, –/100)** règle directement les canaux. La touche  $\overline{100}$  est utilisée pour syntoniser les canaux numériques ( $\sqrt{p}$  page 37) ou pour modifier la Liste préférés ( $\mathbb{R}$  page 35). *5*
- **INPUT** sélectionne la source d'entrée vidéo ( $\infty$  page 35). *6*
- **CH** A▼ passe en revue les canaux programmés lorsqu'il n'y a pas de menu à l'écran ( $\mathbb{R}$  page 31). *7*
- **VOL + –** règle le volume du son. *8*
- **FAV BROWSER** donne accès à la Liste de préférés dans le Channel Browser<sup>MC</sup> ( $\approx$  page 36). *9*
- **RECALL** affiche l'information d'état du téléviseur *10*  $(\sqrt{2})$  page 51).
- **CH RTN** retourne au dernier canal ou source visionnée *11* ( $\mathbb{R}$  page 39).
- **12 MUTE** réduit ou coupe le son ( $\sqrt{2}$  page 44).
- **INFO** affiche l'information sur l'état du téléviseur ainsi *13* que sur des détails de la programmation lorsqu'ils sont disponibles ( $\mathbb{R}$  page 51).
- 14  $\bullet$   $\bullet$  / $\bullet$  Pendant qu'on regarde une émission télévisée, ces touches ouvrent la Channel Browser<sup>MC</sup> et syntonisent le canal précédent/suivant dans l'historique des canaux  $(\sqrt{p\cdot g})$  (Voir aussi les « touches de flèche ».)
- **15 Touches de flèches (** $\blacktriangle \blacktriangledown \blacktriangle \blacktriangleright$ **)** Quand un menu est affiché sur l'écran, ces touches sélectionnent ou règlent les menus de programmation. (Voir aussi  $\mathbf{a} \in \mathbf{A}$  /  $\mathbf{a} \in \mathbf{A}$  )
- **ENTER** active les éléments mis en surbrillance dans le *16* menu principal.
- **MENU** donne accès au menu principal du téléviseur *17* ( $\mathbb{R}$  pages 28 et 29).
- **EXIT** ferme les menus à l'écran. *18*
- 19 Commutateur MODE SELECT commute entre les mode TV, CABLE/SAT, AUX 1 et AUX 2 ( $\mathbb{R}$  page 23). Le régler à « TV » pour commander le téléviseur.

# **Utilisation de la télécommande pour commander les autres appareils**

Dans le cas d'un appareil de marque autre que Toshiba ou d'un appareil Toshiba dont la télécommande n'est pas préprogrammée pour fonctionner, on doit d'abord programmer la télécommande pour qu'elle reconnaisse l'appareil (si cela n'est déjà fait) ( $\mathbb{R}$  pages 25 à 27).

#### **Pour utiliser la télécommande du téléviseur pour faire fonctionner un :**

- Décodeur de câblodistribution ou un récepteur satellite, régler le **commutateur MODE SELECT** à **CABLE/ SAT**.
- Magnétoscope, régler le **commutateur MODE SELECT** à **AUX 1**. •
- Lecteur DVD ou un HTIB, régler le **commutateur MODE SELECT** à **AUX 2**. •

*Remarque : Même après avoir programmé la télécommande, elle peut ne pas activer certaines fonctions de d'autres appareils. Dans ce cas et si on souhaite utiliser ces fonctions, il faut utiliser la télécommande d'origine de l'autre appareil.* 

![](_page_22_Figure_8.jpeg)

- **POWER** met l'appareil sélectionné sous et hors tension. *1*
- **Numéros de canaux (0-9)** appuyer sur les touches pour avoir un accès direct aux canaux (par opposition à  $\left(\bigoplus_{\alpha=1}^{\infty} \left\lfloor \frac{c_{\alpha}}{c_{\alpha}} \right\rfloor \right\rfloor$ . *2*
- **+10** appuyer sur la touche pour avoir un accès direct aux chapitres de DVD supérieurs à 10. *3*
- **TOP MENU** donne accès au menu principal d'un DVD. *4*
- CH ▲▼ pour les canaux programmés dans la mémoire des canaux ( $\mathbb{R}$  page 31): *5*
	- $\triangle$  sélectionne le canal suivant.
	- T sélectionne le canal précédent.
- **GUIDE** affiche le guide des canaux en mode CABLE/SAT. **SET UP** donne accès à un menu de configuration DVD en mode AUX. *6*
- **INFO** affiche à l'écran l'information d'état du téléviseur. *7*
- $\triangle \blacktriangledown \blacktriangle \blacktriangledown$  appuyer sur la touche pour naviguer dans les menus DVD (peut ne pas fonctionner avec certains lecteurs DVD). *8*
- **ENTER** exigé par certains récepteurs satellite et lecteurs DVD pour activer certaines fonctions. *9*
- **DVD CLEAR** appuyer sur la touche pour réinitialiser le *10* titre et le numéro de chapitre.
- **PLAY** débute la lecture d'une bande ou d'un DVD. *11*
- **PAUSE** appuyer sur la touche pendant la lecture ou *12* l'enregistrement pour effectuer une pause; appuyer de nouveau sur la touche pour redémarrer.
- **STOP** arrête le déroulement de la bande ou du DVD. *13*
- **14 SKIP**  $\rightarrow$  **z** avance instantanément pour localiser des chapitres suivants du DVD.
- **FF** avance rapidement la bande ou le DVD. (Appuyer sur *15* la touche en cours de lecture pour voir l'image avancer rapidement.)
- 16 SKIP  $\blacktriangleleft$  recule instantanément au début du chapitre en cours ou localise des chapitres précédents du DVD.
- **REW** rembobine ou recule la bande ou le DVD. (Appuyer *17* sur la touche en cours de lecture pour voir l'image reculer rapidement.)
- **TV/VCR** pour regarder une émission pendant *18* l'enregistrement d'une autre, appuyer sur la touche pour sélectionner le mode TV. **SEARCH** sélectionne un chapitre, un titre ou un moment précis sur le DVD.
- **REC** débute l'enregistrement de la bande. *19*
- **Commutateur MODE SELECT** le régler à « TV » pour *20*commander le téléviseur; à « CABLE/SAT » pour commander un décodeur de câblodistribution ou un récepteur satellite ; à « AUX 1 » pour commander un magnétoscope ; à « AUX 2 » pour commander un lecteur DVD ou un HTIB.

# **Tableau des touches de fonction de la télécommande**

#### *Remarque :*

*« --- » = la touche ne transmet pas de signal dans ce mode de télécommande.* •

*« TV » = la touche a un effet sur le téléviseur, même lorsque la télécommande est dans un autre mode.* •

\* *Non disponible sur ce téléviseur.* •

![](_page_23_Picture_343.jpeg)

# **Programmation de la télécommande pour commander les autres appareils**

La télécommande du téléviseur Toshiba est préprogrammée pour faire fonctionner la plupart des appareils Toshiba. Suivre les étapes ci-dessous pour programmer la télécommande du téléviseur pour faire fonctionner un appareil autre que Toshiba (ou un appareil Toshiba qui n'est pas préprogrammé pour fonctionner). Pour des détails sur l'utilisation de la télécommande pour faire fonctionner l'appareil, voir page 23.

- Dans le tableau des codes de télécommande ( $\mathbb{R}$  page 26), trouver le code de l'appareil. Si plus d'un code est indiqué, essayer chacun séparément jusqu'à ce qu'on trouve celui qui fonctionne. **1**
- Régler le commutateur **MODE SELECT** pour le type **2** d'appareil pour lequel la télécommande est programmée — CABLE/SAT (pour un décodeur de câblodistribution ou un récepteur satellite), AUX 1 (pour un magnétoscope ou un combiné téléviseur/magnétoscope) ou AUX 2 (pour un lecteur DVD ou un HTIB [système de cinéma maison]).
- Tout en appuyant sur  $\mathbb{R}^{\text{RECAL}}$ , appuyer sur les touches de numéros de canal pour entrer le code de 3 chiffres de l'appareil. **3**

Pour faire l'essai du code, mettre l'appareil sous tension, **4** pointer la télécommande sur ce dernier et appuyer sur  $\frac{Power}{Q}$ . oir les remarques ci-dessous.

- Si le bon code a été entré, l'appareil se met hors tension. •
- Si l'appareil ne répond pas, répéter les étapes 1 à 4 en utilisant un autre code. •
- Si l'appareil ne répond pas à un autre code, il faut utiliser la télécommande qui accompagne l'appareil. •
- Se rappeler de régler le **commutateur MODE SELECT** à **5** « TV » pour commander le téléviseur.

Inscrire les codes utilisés pour consultation ultérieure : **6**

![](_page_24_Picture_239.jpeg)

#### *Remarque :*

- *En plus de la touche POWER, confirmer que toutes les touches nécessaires de la télécommande du téléviseur font fonctionner l'appareil. Si certaines touches ne fonctionnent pas, répéter la configuration du code de l'appareil en utilisant un autre code (si d'autres codes sont inscrits pour l'appareil). Si, après avoir essavé tous les codes inscrits. les touches nécessaires ne font pas fonctionner l'appareil, utiliser la télécommande d'origine de l'appareil.*
- *Il faut reprogrammer la télécommande chaque fois que les*  •

*piles sont changées.*

*Certains magnétoscopes plus nouveaux répondent à l'un ou*  •*l'autre des deux codes. Ces magnétoscopes possèdent un commutateur étiqueté « VCR1/VCR2 ». Si le magnétoscope possède ce type de commutateur et ne répond à aucun des codes de la marque de magnétoscope, régler le commutateur à l'autre position (« VCR1 » ou « VCR2 ») et reprogrammer la télécommande.* 

#### *Chapitre 3 : Utilisation de la télécommande*

# **Codes de la télécommande**

Il se peut qu'il soit impossible de faire fonctionner l'appareil à l'aide de la télécommande du téléviseur. L'autre appareil peut utiliser un code qui n' est pas reconnu par la télécommande du téléviseur. Dans ce cas, utiliser la télécommande de l'appareil.

#### **Décodeur de câblodistribution**

Archer 065, 092, 097, 099<br>Cableview 064, 094 Cableview 064,<br>Century 092 Century Citizen 090, 092, 097<br>Contec 083, 085, 086 Diamond 093 GE 061, 062<br>Gemini 069, 070 Hamlin<br>Hitachi Jasco 097 Motorola/GI/Jerrold 062, 069, 071, 082, Magnavox 072, 096<br>Memorex 092, 104 Memorex 092,<br>Multi Canal 090 Multi Canal 090<br>Novavision 101 Novavision Panasonic 081, 083, 085 Philco 087 Philips 066, 067, 068, 070, Pioneer 076, 077 Proscan 061, 062 Radio Shack 092, 097, 099 RCA 064, 081<br>Realistic 065 Realistic 065<br>Recotor 102 Recoton 102<br>Samsung 077, 090 Samsung<br>Scientific Atlanta Sears 095<br>Signature 062 Signature 062<br>Signature 2000 096 Signature  $2000$  096<br>Sprucer 081 085 Sprucer<br>Starcom Stargate 069, 090 Sylvania 095, 100<br>TeleView 090 TeleView 090<br>Texscan 100 Texscan Tocom 071, 084, 085<br>U.S. Electronics 087, 096, 098 U. S. Electronics United Cable 082 Universal 065, 092, 097, 099, Wards

ABC 061, 062, 063, 082, 084, 087, 092, 096, 098 083, 085, 086, 088, 093, 098 069, 070, 094  $\frac{062}{097}$ , 095, 096 086, 089, 096, 107 072, 073, 074, 075, 092 063, 078, 079, 080, 088, 098, 101, 105 069, 082, 087, 096, 103, 104 102, 103

#### **Récepteur satellite**

DIS<sub>i</sub>

 $JVC$ 

Sony

STS<sup>2</sup>

![](_page_25_Picture_742.jpeg)

GE 059, 062<br>Goldstar 065 Goldstar 065<br>Panasonic 065 Panasonic 065<br>Precision 078 Precision 078<br>Ouasar 065 Quasar 065<br>Realistic 079 Realistic 079<br>Sony 074 Sony Toshiba 057 Zenith 065<br>Totevision 009 009, 010, 065 **Combiné DVD/Magnétoscope**

![](_page_25_Picture_743.jpeg)

### **Lecteur DVD**

Aiwa 006, 015 Apex 016, 017 BOSE 097<br>Broksonic 018 Broksonic 018<br>Clarion 019 Clarion 019<br>Classic 020 Classic 020<br>Daewoo 021 Daewoo Emerson 026, 027<br>Fisher 028 Fisher 028<br>Funai 027 Funai<br>GE Go Video 087<br>GPX 031 GPX<br>Hitachi Kenwood 037<br>Konka 008 Magnavox 004<br>Memorex 039 Memorex 039<br>Mintek 040 Mintek 040<br>NAD 026 NAD 026<br>Nakamichi 041 Nakamichi 041<br>Norcent 043 Norcent 043<br>Onkyo 044 Onkyo Oritron 058<br>Panasonic 010 Philips 004, 051<br>Pioneer 052, 053 Proscan 001, 056<br>Owestar 057, 058 Qwestar 057, 058<br>RCA 001, 002 Sampo<br>Samsung Sansui 073 Sanyo 063, 091<br>Sharp 064, 067 Sherwood Sylvania 027<br>Teac 071 Teac 071<br>Technics 072 Technics 072<br>Techwood 075 Techwood

Denon 022, 023, 024, 025 GE 001, 029, 030 005, 032, 033, 034, 035 JVC 003, 007, 036, 042, 088  $\frac{0.08}{0.036}$ 010, 045, 046, 047, 048, 049, 050 052, 053, 054, 055  $\frac{001}{060}$ , 002, 059, 089 061, 062, 086, 090  $\frac{064}{074}$ Sony 011, 012, 065, 066, 068, 069, 070 Toshiba 000, 013, 076, 077, 078 Yamaha 079, 080, 081<br>
Yenith 014 082 092 014, 082, 092

#### **Lecteur DVD portable**

![](_page_25_Picture_744.jpeg)

### **Magnétoscope**

Admiral 049<br>Aiko 019 Aiko 019<br>Aiwa 018 Aiwa<br>Akai Audiovox 010<br>
Bell & Howell 007.068 Bell & Howell<br>Broksonic Calix 010<br>Carver 026 Carver

003, 004, 037, 038, 039, 058, 069  $\frac{008}{010}$ , 017 *(suite)*

### *Chapitre 3 : Utilisation de la télécommande*

![](_page_26_Picture_523.jpeg)

019,

, 078

 $028,$  $062,$ 

, 068,

 $080$ 

024,  $056,$ 

014,  $062,$ 

 $050,$ 

067

, 063,  $075,$ 

 $028,$ 

053,

![](_page_26_Picture_524.jpeg)

![](_page_26_Picture_525.jpeg)

# *Chapitre 4 : Plan de menu et navigation*

# **Plan de menu principal**

Les tableaux au-dessous et sur la page suivante donne une vue d'ensemble du système de menu de votre téléviseur. Pour ouvrir les menus principaux (illustrés au-dessous), appuyer sur <sup>MENU</sup> la télécommande ou le panneau du téléviseur.

![](_page_27_Picture_211.jpeg)

# **Réglage/Installation du plan des menus**

Le menu Installation contient les menus Terrestre et État Système.

Pour ouvrir le menu *Installation* (illustré ci-dessous), appuyer sur <sup>MENU</sup> sur la télécommande ou le panneau de commande du téléviseur, ouvrir le menu **Réglages**, sélectionner **Installation** et appuyer sur @meg.

![](_page_28_Picture_213.jpeg)

# **Naviguer le système de menus**

Il est possible d'utiliser les touches sur la télécommande ou le panneau de commande du téléviseur pour accéder et naviguer sur le système de menus à l'écran du téléviseur.

• Appuyer sur  $\bigcirc$  pour ouvrir le système de menus.

![](_page_28_Picture_8.jpeg)

- Lorsqu'un menu est ouvert, utiliser les touches de flèches haut/bas/gauche/droite ( $\blacktriangle \blacktriangledown \blacktriangle \blacktriangleright$ ) sur la télécommande ou le panneau de commande du téléviseur pour se déplacer dans le sens correspondant dans le menu.
- Appuyer sur  $(m)$  pour sauvegarder les réglages de menu ou sélectionner un élément en surbrillance. (Un article de menu illuminé apparaît dans une couleur différente dans le menu.)
- Tous les menus se ferment automatiquement si on n'effectue pas une sélection en-deçà de 60 secondes, sauf dans le menu de détection de signal qui se ferme automatiquement après environ 5 minutes.
- Pour fermer un menu instantanément, appuyer sur  $\overline{C}$ .

#### *Remarque :*

- *L'arrière-plan du menu peut parfois sembler noir, ce qui dépend des signaux reçus par le téléviseur. Il ne s'agit pas d'un signe de mauvais fonctionnement.*
- *Le sous-menu Vidéo s'affiche avec un arrière-plan noir qui*  •*semble différent des autres menus.*

# *Chapitre 5 : Réglage du téléviseur*

# **Sélectionner la langue des menus**

Il est possible de sélectionner une des trois langues différentes (English, Français et Español) tel qu'indiqué dans l'image cidessous pour l'affichage des menus et des messages à l'écran.

### **Pour sélectionner la langue des menus :**

- Appuyer sur <sup>MENU</sup> et ouvrir le menu **Préférences**. **1**
- Mettre en surbrillance **Langue menu** et appuyer sur  $\blacktriangleright$ . **2**
- Appuyer sur  $\triangle$  ou sur  $\nabla$  pour sélectionner la langue préférée et appuyer sur **@ma**). **3**

![](_page_29_Picture_7.jpeg)

Appuyer sur  $\bigcirc^{\text{EXT}}$  et fermer le menu **Préférences**. **4**

# **Voyant DEL du Logo TOSHIBA**

Vous pouvez sélectionner le **Voyant DEL du Logo TOSHIBA** ou **Marche** ou **Arrêt**.

- Appuyez sur <sup>MENU</sup> et ouvrez le menu **Réglage**. **1**
- Mettre en surbrillance **Logo LED** et appuyez sur ▶. **2**
- Appuyez sur ▲ ou ▼ pour sélectionner **Marche** ou **Arrêt** et appuyez sur @me, **3**

![](_page_29_Figure_14.jpeg)

# **Configuration de la source d'entrée antenne pour la borne ANT/CÂBLE**

### **Pour configurer la source d'entrée ANT/CÂBLE :**

- Appuyer sur <sup>MENU</sup> et ouvrir le menu **Réglages. 1**
- Mettre en surbrillance **Installation** et appuyer sur (NTEP). **2**

![](_page_29_Figure_19.jpeg)

(Une nouvelle série d'icônes de menu d'**Installation** s'affiche, comme cela est indiqué ci-dessous.) Ouvrir le menu **Terrestre**, mettre en surbrillance **Configuration des entrée** et appuyer sur **ENTER**. **3**

![](_page_29_Figure_21.jpeg)

Appuyer sur  $\triangle$  ou sur  $\triangleright$  pour sélectionner la source d'entrée (**Câble** ou **Antenne**) pour l'entrée **ANT/CÂBLE** du téléviseur. **4**

![](_page_29_Figure_23.jpeg)

Pour sauvegarder les nouveaux réglages, mettre en surbrillance **Terminé** et appuyer sur **(MEB)**. Pour retourner aux réglages originaux, mettre en surbrillance **Annuler** et appuyer sur  $(m)$ . **5**

# **Programmation des canaux dans la mémoire de canaux du téléviseur**

En appuyant sur  $\left(\frac{\epsilon}{\mathbf{v}}\right)$  ou sur  $\left|\frac{\epsilon}{\mathbf{v}}\right|$ , sur la télécommande ou sur le panneau de commande du téléviseur, ce dernier ne s'arrête que sur les canaux programmés en mémoire du téléviseur. Suivre les étapes ci-dessous pour programmer les canaux dans la mémoire de canaux du téléviseur.

# **Programmation automatique des canaux**

Le téléviseur peut détecter automatiquement tous les canaux actifs dans la région et les enregistrer dans sa mémoire. Une fois les canaux programmés automatiquement, il est possible d'ajouter ou d'effacer manuellement des canaux individuels dans la mémoire.

#### *Remarque :*

- *l faut configurer la source d'entrée d'ANT/CÂBLE avant de programmer les canaux (* $\sqrt{p}$  *page 30).*
- *Le procédé de programmation automatique des canaux effacera les canaux qui ont été précédemment enregistrés dans la mémoire du téléviseur.*
- *Pour régler le téléviseur à un canal qui n'est pas enregistré dans la mémoire de canaux, il est possible d'utiliser les touches numériques de canaux sur la télécommande.*
- *La programmation de canaux lorsque l'entrée d'ANT/CÂBLE est configurée pour le Câble prend substantiellement plus de temps lorsque l'entrée d'antenne est configurée pour recevoir le signal Antenne. Ceci est normal ; cependant, une fois la programmation de canaux terminée, on ne doit pas répéter le procédé de programmation une nouvelle fois à moins que les services de câblodistribution subissent un changement important.*

#### **Pour programmer les canaux automatiquement :**

- Configurez la source d'entrée d'antenne, si cela n'est pas déjà fait ( $\mathbb{R}$  page 30). **1**
- Appuyer sur  $\bigcirc^{\text{MENU}}$  et ouvrir le menu **Réglages**. **2**
- Mettre en surbrillance **Installation** et appuyer sur  $(mn)$ . **3**

![](_page_30_Figure_14.jpeg)

(Une nouvelle série d'icônes du menu **Installation** s'affiche, comme illustré au-dessous.) Ouvrir le menu **Terrestre,** mettre en surbrillance **Programmer canaux** pour afficher **Commencez**, et appuyer de nouveau sur pour débuter la programmation des canaux. **4**

![](_page_30_Figure_16.jpeg)

Le téléviseur passe automatiquement en revue tous les canaux d'antenne et enregistre tous les canaux actifs dans la mémoire de canaux. Au moment où le téléviseur défile les canaux, le message « Recherche canaux, veuillez patienter » s'affiche (comme cela est indiqué ci-dessus).

Pour annuler la programmation de canaux, appuyer sur  $\frac{FXT}{C}$ sur la télécomande (ou mettre en surbrillance **Annuler** sur l'affichage et appuyer sur  $(m)$ . Lorsque la programmation des canaux est terminée, appuyer sur  $\left(\frac{\epsilon}{\epsilon H}\right)$  ou sur  $\left|\frac{\epsilon H}{\epsilon}\right|$ , pour afficher les canaux programmés. **5**

# **Ajouter ou supprimer manuellement des canaux dans la mémoire de canaux**

Après avoir programmé automatiquement les canaux dans la mémoire de canaux, il est possible d'ajouter ou de supprimer manuellement des canaux individuels.

### **Pour ajouter ou supprimer des canaux dans la mémoire de canaux :**

- Dans le menu **Réglages**, mettre en surbrillance Installation et appuyer sur  $\mathbb{R}$ . Une nouvelle série d'icônes de menu d'**Installation** s'affiche. **1**
- Ouvrir le menu **Terrestre**, mettre en surbrillance **Ajouter/ supprimer canal** et appuyer sur  $(mn)$ . **2**

#### **Pour ajouter un canal à la mémoire de canaux :**

Mettre en surbrillance la boîte non cochée à côté du numéro du canal à ajouter, et appuyer sur **(MEB)** pour cocher la boîte.

*(suite)*

### **Pour ajouter manuellement des sous canaux numériques sur un canal physique :**

Utiliser les numéros de canaux et le trait  $(\frac{\overline{100}}{\overline{100}})$  sur la télécommande pour saisir le numéro de canal (par exemple, 56–1).

Si le canal est trouvé, le numéro est ajouté à la liste et la boîte est cochée.

Si le canal n'est pas trouvé, un message s'affiche.

### **Pour supprimer un canal de la mémoire de canaux :**

Mettre en surbrillance la boîte cochée à côté du numéro du canal à supprimer, et appuyer sur  $(m)$  pour décocher la boîte.

#### **Pour sauvegarder les nouveaux réglages :**

Mettre en surbrillance **Terminé** et appuyer sur  $m$ .

#### **Pour retourner aux réglages d'origine :**

Mettre en surbrillance **Annuler** et appuyer sur  $\overline{w}$  avant la sauvegarde.

#### **Pour supprimer tous les canaux de la mémoire de canaux :**

Mettre en surbrillance **Réinitialiser** et appuyer sur **et al.** et mettre ensuite en surbrillance **Terminé** et appuyer sur .

*Remarque : Un aperçu vidéo du canal sélectionné est affiché pour faciliter l'ajout ou la suppression de canaux.*

#### **Pour supprimer tous les canaux cryptés de la mémoire de canaux :**

Si un canal crypté est ajouté accidentellement à la liste des canaux lors de la programmation des canaux, il est possible de supprimer le canal crypté non voulu (ne pouvant être affiché) pendant que vous surfez les canaux. Lorsque vous syntonisez un canal crypté, le message suivant apparaît.

Canal numérique crypté - Appuyez sur 1 la télécommande pour enlever le canal

Appuyer sur **D** pendant que le message est affiché à l'écran pour supprimer le canal inutile de la liste des canaux.

# **Identification des canaux**

Une liste des étiquettes communes de canaux (logos) pour différents canaux (ABC, CBS, etc.) est programmée dans le téléviseur. Il vous sera possible d'afficher et d'attribuer ces logos à partir de la fenêtre **Étiquetage canaux**. Si l'étiquette du canal voulu n'est pas fournie dans la liste, il vous sera possible de saisir/ modifier manuellement des étiquettes à l'aide du clavier logiciel.

### **Attribution d'étiquettes aux canaux:**

- Appuyer sur <sup>MENU</sup> et ouvrir le menu **Préférences**. **1**
- Mettre en surbrillance **Étiquetage canaux** et appuyer sur **ENTER**. La fenêtre **Étiquetage canaux** s'ouvre. **2**
- Appuyer sur  $\left(\frac{\mathbf{a}}{\mathbf{b}}\right)$  ou  $\left(\frac{\mathbf{b}}{\mathbf{b}}\right)$  pour sélectionner le canal à étiqueter. **3**
- Appuyer sur  $\triangle \blacktriangledown \blacktriangle \blacktriangledown$  pour mettre en surbrillance le canal voulu et appuyer sur  $m$ . **4**
- Répétez les étapes 3 et 4 pour les autres canaux. **5**
- Pour sauvegarder vos réglages, mettre en surbrillance **Terminé** et appuyer sur **... 6**

![](_page_31_Picture_361.jpeg)

Le nombre maximum d'étiquettes qui peuvent être mémorisées est de 128.

#### **Pour effacer des étiquettes de canaux :**

- Ouvrir la fenêtre **Étiquetage canaux**. **1**
- Appuyer sur  $\left(\frac{\mathbf{C}}{\mathbf{H}}\right)$  ou sur  $\left(\frac{\mathbf{C}}{\mathbf{H}}\right)$ , pour sélectionner le canal dont on souhaite supprimer l'étiquette. **2**
- Appuyer sur  $\triangle \blacktriangledown \triangle \blacktriangleright$  pour mettre en surbrillance **Pas d'étiquette** et appuyer sur **(MTB)**. **3**
- Répéter les étapes 2 et 3 pour les autres canaux. **4**
- Pour sauvegarder les réglages, mettre en surbrillance **Terminé** et appuyer sur **(MTB)**. **5**

Si l'étiquette du canal souhaité n'est pas disponible dans la liste, il est possible de créer une étiquette personnalisée.

### **Pour créer et attribuer une étiquette personnalisée :**

- Ouvrir la fenêtre **Étiquetage canaux**. **1**
- Appuyer sur  $\left(\frac{\mathbf{c}}{\mathbf{v}}\right)$  ou sur  $\left(\frac{\mathbf{c}}{\mathbf{v}}\right)$ , pour sélectionner un canal à étiqueter. **2**
- Appuyer sur  $\triangle \blacktriangledown$  pour mettre en surbrillance **Personnalisé** et appuyer sur ... Le clavier logiciel s'affiche. **3**

![](_page_32_Figure_5.jpeg)

- Appuyer plusieurs fois sur la touche correspondante de la télécommande pour mettre en surbrillance le caractère voulu sur le clavier logiciel à l'écran. **4**
- Le caractère mis en surbrillance est saisi après qu'on **5** appuie sur une autre touche, sur la touche X ou après une pause de 2 secondes.
- Répéter les étapes 4 et 5 jusqu'à ce que tout le texte voulu **6** soit saisi.
- Lorsque terminé, appuyer sur @me, **7**
- De nouvelles étiquettes seront ajoutées par ordre **8** alphabétique à la liste et seront marquées d'une icône pour indiquer qu'elles sont personnalisées. Mettre en surbrillance la nouvelle étiquette personnalisée et appuyer sur  $(m)$  pour l'attribuer.

Les étiquettes assignées aux canaux sont affichées dans les fenêtres **Ajouter/supprimer canal, Verrouillage canaux** et **Channel BrowserMC**.

#### **Pour supprimer une étiquette personnalisée :**

- Ouvrir la fenêtre **Étiquetage canaux**. **1**
- Mettre en surbrillance l'étiquette à supprimer et appuyer  $sur$   $\overline{100}$ . **2**
- Mettre en surbrillance **Oui** à partir de la fenêtre de confirmation de suppression et appuyer sur  $\llbracket \mathbf{m} \rrbracket$ . **3**

![](_page_32_Figure_16.jpeg)

**4** Mettre en surbrillance **Terminé** et appuyer sur **the pour** sauvegarder les changements et retourner à la fenêtre **Étiquetage canaux**.

# **Réglage du mode audio HDMIMC**

#### **Pour régler le mode audio HDMI :**

- Appuyer sur  $\bigwedge^{\text{MENU}}$  et ouvrir le menu **Audio**. **1**
- Mettre en surbrillance **Configuration audio** et appuyer sur (ENTER) **2**
- Appuyer sur ▲ ou sur ▼ pour sélectionner **Audio HDMI 1** et puis appuyer sur  $\triangle$  ou sur  $\triangleright$  pour sélectionner le mode audio HDMI 1 (**Auto**, **Numérique** ou **Analogique**). (**Auto** est le mode recommandé.) Voir « Raccorder un appareil HDMI<sup>MC</sup> ou DVI à l'entrée HDMI » ( $\approx$  page 17). **3**

![](_page_32_Picture_435.jpeg)

![](_page_32_Picture_436.jpeg)

Pour sauvegarder les réglages, mettre en surbrillance **4Terminé** et appuyer sur  $m$ .

*Remarque : Étant donné que les entrées PC et HDMI 1 partagent la même série d'entrées audio analogiques, le réglage du menu Audio PC influe sur celui du menu Audio HDMI 1. Si Audio PC est réglé à « Non », le réglage Audio HDMI 1 se change à « Auto ». Si Audio PC est réglé à « Oui », le réglage Audio HDMI 1 est réglé à « Numérique » et est ombré dans le menu. (Voir aussi l'article 3 à la page 11 de même que le « Réglage audio PC » à la page 50.)* 

# **Regarder le compteur de signal numérique**

Il est possible d'afficher le compteur de signal numérique uniquement dans la source d'entrée numérique ANT/CÂBLE du téléviseur.

### **Pour regarder le compteur du signal numérique :**

- Appuyer sur  $\bigcirc^{\text{MENU}}$  et ouvrir le menu **Réglages**. **1**
- Mettre en surbrillance **Installation** et appuyer sur  $(m)$ . **2**
- Une nouvelle série d'icônes du menu Installation. s'affiche, comme illustré au-dessous. Ouvrir le menu **Terrestre**, mettre en surbrillance **Mesure signal,** et appuyer sur @mme. **3**
- **4** Appuyer sur  $\triangle \blacktriangledown \blacktriangle \blacktriangledown$  pour sélectionner l'entrée d'antenne et le canal numérique dont le signal est à vérifier.

#### *Remarque :*

- *Le numéro du canal numérique physique figurant sur la liste de l'écran Mesure signal risque de ne pas correspondre à un numéro de canal de télévision virtuelle. Contacter les services de diffusion locaux pour obtenir les numéros de canaux RF des stations numériques locales.*
- *L'intensité du signal ne change pas entre les canaux virtuels d'un même canal physique.*

**Pour quitter l'écran et revenir au menu Terrestre :** Mettre en surbrillance **Terminé** et appuyer sur  $m$ .

# **Pour revenir au visionnement normal :**

Appuyer sur  $\bigcap_{n=1}^{\text{EXIT}}$ .

# **Réglage du fuseau horaire**

Le réglage du Fuseau horaire vous permet de spécifier le fuseau horaire de votre région. Cette fonction permet d'afficher l'information de votre fuseau horaire dans l'information d'état du téléviseur ( $\mathbb{R}$  page 51).

### **Pour régler le fuseau horaire :**

- Dans le menu **Réglages**, mettre en surbrillance **Installation** et appuyer sur **[476]**. Une nouvelle série d'icônes de menu d'Installation s'affiche. **1**
- Mettre en surbrillance **Fuseau horaire**, et appuyer sur  $(mn)$ . **2**
- Appuyer sur  $\blacktriangle \blacktriangledown \blacktriangle \blacktriangledown$  pour sélectionner la région, mettre en surbrillance **Terminé**, et appuyer sur  $(m)$ . **3**

Une fois le fuseau horaire réglé, vous devrez déterminer l'état de l'heure avancée en cours.

### **Pour déterminer l'état de l'heure avancée :**

Appuyer sur  $\triangleleft$  ou  $\triangleright$  pour sélectionner **Oui** ou **Non**, mettre en surbrillance **Terminé**, et appuyer sur  $\overline{\mathbb{R}}$ . **1**

# **Vérifier l'état du système**

### **Pour vérifier l'état du système :**

- Appuyer sur <sup>MENU</sup> et ouvrir le menu **Réglages**. **1**
- Mettre en surbrillance **Installation** et appuyer sur (NTEP). **2**
- Une nouvelle série d'icônes du menu Installation. s'affiche, comme illustré au-dessous. Ouvrir le menu **État système**, mettre en surbrillance **Informations système**, et appuyer sur  $(mn)$ . **3**
- **4** Appuyer sur  $\blacklozenge$  pour faire défiler la barre de menu et sélectionner la **Version du logiciel** et voir l'information pertinente.

**Pour quitter l'écran et revenir au menu Installation :** Mettre en surbrillance **Terminé** et appuyer sur **(MTB)**.

### **Pour revenir au visionnement normal :**  Appuyer sur  $\infty$ .

### **Réinitialiser les réglages d'usine par défaut**

### **Pour réinitialiser tous les réglages et tous les canaux à leurs valeurs par défaut d'usine :**

- Appuyer sur <sup>MENU</sup> et ouvrir le menu **Réglages**. **1**
- Mettre en surbrillance **Installation**, et appuyer sur **@med**. Une nouvelle série d'icônes de menu d'Installation s'affiche. **2**
- Ouvrir le menu **État système**, mettre en surbrillance **Informations système**, et appuyer sur ... **3**
- Appuyer sur  $\leftrightarrow$  pour faire défiler la barre de menu et sélectionner **Réglages d'usine**. **4**
- Saisir le code NIP (ou 0000 si aucun code n'a été établi). **5**
- Mettre en surbrillance **Oui** et appuyer sur . Le téléviseur est mis automatiquement hors tension après quelques secondes. Une fois le téléviseur mis hors tension, débranchez le cordon d'alimentation et le brancher de nouveau pour compléter le processus de réinitialisation. **6**

### **Pour annuler la remise à l'état initial :**

Mettre en surbrillance **Non** et appuyer sur (MTB).

# *Chapitre 6 : Utilisation des fonctions du téléviseur*

# **Sélectionner la source d'entrée vidéo à regarder**

### **Pour sélectionner la source d'entrée vidéo à regarder :**

- Appuyer sur (MPU) sur la télécommande ou sur le panneau de commande du téléviseur. **1**
- Et alors : **2**
	- a) Appuyer sur 0–7 ; ou
	- b) Appuyer à maintes reprises sur  $\blacktriangle \blacktriangledown$  sur la télécommande et puis appuyer sur  $\blacksquare$  pour modifier l'entrée; ou
	- c) Appuyer maintes fois sur  $\overline{w}$  sur la télécommande ou le panneau de commande du téléviseur pour modifier l'entrée.

La source actuelle de signal s'affiche dans le coin supérieur droit de l'écran **Sélection entrée**.

![](_page_34_Picture_9.jpeg)

#### *Remarque :*

- *l est possible de marquer les sources d'entrée vidéo selon les appareils spécifiques raccordés au téléviseur*
- *( « Marquer les sources d'entrée vidéo » à droite).* **•** La source peut être « masqué » ( $\mathbb{R}$  « Marquer les sources *d'entrée vidéo » à droite).*
- *« Pas de signal vidéo » s'affiche au hasard sur l'écran si aucun signal n'est reçu dans mode d'entrée vidéo.*
- *Si un appareil CEC est raccordé à une entrée HDMI, l' icône Contrôle HDMI s'affiche.*

### **Si un appareil Contrôle HDMI avec capacité de commutation HDMI (par ex. récepteur audio) est raccordé à l'entrée HDMI :**

- **•** Appuyer plusieurs fois sur wind sur la télécommande ou *sur le panneau de commande du téléviseur pour mettre en surbrillance HDMI 1, HDMI 2, ou HDMI 3.*
- *Si l'appareil CEC raccordé comporte des appareils raccordés, une fenêtre contextuelle distincte de sélection d' appareil s'affiche.*

![](_page_34_Picture_449.jpeg)

Appuyer plusieurs fois sur (MPUT) pour mettre en surbrillance la source d'entrée voulue et puis appuyer sur  $\overline{C}$ .

*Remarque:*

- Lors de la sélection de sources d'entrée Contrôle HDMI à l'aide de vou, à partir de la fenêtre contextuelle, certains appareils Contrôle HDMI peuvent être mis automatiquement sous tension.
- Lors de la sélection des sources d'entrée à l'aide de  $\blacktriangle$  $\blacktriangledown$ , il faut appuyer sur  $(m)$  pour sélectionner réellement un appareil donné à partir de la fenêtre contextuelle. •

# **Marquer les sources d'entrée vidéo**

Il est possible de marquer chaque source d'entrée vidéo selon le type d'appareil raccordé à chaque source, à partir de la liste prédéfinie d'étiquettes suivantes :

- – (*étiquette par défaut*) •
- Récepteur audio •
- Câble •
- Disque compact •
- DTV •
- DVD •

•

- Console de jeux
- Commutateur HDMI (uniquement pour les entrées HDMI) •
- Disque laser •
- Satellite/DSS •
- **VCR** •
- Graveur vidéo •
- Masquer (pour masquer une entrée non utilisée à l'écran **Sélection entrée** et dans la liste des entrées du Channel  $B$ rowser $MC$ ) •

*Remarque : Si on sélectionne PC à l'écran de Sélection entrée, on peut uniquement sélectionner « – – », « Console de jeux », ou « Masquer » comme étiquette.*

### **Pour marquer les sources d'entrée vidéo :**

- Appuyer sur <sup>MENU</sup> et ouvrir le menu **Préférences**. **1**
- Mettre en surbrillance **Identification entrée** et appuyer  $sur$   $(mB)$ . **2**

![](_page_34_Picture_42.jpeg)

Appuyer sur  $\triangle$  ou sur  $\nabla$  pour mettre en surbrillance la source vidéo à marquer. **3**

![](_page_34_Picture_450.jpeg)

*(suite)*

- Appuyer sur  $\triangleleft$  ou sur  $\triangleright$  pour sélectionner l'étiquette désirée pour cette source d'entrée. Si une entrée particulière n'est pas utilisée, on peut sélectionner **Masquer** qui changera cette entrée en « gris » dans l'écran Sélection entrée et cette entrée sera sautée quand on appuie sur la touche (NPUT) sur la télécommande. **4**
- Pour sauvegarder les nouvelles étiquettes d'entrée, mettre en surbrillance **Terminé** et appuyer sur  $\lll$ . Pour revenir aux réglages d'usine, mettre en surbrillance **Réinitialiser** et appuyer sur **@meg**. **5**

#### **Exemple d'identification d'entrée :**

L'écran à gauche ci-dessous montre l'écran par défaut de **Sélection entrée** (sans les entrées marquées comme appareil spécifique). L'écran à droite ci-dessous est un exemple de la manière dont vous pourriez marquer les entrées si vous aviez raccordé un VCR à Vidéo 1, Câble TV à Vidéo 2, un Graveur vidéo à ColorStream HD1, une décodeur DTV à l'entrée HDMI 1, un décodeur satellite / DSS à l'entrée HDMI 2, et un lecteur DVD à HDMI 3. Il faut aussi noter que l'entrée ColorStream HD2 est marquée « Masqué », ce qui signifie que l'entrée est ignorée lorsqu'on appuie sur (MPUT).

![](_page_35_Figure_5.jpeg)

![](_page_35_Figure_6.jpeg)

Écran Sélection entrée sans entrée marquée.

Écran Sélection entrée avec entrée marquée sauf l'entrée 4, qui a été masquée.

#### **Pour effacer les étiquettes d'entrées :**

- Appuyer sur <sup>MENU</sup> et ouvrir le menu **Préférences**. **1**
- Mettre en surbrillance **Identification entrée** et appuyer  $s$ ur  $(m$ ER $)$ . **2**
- Mettre en surbrillance **Réinitialiser** et appuyer sur  $\mathbb{R}$ . **3**

# **Syntoniser les canaux**

### **Syntonisation des canaux à l'aide de Channel BrowserMC**

Le navigateur Channel Browser<sup>MC</sup> constitue une interface de navigation facile pour tous les canaux et entrées. Cette fonction vous permet de :

- Naviguer à travers tout le contenu des entrées. •
- Conserver une liste des canaux préférés (voir la « Navigateur des canaux préférés » ci-dessous). •
- Garder l'historique des 32 derniers canaux ou entrées regardées. •
- Passer rapidement en revue et syntoniser les canaux/entrées regardés récemment à partir de la liste historique du Channel Browser<sup>MC</sup> (illustrée à la page suivante).
- Passer en revue à l'aide du mode Navigation (pour syntoniser immédiatement les canaux à mesure qu'ils sont mis en surbrillance dans le Channel Browser<sup>MC</sup>) ou du mode Sélection (pour passer en revue les canaux dans le Channel Browser<sup>MC</sup> avant d'en sélectionner un). •
- Changer rapidement d'entrée à partir de la liste des appareils externes. •
- Sélectionner rapidement les appareils Contrôle HDMI dans la Liste Contrôle HDMI. •

### **Navigateur des canaux préférés**

La navigateur des canaux préférés permet d'établir une liste de canaux/entrées préférentiels qui est intégrée au Channel Browser<sup>MC</sup>.

#### **Pour ajouter un canal/entrée préférés input:**

- Syntoniser le canal ou l'entrée. **1**
- Maintenez la touche  $f^{AV BROWSEN}$  de la télécommande enfoncée pendant 3 secondes. **2**

*Remarque : Les additions sont ajoutées au début de la liste des préférés à gauche du Channel BrowserMC.*

#### **Suppression d'un canal/entrée préférés :**

- Appuyer sur  $\mathbb{R}^N$ <sup>BROWSER</sup> pour ouvrir la liste de navigation préférés. **1**
- Mettre en surbrillance le canal ou l'entrée à supprimer en appuyant sur  $\mathbb{R}^{\text{BAC}}$   $\blacktriangleleft$  ou sur  $\mathbb{R}$   $\blacktriangleright$ . **2**
- Appuyer sur  $\overline{100}$  et le garder enfoncé pendant 3 secondes. Le canal/entrée sera supprimé de la liste des préférés. **3**

#### Pour régler le Channel Browser<sup>MC</sup> :

- Dans le menu **Préférences**, mettre en surbrillance **Réglage navigation de canal** et appuyer sur  $m$ . **1**
- Appuyer sur  $\triangle$  pour mettre en surbrillance **Navigation** et appuyer ensuite sur  $\triangle$  ou sur  $\triangleright$  pour sélectionner **Navigation** ou **Sélection**. **2**

![](_page_35_Picture_449.jpeg)

#### *Chapitre 6 : Utilisation des fonctions du téléviseur*

Appuyer sur T pour mettre en surbrillance la **Liste historique** et appuyer ensuite sur  $\triangle$  ou sur  $\triangleright$  pour sélectionner le réglage voulu, soit **Marche** ou **Arrêt**. **3**

*Remarque : La Liste historique est effacée à chaque fois que vous éteignez le téléviseur.*

- Appuyer sur ▼ pour mettre en surbrillance la **Liste ANT/CÂBLE** et appuyer ensuite sur  $\triangleleft$  ou sur  $\triangleright$  pour sélectionner **Marche** ou **Arrêt**. **4**
- Appuyer sur ▼ pour mettre en surbrillance la **Liste entrées** et appuyer ensuite sur  $\triangle$  ou sur  $\triangleright$  pour sélectionner **Marche** ou **Arrêt**. **5**
- Appuyer sur ▼ pour mettre en surbrillance la **Liste préférés** et appuyer ensuite sur ◀ ou sur ▶ pour sélectionner **Marche** ou **Arrêt**. **6**
- Appuyer sur ▼ pour mettre en surbrillance Liste le **Contrôle HDMI** et appuyer ensuite sur  $\triangle$  ou sur  $\triangleright$  pour sélectionner **Marche** ou **Arrêt**. **7**

#### *Remarque :*

*La liste Contrôle HDMI devient automatiquement ombrée et est réglée à Arrêt lorsque Réglages pour le contrôle HDMI passe à Arrêt. (Pour plus d' information, voir la rubrique « Configuration pour le contrôle HDMI » à la page 50.)*

Pour sauvegarder les entrées, mettre en surbrillance **Terminé** et appuyer sur  $\overline{m}$ . Pour revenir aux réglages par défaut, mettre en surbrillance **Réinitialiser** et appuyer sur  $m$ . **8**

#### Pour ouvrir le Channel Browser<sup>MC</sup> :

- Appuyer sur  $\bigcirc^{\text{max}} \blacktriangleleft$  ou  $\bigcirc^{\text{max}} \blacktriangleright$  sur la télécommande. •
- Appuyer sur  $\bullet$   $\bullet$  pour passer en revue les 32 canaux syntonisés antérieurement dans la liste Historique, les canaux de la liste des canaux ANT/CÂBLE, les entrées de la liste Entrées, les appareils Contrôle HDMI dans la liste Contrôle HDMI ou les canaux ou entrées préférés dans la liste Préférés. •
- Appuyer sur  $\ddot{\bullet}$  pour parcourir l'Historique des canaux, la liste ANT/CÂBLE des canaux, la liste Entrées, la liste Contrôle HDMI ou les canaux ou entrées préférés dans la liste Préférés.

#### **Éléments du Channel BrowserMC**

![](_page_36_Figure_15.jpeg)

- Liste actuelle (**Historique**, **ANT/CÂBLE**, **Entrées**, **Préférés**  ou **Contrôle HDMI)**) *1*
- Type d'entrée *2*
- Canal ou entrée regardée actuellement *3*
- Canal ou entrée actuellement mise en surbrillance dans le navigateur *4*
- Canaux mémorisés dans la Liste historique *5*
- Étiquettes de canaux *6*

#### **Pour alterner entre les listes disponibles :**

Après avoir ouvert la Channel Browser<sup>MC</sup>, appuyer sur ▲ ou ▼ pour alterner entre **Historique**, **ANT/CÂBLE**, **Entrées**, **Préférés**  et **Contrôle HDMI.**.

#### *Remarque :*

- *Le Channel BrowserMC s'ouvre par défaut en mode Liste historique. Une fois qu'une autre liste a été sélectionnée, le Channel BrowserMC s'ouvre à la dernière liste sélectionnée.*
- *Si toutes les listes sont arrêtées, une pression sur* ←, X*, ou sur n'affichera pas Channel BrowserMC. Si*  la Liste préférés est arrêtée, <sup>ravenowsen</sup> n'aura aucun effet.
- Une pression sur <sup>FAV BROWSER</sup> aménera Channel Browser<sup>MC</sup> sur *la liste préférés quelle que soit la dernière liste sélectionnée*  dans Channel Browser<sup>MC</sup>.

#### **Pour syntoniser un canal ou une entrée en mode Navigation :**

- Tout en regardant le téléviseur, appuyer sur  $\mathbb{R}^{\infty}$   $\blacktriangleleft$  ou sur  $\mathbb{R}^{\infty}$ pour ouvrir le Channel Browser<sup>MC</sup> et passer en revue un élément regardé antérieurement ou aller de l'avant vers le prochain élément de la liste. En mode **Navigation**, lors de l'arrêt sur un élément dans le Channel Browser<sup>MC</sup>, l'élément est mis en surbrillance et le téléviseur se syntonise automatiquement au canal ou à l'entrée. **1**
- Appuyer sur  $\bigcirc^{\text{EXT}}$  pour fermer le Channel Browser<sup>MC</sup>. **2**

#### **Pour syntoniser un canal ou une entrée en mode Sélection :**

- Tout en regardant le téléviseur, appuyer sur  $\frac{100}{100}$  ou sur  $\frac{100}{100}$  $\triangleright$  pour ouvrir le Channel Browser<sup>MC</sup> et passer en revue un élément regardé antérieurement ou aller de l'avant vers le prochain élément de la liste. En mode **Sélection**, lors de l'arrêt sur un élément dans le Channel Browser<sup>MC</sup>, l'élément est mis en surbrillance mais il faut appuyer sur <a>[6]</a> pour syntoniser le téléviseur à l'élément mise en surbrillance. **1**
- Appuyer sur pour syntoniser le téléviseur à l'élément **2** mis en surbrillance.
- Appuyer sur  $\stackrel{\text{exir}}{\circ}$  pour fermer le Channel Browser<sup>MC</sup>. **3**

*(suite)*

### **Ajout et effacement de canaux et d'entrées dans la liste historique**

#### **Ajout de canaux et d'entrées à la liste historique :**

Lors de la syntonisation d'un canal ou d'une entrée, le Channel Browser<sup>MC</sup> l'ajoute à la liste historique et l'affiche du « côté droit » du Channel Browser<sup>MC</sup>. Les canaux ou entrées syntonisés antérieurement sont « déplacés » vers la gauche et éventuellement du côté gauche du Channel Browser<sup>MC</sup>. Appuyer sur  $\frac{100}{10}$   $\blacktriangleleft$  pour passer en revue les canaux ou entrées syntonisés précédemment. Tout canal ou entrée qui est syntonisé à maintes reprises ne sera pas répété dans la liste historique, mais sera déplacé au lieu de cela à la fin de la liste, du côté droit du Channel Browser<sup>MC</sup>.

Le Channel Browser<sup>MC</sup> mémorise les canaux suivants :

- Tous les canaux qui sont syntonisés à l'aide des touches numériques de la télécommande.
- Tous les canaux qui sont syntonisés pendant au moins cinq seconds à l'aide de  $\binom{2}{k}$  ou de  $\binom{|\mathcal{C}|}{k}$ , sur la télécommande. •

*Remarque : Le téléviseur syntonise automatiquement le canal ou l'entrée regardée précédemment toutes les fois qu'un élément est sélectionné et qu'il ne peut être syntonisé (pour un motif quelconque).*

#### **Effacer les canaux de la liste historique :**

La reconfiguration de l'entrée **ANT/CÂBLE** efface la Liste • historique.

*Remarque : Voir la page 30 pour de plus amples détails sur la configuration de l'entrée d'antenne.*

- Une fois que 32 canaux ou entrées sont mémorisés dans la liste historique, l'élément le plus ancien est supprimé de la liste lors de la syntonisation d'un nouveau canal ou entrée.
- La mise hors tension du téléviseur efface la liste historique. •

### **Réglage du mode de syntonisation des canaux**

Cette fonction permet de choisir la façon d'effectuer la syntonisation dans le cas des canaux analogiques et numériques lorsque le téléviseur est en mode Antenne.

*Remarque : Pour utiliser cette fonction, la Configuration des entrées doit être réglée à Antenne ( page 29).*

Le mode de syntonisation des canaux offre trois options.

![](_page_37_Picture_454.jpeg)

*Remarque : Le mode Numérique sera le plus pratique après que les canaux analogiques seront discontinués par le gouvernement en 2009.*

#### **Pour régler le mode de syntonisation des canaux :**

- Dans le menu **Réglages**, mettre en surbrillance **Installation** et appuyer sur **(MB)**. Une nouvelle série d'icônes du menu **Installation** s'afficheront. **1**
- Ouvrir le menu **Terrestre**, mettre en surbrillance **Mode de syntonisation**, appuyer sur  $\triangleright$  et  $\blacktriangle \blacktriangleright$  pour sélectionner votre mode souhaité, et appuyer ensuite sur (MTB). **2**

#### *Remarque :*

- *Les fenêtres Ajouter/Supprimer canal et Verrouillage canaux ainsi que la liste ANT du navigateur de canaux seront mises à jour automatiquement lorsque vous changez de mode. La liste Historique sera aussi effacée mais la liste Canaux préférés sera sauvegardée.*
- *Même si le mode de syntonisation des canaux est réglé*  •*à Numérique, le canal 3 analogique continuera d'être le canal par défaut dans le cas initial où aucun canal numérique n'a été découvert au cours des balayages antérieurs de canaux. (Rien ne sera énuméré sous Ajouter/ Supprimer canal tant qu'un balayage ne sera pas effectué.)*

# **Syntoniser le canal programmé suivant**

#### **Pour sélectionner le canal programmé suivant :**

Appuyer sur  $\left(\frac{\mathbf{A}}{\mathbf{v}}\right)$  ou sur  $\left|\frac{\mathbf{C}\mathbf{v}}{\mathbf{v}}\right|$ , sur la télécommande ou le panneau de commande du téléviseur.

*Remarque : Cette caractéristique ne fonctionne pas à moins de programmer des canaux dans la mémoire de canaux du téléviseur ( page 31).*

# **Sélectionner un canal spécifique (programmé ou non programmé)**

#### **Syntoniser les canaux analogiques :**

Appuyer sur les touches numériques de canaux (0–9) sur la télécommande. Par exemple, pour sélectionner le canal 125, appuyer sur  $1, 2, 5$ , puis  $\overline{\phantom{a}}$ .

#### **Syntoniser les canaux numériques :**

Appuyer sur les touches numériques de canaux (0–9) sur la télécommande, suivi par la touche de trait  $(\overline{100})$  et ensuite le numéro du sous-canal. Par exemple, pour sélectionner le canal numérique 125-1, appuyer sur 1, 2, 5,  $-$ , 1, puis  $\epsilon$ me.

*Remarque : Si un canal numérique n'est pas programmé soit par balayage automatique de canaux (* $\epsilon$  *page 31) ou par la fonction ajouter/supprimer des canaux (* $\epsilon$  *page 31) – il faut régler le canal RF en utilisant la touche numérique et le trait ( ) sur la télécommande.* 

# **Commutation entre deux canaux à l'aide de Channel Return (Retour au canal)**

La fonction de Retour au canal permet de commuter entre deux canaux sans saisir un numéro réel de canal à chaque fois.

- Sélectionner le premier canal à regarder. **1**
- Sélectionner un deuxième canal en utilisant les touches numériques (et la touche de trait  $(\sqrt{100})$ ) lors de la sélection d'un canal numérique). **2**
- Appuyer sur  $\bigcirc^{\text{CH RTN}}$  sur la télécommande. La canal précédent s'affichera. Chaque fois qu'on appuie sur CHRIN, le téléviseur bascule entre les deux derniers canaux syntonisés. **3**

*Remarque : Si on appuie sur la touche* <sup>CHRTN</sup> à partir *d'une entrée qui n'est pas celle d'une antenne, le téléviseur retourne à la dernière entrée.*

# **Commutation entre deux canaux en utilisant SurfLockMC**

La fonction SurfLock<sup>MC</sup> « mémorise » temporairement un canal sous la touche  $\bigcirc^{\text{CH RTN}}$  de manière à pouvoir revenir rapidement à ce canal à partir de tout autre canal en appuyant sur C<sub>O</sub>. Pour mémoriser un canal sous la touche  $\overrightarrow{CHRIN}$ :

- Syntoniser le téléviseur au canal à programmer avec la touche  $\bigcap_{n=1}^{\text{CH RTN}}$ . **1**
- Appuyer et maintenir la touche  $\bigcirc^{\text{chern}}$  pendant environ 2 secondes jusqu'à ce que le message « Mémorisé » s'affiche à l'écran. Le canal a été programmé sous la touche  $\mathrm{C}^{\text{H} \text{RTN}}$ . **2**
- Il est alors possible de changer de canal à volonté et en appuyant sur  $\overline{C}$ , le canal mémorisé est syntonisé. **3**

Le téléviseur retournera au canal mémorisé une seule fois. Quand on appuie sur  $\bigcirc^{\text{chern}}$  et qu'on change de nouveau de canaux, la mémoire CH RTN est effacée et la touche fonctionne comme Retour au canal (Channel Return), en commutant entre les deux derniers canaux syntonisés. Cette fonction est aussi valable pour les entrées externes.

# **Sélectionner le format d'image**

Il est possible de regarder de nombreux formats d'émissions dans une variété de formats d'image —**Natural**, **TheaterWide 1**, **TheaterWide 2**, **TheaterWide 3**, **Entière**, **4:3 HD**, **Natif** et **Point par point** (disponible en Mode PC uniquement).

*Remarque : Les illustrations de « format d'image » ne constituent que des exemples. Le format de l'image (dans toutes les tailles d'image) varie en fonction du format du signal actuellement regardé. Sélectionner le format d'image qui affiche l'émission actuelle de la manière qui convient le mieux.*

Il est possible de sauvegarder des préférences distinctes de formats d'image pour chaque entrée sur le téléviseur.

### **Pour sélectionner le format d'image à l'aide de la télécommande :**

- Appuyer sur  $\frac{P_{\text{IC}}}{Q}$  sur la télécommande. **1**
- Quand l'écran du **Format d'image** est ouvert, il est possible d'exécuter l'une des actions suivantes pour sélectionner le format d'image voulu : **2**
	- Appuyer plusieurs fois sur  $\frac{PIC SIZE}{O}$ . •
	- Appuyer sur la touche numérique correspondante (0–6) pendant que l'écran **Format d'image** est ouvert. •
	- Appuyer sur **△** ou sur ▼ pendant que l'écran **Format d'image** est ouvert. •

#### **Pour sélectionner le format d'image à l'aide des menus :**

- Dans le menu **Vidéo**, mettre en surbrillance **Réglages cinéma** et appuyer sur **evres**. **1**
- Mettre en surbrillance **Format d'image** et appuyer sur < ou sur ► pour sélectionner le réglage du format d'image voulu. **2**
- **3** Mettre en surbrillance **Terminé** et appuyer sur (TEPEREC

*Remarque : Certains formats d'image peuvent ne pas être disponibles selon le format d'image reçu (ces derniers seront « ombrés » dans l'écran Format d'image).* 

L'utilisation de ces instructions pour modifier la taille de l'image (c.-à-d. modifier le rapport hauteur/largeur) dans tout autre but que pour la visualisation privée peut être interdite en vertu des lois sur les droits d'auteur des États-Unis et d' autres pays et impose des responsabilités civiles et pénales.

*Remarque : Si vous sélectionnez l'un des formats d'image de TheaterWide®, les bords supérieurs et inférieurs de l'image (y compris les sous-titres ou les légendes) risquent d'être cachés. Pour visionner les bords cachés, faire défiler l'image (TheaterWide 2 et 3 seulement) ou essayer de visionner l'émission dans son format d'image Entière ou Naturel.*

#### *Chapitre 6 : Utilisation des fonctions du téléviseur*

#### **Format d'image**

### **Naturel**

![](_page_39_Picture_3.jpeg)

Quelques formats d'émissions s'afficheront avec des barres latérales et/ou des barres en haut et en bas.

### **TheaterWide 1 (pour des émissions au format 4:3)**

![](_page_39_Picture_6.jpeg)

Le centre de l'image reste proche de la proportion d'origine, mais les bords gauches et droits sont plus étirés pour remplir l'écran.

### **TheaterWide 2**

### **(pour des émissions en format de boîte à lettre)**

![](_page_39_Figure_10.jpeg)

Les bords supérieurs et inférieurs de l'image peuvent être masqués\*.

### **TheaterWide 3**

### **(pour des émissions en format de boîte à lettre avec sous-titrage)**

![](_page_39_Figure_14.jpeg)

Les bords supérieurs et inférieurs de l'image sont cachés\*.

#### **Entière**

### **(pour des émissions au format de 16:9 [480i, 480p] seulement)**

![](_page_39_Figure_18.jpeg)

- Lors de la réception d'une émission comprimée en format 4:3, l'image est plus étirée pour remplir la largeur de l'écran, mais elle ne sera pas étirée vers le haut.
- Aucune partie de l'image n'est cachée. •

### **Format d'image**

### **4:3 HD**

**(uniquement pour des sources de programme 720p, 1080i et 1080p)**

![](_page_39_Figure_24.jpeg)

L'image n'est pas déformée par rapport à sa dimension d'origine.

### **Natif**

### **(pour les émissions de signal 480i (HDMI), 480p (HDMI), 720p, 1080i et 1080p)**

![](_page_39_Figure_28.jpeg)

Lors de la réception d'émissions de signaux 480i (HDMI), • 480p (HDMI), 720p, 1080i ou 1080p le mode Natif reproduit la vidéo pour afficher l'image complète dans le cadre de

l'écran (par ex. aucun surbalayage).

Ceci est particulièrement utile pour les sources HD • externes comme les films DVHS ou les graphiques PC.

#### *Remarque :*

- *Ce mode est uniquement pris en charge pour les entrées HDMI (1080p, 1080i, 720p, 480p, et 480i), ColorStream (1080i et 720p), et l'entrée ANT/CÂBLE (numérique) (1080p, 1080i et 720p).*
- *Selon les signaux d'entrée, la bordure de l'image peut être masquée, affichée en noir ou bruyante.*

### **Point par point (uniquement pour des sources de VGA, SVGA, XGA, WXGA, et SXGA)**

![](_page_39_Picture_36.jpeg)

L'affichage « Point par point » n'est pas ajustable. Selon les formats des signaux d'entrée, l'image est affichée avec des barres de chaque côté et/ou au-dessus et en dessous. (Exemple : source d'entrée VGA.)

*Pour regarder les zones cachées (notamment les sous-titres ou les*  \**légendes), voir « Défiler l'image en format TheaterWide® (page 41).*

# **Défiler l'image de TheaterWide® (TheaterWide 2 et 3 seulement)**

Il est possible de régler des défilements distincts pour les modes TheaterWide 2 et TheaterWide 3 pour chaque entrée.

### **Pour régler les défilements :**

- Appuyer sur <sup>MENU</sup> et ouvrir le menu **Vidéo**. **1**
- 2 Mettre en surbrillance **Réglages cinéma** et appuyer sur **@**.

![](_page_40_Figure_6.jpeg)

- Dans le champ de **Format d'image**, sélectionner soit **3 TheaterWide 2**, soit **TheaterWide 3** (il est impossible de défiler en un autre mode).
- **4** Appuyer sur ▼ pour mettre en surbrillance le champ de **Défilement d'image**.
- Appuyer sur  $\triangleleft$  ou sur  $\triangleright$  pour faire défiler l'image en haut et en bas selon le besoin. **5**
- Pour sauvegarder les nouveaux réglages, mettre en surbrillance **Terminé** et appuyer sur  $(mn)$ . Pour revenir aux réglages d'usine, mettre en surbrillance **Réinitialiser** et appuyer sur **@mg**. **6**

*Remarque: À la réception d'un signal avec une résolution de 480i, la fonction de défilement d'image peut avoir un étendu d'ajustement limité.*

# **Utilisation de la fonction du rapport d'aspect automatique**

Quand la fonction de Format Auto est réglée sur **Marche**, le téléviseur sélectionne automatiquement le format d'image lors de la réception d'une des sources suivantes :

- Un signal numérique 480i, 480p, 720p, 1080i de l'entrée **ANT/CÂBLE**
- Un signal 480i de l'entrée **Vidéo 1** ou **Vidéo 2** •
- Un signal 480i, 480p, 720p, 1080i de l'entrée **ColorStream HD1** ou **HD2**
- Un signal 480i, 480p, 720p, 1080i, 1080p, ou VGA (60Hz) de l'entrée **HDMI 1/2/3**

![](_page_40_Picture_464.jpeg)

*Remarque : Le format d'image automatique n'est pas disponible pour l'entrée PC.*

### **Pour activer la fonction du rapport d'aspect automatique :**

- Appuyer sur <sup>MENU</sup> et ouvrir le menu Vidéo. **1**
- Mettre en surbrillance **Réglages cinéma** et appuyer sur **ENTER**. **2**
- Dans le champ de **Format Auto**, sélectionner **Marche**. **3**
- Pour sauvegarder les nouveaux réglages, mettre en surbrillance **Terminé** et appuyer sur  $\lll$ . Pour revenir aux réglages d'usine, mettre en surbrillance **Réinitialiser** et appuyer sur  $(m)$ . **4**

### **Pour désactiver la fonction du rapport d'aspect automatique :**

Sélectionner **Arrêt** à l'étape 3 ci-dessus.

# **Sélectionner le mode cinéma**

En regardant un DVD (3:2 traité) d'un lecteur DVD raccordé aux entrées **Vidéo 1**, **Vidéo 2**, **ColorStream HD1**, **ColorStream HD2** (vidéo à composante) ou **HDMI** sur le téléviseur, un mouvement plus doux peut être obtenu en réglant le **Mode Cinéma** sur **Film**.

### **Pour régler le Mode Cinéma sur Film :**

(disponible pour les signaux 480i et 1080i)

- Appuyer sur <sup>MENU</sup> et ouvrir le menu **Vidéo**. **1**
- 2 Mettre en surbrillance **Réglages cinéma** et appuyer sur **et .**
- Dans le champ de **Mode Cinéma**, sélectionner **Film**. **3**
- Pour sauvegarder les nouveaux réglages, mettre en surbrillance **Terminé** et appuyer sur  $\lll$ . Pour revenir aux réglages d'usine, mettre en surbrillance **Réinitialiser** et appuyer sur **(MTB)**. **4**

#### **Pour régler le Mode Cinéma à Vidéo :**

Sélectionner **Vidéo** à l'étape 3 ci-dessus.

# **Utilisation de la caractéristique FREEZE**

#### **Utilisation de la caractéristique FREEZE :**

- En regardant le téléviseur, appuyer sur  $R_{\odot}^{BEEZE}$  pour arrêter une image fixe. **1**
- Pour revenir à l'image animée, appuyer de nouveau sur  $\overline{C}^{\text{REEZE}}$  (ou sur une autre touche). **2**

*Remarque : Si le téléviseur est laissé au mode FREEZE plus de 15 minutes, le mode FREEZE cesse automatiquement et le téléviseur retourne à l'image animée.*

L'utilisation de la caractéristique FREEZE dans tout autre but que pour la visualisation privée peut être interdite en vertu des lois sur les droits d'auteur des États-Unis et d'autres pays et vous impose des respnsabilités civiles et pénales.

# **Ajuster l'image**

# **Sélectionner le mode d'image**

Vous pouvez sélectionner les configurations d'image souhaitées avec les modes décrits ci-dessous.

![](_page_41_Picture_416.jpeg)

*Remarque : Le mode PC est disponible uniquement pour les sources d'entrée HDMI et PC (ombré pour les autres sources d'entrée).*

#### **Pour sélectionner le mode image utilisant le système de menu :**

- $\int$  Appuyer sur  $\int_{0}^{\text{MENU}}$  et ouvrir le menu **Vidéo**.
- 2 Mettre en surbrillance **Mode** et appuyer sur (RTEP).

![](_page_41_Picture_15.jpeg)

Appuyer sur  $\blacktriangle$  ou sur  $\nabla$  pour sélectionner le mode d'image voulu et puis appuyer sur  $\overline{m}$ . **3**

![](_page_41_Picture_17.jpeg)

*Remarque : Le mode d'image sélectionné touche l'entrée actuelle seulement. On peut sélectionner un mode différent d'image pour chaque entrée.*

# **Régler la qualité d'image**

On peut modifier la qualité d'image (Contraste, Rétroéclairage, DynaLight<sup>MC</sup>, Luminosité, Couleur, Teinte et Netteté) selon les préférences personnelles.

![](_page_41_Picture_417.jpeg)

Rétroéclairage \*

Cette fonction règle la luminosité de l'écran complet. En mode vidéo, sans entrée de signal, cela est automatiquement réglé à 0. (Les réglages sont mémorisés.)

\*\* DynaLight

Cette fonction renforce automatiquement dans la vidéo le noir des zones foncées selon le niveau d'obscurité.

#### **Pour modifier la qualité d'image :**

- Appuyer sur <sup>MENU</sup> et ouvrir le menu **Vidéo**. **1**
- Mettre en surbrillance **Réglages d'image** et appuyer sur (NTEP). **2**
- Appuyer sur  $\blacktriangle$  ou sur  $\nabla$  pour sélectionner la qualité d'image à modifier (**Contraste**, **Rétroéclairage**, **DynaLight**, **Luminosité**, **Couleur**, **Teinte**, ou **Netteté**), et ensuite appuyer sur  $\triangleleft$  ou sur  $\triangleright$  pour modifier le réglage, tel que décrit dans le tableau ci-dessus. **3**
- Pour sauvegarder les nouveaux réglages, mettre en surbrillance **Terminé** et appuyer sur **(MB)**. Il est possible d'utiliser l'un des modes d'image ( $\mathbb{R} \times$  Sélectionner le mode d'image » en haut à gauche) comme point de départ pour effectuer les réglages de l'image. Pour revenir au mode de base à partir duquel vous avez commencé à effectuer les réglages de l'image, mettre **Réinitialiser** en surbrillance et appuyer sur ... **4**

Les qualités de l'image que vous avez réglées sont automatiquement sauvegardées dans le mode **Préférence** ( « Sélectionner le mode d'image » en haut à gauche) jusqu'à ce que **Réinitialiser** soit sélectionné.

# **Utilisation du mode de sous-titrage**

### **Sous-titrages de base**

Le mode de sous-titrage comporte deux options :

- Sous-titres—Un menu de dialogue, de narration et de bruitage de programmes télévisés et de vidéos qui sont soustitrés (généralement marqué « CC » dans les guides de programmes).
- Texte—Affichage d'un menu d'informations qui ne sont pas en rapport avec le programme actuel, notamment la météo ou la bourse (quand de telles données sont fournies par des stations individuelles).

#### **Pour voir les sous-titres ou le texte :**

- Appuyer sur <sup>MENU</sup> et ouvrir le menu **Préférences**. **1**
- Mettre en surbrillance **Mode sous-titrage de base** et appuyer sur  $\blacktriangleright$ . **2**
- Appuyer sur ▲ ou sur ▼ pour sélectionner le mode de sous-titrage voulu et appuyer sur ... **3**
- **Pour voir les sous-titres :** Mettre en surbrillance **CC1**, **CC2**, **CC3**, ou **CC4**. (**CC1** affiche
	- la traduction de la langue primaire dans votre région.)

![](_page_42_Picture_12.jpeg)

*Remarque : Si le programme ou la vidéo sélectionné ne comporte pas de sous-titres, aucun sous-titrage n'est affiché à l'écran.*

**Pour regarder le texte :** • Mettre en surbrillance **T1**, **T2**, **T3**, ou **T4**.

![](_page_42_Picture_15.jpeg)

*Remarque : Si le texte n'est pas disponible dans la région, un rectangle noir peut s'afficher à l'écran. Dans ce cas, régler le Mode sous-titrage de base à Arrêt.*

**Pour désactiver le Mode de sous-titrage :** • Sélectionner **Arrêt** à l'étape 3 ci-dessus.

*Remarque : Un signal de sous-titrage risque de ne pas s'afficher dans les situations suivantes :*

- *Quand une bande vidéo a été copiée.* •
- *Quand la réception du signal est faible.* •
- *Quand la réception du signal n'est pas standard.* •

# **Param. ss-titr. numérique**

Vous pouvez personnaliser les caractéristiques d'affichage de sous-titres en changeant la couleur de fond, l'opacité, la taille, le type, le bord, et la couleur.

#### *Remarque :*

- *Cette fonction est disponible pour les canaux numériques seulement.*
- *Il est impossible de régler une même couleur pour le texte des sous-titres et de l'arrière-plan.* •
- **Pour personnaliser les sous-titres :**
- Appuyer sur <sup>MENU</sup> et ouvrir le menu **Préférences**. **1**
- Mettre en surbrillance **Param. ss-titr. numérique** et appuyer sur  $km$ . **2**
- Appuyer sur  $\triangle$  ou  $\nabla$  pour mettre en surbrillance la fonction à modifier et appuyer ensuite sur  $\triangleleft$  ou  $\triangleright$  pour sélectionner le format de cette fonction (voir tableau cidessous). **3**
- Pour sauvegarder les nouveaux réglages, mettre en surbrillance **Terminé** et appuyer sur ... Pour revenir aux réglages d'usine, mettre en surbrillance **Réinitialiser** et appuyer sur **(MTB)**. **4**

![](_page_42_Picture_550.jpeg)

# **Sélecteur ss-titr.**

On peut utiliser le **Sélecteur ss-titr.** (Sélecteur de soustitrage) pour annuler le mode de sous-titrage analogique par défaut (réglé dans **Mode sous-titrage de base**) pour un canal donné. Toutefois, une fois qu'on a changé à un autre canal analogique, le réglage du sous-titrage reviendra automatiquement au réglage **Mode sous-titrage de base** (Mode de sous-titrage analogique) actuel.

On peut aussi utiliser **Sélecteur ss-titr.** pour sélectionner les services de sous-titrage numériques (si disponibles). Quand de tels services ne sont pas disponibles, le **Sélecteur sstitr.** présente une liste de services par défaut. Si le service sélectionné n'est pas disponible, le meilleur service suivant sera utilisé à sa place.

#### **Sélection des sous-titrages :**

- Appuyer sur <sup>MENU</sup> et ouvrir le menu **Préférences**. **1**
- Mettre en surbrillance **Sélecteur ss-titr.** et appuyer sur  $m$ . **2**
- Appuyer sur **△** ou sur ▼ pour sélectionner **Sous-titres**, et appuyer ensuite sur  $\triangleleft$  ou sur  $\triangleright$  pour sélectionner le service voulu. **3**
- Appuyer sur  $\bigcap_{n=1}^{\text{EXT}}$ **4**

# **Régler le son**

# **Sourdine**

Appuyer sur  $\bigcirc^{\text{MUTE}}$  sur la télécommande pour réduire partiellement (1/2 Muet) ou complètement (Muet) le son. Chaque fois qu'on appuie sur  $^{MUTE}_{O}$ , le mode de sourdine change dans l'ordre suivant :

 $\rightarrow$  1/2 Muet  $\rightarrow$  Muet  $\rightarrow$  Volume  $\rightarrow$ 

Si le mode de sous-titrage est réglé sur **Arrêt** quand on sélectionne le mode « Muet », la caractéristique de soustitrage est automatiquement activée si l'émission de télévision est sous-titrée. Pour arrêter l'audio sans activer automatiquement la fonction de sous-titrage, utiliser la touche  $\Box$  pour régler le volume à 0. Voir « Utilisation du mode de sous-titrage » ( $\infty$  page 43) pour de plus amples informations sur les modes de sous-titrage.

# **Utilisation du sélecteur audio numérique**

Vous pouvez utiliser le **Sélecteur audio numérique** pour commuter entre les pistes audio sur un canal numérique de manière plus aisée (pour les canaux qui ont des pistes audio multiples). Cela annule temporairement la piste audio sélectionnée par l'option de langue dans le menu **Configuration audio** ( $\mathbb{R}$  « Sélectionner des émissions diffusées en stéréo/SAP », à la page 44).

### **Pour utiliser le sélecteur audio numérique :**

- Appuyer sur <sup>MENU</sup> et ouvrir le menu **Audio**. **1**
- Mettre en surbrillance **Sélecteur audio numérique** et appuyer sur (ENTER). **2**

![](_page_43_Figure_11.jpeg)

- **3** Appuyer sur  $\triangle$  ou sur  $\nabla$  pour sélectionner **Audio** et appuyer ensuite sur  $\triangleleft$  ou sur  $\triangleright$  pour sélectionner le service voulu.
- Appuver sur  $\stackrel{\text{exir}}{\circ}$ . **4**

# **Sélectionner des émissions diffusées en stéréo/SAP**

La caractéristique du son du téléviseur à canaux multiples (MTS) permet de produire un son de stéréo Hi-FI. MTS peut aussi transmettre un deuxième programme audio (SAP) contenant une deuxième langue, musique, ou autre information audio (quand une telle caractéristique est assurée par des stations individuelles).

Quand le téléviseur reçoit une émission en stéréo ou SAP, le

terme « STÉRÉO » ou « SAP » s'affiche à l'écran quand la touche  ${}^{RECALL}$  est enfoncée. La fonction MTS n'est disponible que pour les signaux analogiques à l'entrée **ANT/CÂBLE**.

**Pour écouter le son en stéréo :**

- Appuyer sur <sup>MENU</sup> et ouvrir le menu **Audio**. **1**
- Mettre en surbrillance **Configuration audio** et appuyer  $sur$   $@$   $R$ . **2**
- Dans le champ **MTS**, sélectionner **Stéréo**. **3**
- Pour sauvegarder les nouveaux réglages, mettre en surbrillance **Terminé** et appuyer sur  $\lll$ . Pour réinitialiser les réglages d'usine, mettre en surbrillance **Réinitialiser** et appuyer sur  $(mn)$ . **4**

#### *Remarque :*

- *Il est possible de laisser le téléviseur en mode Stéréo, car il produit automatiquement le type de son diffusé (stéréo ou mono).* •
- *Si le son stéréo est bruyant, sélectionner Mono pour réduire le bruit.* •

#### **Pour écouter une autre langue sur une station numérique ATSC (si disponible) :**

Mettre en surbrillance le champ de **Langue** à l'étape 3 cidessus, et appuyer ensuite sur  $\triangleleft$  ou sur  $\triangleright$  pour sélectionner la langue préférée.

### **Pour écouter un deuxième programme audio sur une station analogique (si disponible) :**

Sélectionner **SAP** à l'étape 3.

#### *Remarque :*

- *Un deuxième programme audio (SAP) peut être entendu seulement sur les canaux qui offrent un tel service. Par exemple, une station pourrait diffuser une autre langue comme un deuxième programme audio. Si la caractéristique SAP est activée, le programme actuel se verra sur l'écran, mais la langue sera différente de celle de l'audio normal du programme.*
- *Si la caractéristique SAP est activée et que la station visionnée ne diffuse pas un deuxième programme audio, l'audio normal de la station sera produit. Cependant, il n'y aura pas de son de temps en temps au mode SAP. Si ceci se produit, régler la caractéristique MTS en mode Stéréo.*

# **Régler la qualité du son**

On peut régler la qualité du son en modifiant les fonctions des graves, des aiguës et de la balance.

#### **Pour modifier la qualité du son :**

- Appuyer sur <sup>MENU</sup> et ouvrir le menu **Audio**. **1**
- Mettre en surbrillance **Réglages audio** et appuyer sur  $(m)$ . **2**
- Appuyer sur  $\nabla$  ou sur  $\triangle$  pour mettre en surbrillance l'élément à modifier (**Graves**, **Aiguës**, ou **Equilibre**). **3**
- **4** Appuyer sur  $\triangleleft$  ou sur  $\triangleright$  pour régler le niveau.
	- W *rend la basse ou l'aigu plus faible ou augmente l'équilibre dans le canal gauche (en fonction de l'élément choisi).* •
- X *rend la basse ou l'aigu plus fort ou augmente l'équilibre dans le canal droit (en fonction de l'élément choisi).* •
- 5 Pour sauvegarder les nouveaux réglages, mettre en surbrillance **Terminé** et appuyer sur  $\lll$ . Pour réinitialiser les réglages d'usine, mettre en surbrillance **Réinitialiser** et appuyer sur **(mm)**.

# **Sélectionner le format de sortie audio optique**

Utiliser cette fonction pour sélectionner le format de sortie audio optique lorsqu'on raccorde un décodeur Dolby Digital ou un autre système audio numérique au connecteur **DIGITAL AUDIO OUT** sur le téléviseur (voir « Raccordement d'un système audio numérique » à la page 18).

### **Pour sélectionner le format de sortie audio optique :**

- Appuyer sur <sup>MENU</sup> et ouvrir le menu **Audio**. **1**
- Mettre en surbrillance **Configuration audio** et appuyer  $surr$   $(mr)$ . **2**
- Dans le champ **Format sortie optique**, sélectionner **Dolby Digital** ou **PCM** selon l'appareil. **3**
- Pour sauvegarder les nouveaux réglages, mettre en **4** surbrillance **Terminé** et appuyer sur  $(m)$ . Pour revenir aux réglages d'usine, mettre en surbrillance **Réinitialiser** et appuyer sur **@mg**.

# **Utilisation de la fonction de Contrôle gamme dynamique Dolby® Digital**

La fonction de commande de gamme dynamique fait que la gamme dynamique ATSC devient plus comprimée, permettant de passer des émissions numériques aux émissions analogiques sur la même gamme dynamique.

### **Pour utiliser la Contrôle gamme dynamique Dolby Digital :**

- Appuyer sur <sup>MENU</sup> et ouvrir le menu **Audio**. **1**
- Mettre en surbrillance **Configuration audio** et appuyer sur (ENTER). **2**
- Dans le champ **Contrôle gamme dynamique Dolby Digital**, sélectionner **Compressé**. Lorsque **Standard** est sélectionné, l'audio est généré avec compression minimale. **3**
- Pour sauvegarder les nouveaux réglages, mettre en surbrillance **Terminé** et appuyer sur  $\epsilon$ Pour revenir aux réglages d'usine, mettre en surbrillance **Réinitialiser** et appuyer sur **@mg**. **4**

#### *Remarque :*

- *Cet élément est ombré pour les signaux NTSC, les entrées Vidéo, ColorStream, HDMI, et PC.*
- *La Contrôle gamme dynamique Dolby Digital fonctionne en relation avec le Format sortie optique (mode PCM).*

# **Utilisation du menu Verrouillages**

Le menu de verrouillages comprend les fonctions Activer verrouillage classification, Modifier restrictions classification, Verrouillage canaux, Verrouillage entrée, Verrouillage face avant, GameTimer et Nouveau Code NIP. On peut utiliser ces fonctions après avoir saisi le code NIP correct.

# **Saisir le code NIP**

Appuyer sur  $^{\text{MENU}}$  et mettre en surbrillance l'icône de menu **Verrouillages**. **1**

![](_page_44_Picture_471.jpeg)

- Appuyer sur  $\nabla$ , qui affiche l'écran de saisie du code NIP. L'écran **Verrouiller système** (ci-dessous) • **2**
	- s'affiche si un code NIP a été mémorisé. Appuyer sur les touches numériques de canaux pour saisir un nouveau code à quatre chiffres, saisir le code une deuxième fois pour confirmer, et appuyer sur  $\overline{\text{m}}$ .

![](_page_44_Picture_472.jpeg)

L'écran **Verrouillages/Actif** s'affiche si un code NIP est • déjà mémorisé. Appuyer sur les touches numériques pour saisir le code à quatre chiffres et appuyer sur  $em$ .

Si un faux code NIP est saisi, le message « NIP erroné, veuillez réessayer! » s'affichera. Mettre en surbrillance Réessayez et appuyer sur **DES**. Saisir de nouveau le code et appuyer sur  $(m)$ .

Quand le code NIP correct est saisi, le menu **Verrouillages** s'ouvre.

# **Si on ne se rappelle pas de son code NIP**

Au moment de l'affichage de l'écran de saisie du code NIP, appuyer sur <sup>RECALL</sup> quatre fois en moins de 5 secondes. Le code NIP sera effacé et on peut entrer un nouveau code NIP.

### **Changer le code NIP**

- Appuyer sur  $\bigcirc^{\text{MENU}}$  et mettre en surbrillance l'icône de menu **Verrouillages**. **1**
- **2** Appuyer sur ▼ pour afficher l'écran de saisie du code NIP.
- Saisir le code NIP à quatre chiffres et appuyer sur  $em$ . **3**
- Appuyer sur T pour mettre en surbrillance le **Nouveau Code NIP** et appuyer sur (MEB). **4**
- Appuyer sur les touches numériques pour saisir un nouveau code à quatre chiffres. Saisir une nouvelle fois le NIP pour le confirmer. **5**
- Appuyer sur  $(m)$ . Le nouveau code NIP est désormais actif. **6**

# **Blocage d'émissions et de films télévisés par classement (Puce-V)**

Certaines émissions et films télévisés comprennent des signaux qui classifient le contenu du programme (violence, sexe, dialogue, langue). La caractéristique de la Puce-V de ce téléviseur détecte les signaux et bloque les programmes selon les classements sélectionnés. (Voir les tableaux sur la page suivante pour une description des classifications.)

#### **Pour bloquer et débloquer les émissions et les films télévisés :**

- Appuyer sur  $\frac{MENU}{Q}$  et mettre en surbrillance de menu **Verrouillages**. **1**
- Appuyer sur ▼ pour afficher l'écran de saisie du code NIP. **2**
- Saisir le code NIP à quatre chiffres et appuyer sur  $\mathbb{R}$ . **3**
- Appuyer sur ▼ pour mettre en surbrillance **Activer verrouillage classification**. **4**
- Appuyer sur ► et sur ▼ pour sélectionner **Marche** et ensuite appuyer sur ENTER. **5**

![](_page_45_Picture_11.jpeg)

- **6** Appuyer sur  $\blacktriangledown$  pour mettre en surbrillance **Modifier restrictions classification** et appuyer sur (MTB). L'écran **Modifier restrictions classification** s'affiche.
- Appuyer sur  $\blacktriangle \blacktriangledown \blacktriangle \blacktriangleright$  et appuyer ensuite sur  $\blacktriangledown$  pour sélectionner le niveau de verrouillage voulu. Une case comportant un « $\times$ » est un classement qui sera verrouillé. Au moment où on met en surbrillance un classement, une définition de ce classement s'affichera en bas de l'écran. **7**
- Après avoir terminé la sélection des classifications à bloquer, mettre en surbrillance **Terminé** et appuyer sur . **8**

*Remarque : La sélection ci-dessus de niveau de blocage est pour le système Puce-V des États-Unis. Pour la classification du Canada, vous pouvez mettre en surbrillance « Canada RS » puis appuyer sur , un autre écran « Menu Des Classements Canadiens » apparaîtra.*

# **Téléchargement d'un système de classement additionnel pour bloquer des émissions télévisées et des films**

À l'avenir, un système de classification additionnelle pourrait devenir disponible pour bloquer des émissions de façon sélective.

*Remarque : Le canal qui est présentement syntonisé doit recevoir un signal numérique avant qu'un système de classification additionnelle puisse être téléchargé.*

### **Pour télécharger un système de classement additionnel (si disponible) :**

- Appuyer sur  $\bigcirc^{\text{MEMU}}$  et mettre en surbrillance l'icône de menu **Verrouillages**. **1**
- Appuyer sur ▼ pour afficher l'écran de saisie du code NIP. **2**
- Saisir le code NIP à quatre chiffres et appuyer sur  $\overline{m}$ . **3**
- Appuyer sur T pour mettre en surbrillance **Activer verrouillage classification**. **4**
- Appuyer sur ▶ et sur ▼ pour sélectionner **Marche** et appuyer sur  $em$ . **5**
- Appuyer sur ▼ pour mettre en surbrillance **Modifier restrictions classification** et appuyer sur  $m$ . L'écran **Modifier restrictions classification** s'affiche. **6**
- Mettre en surbrillance **Alt RS** et appuyer sur **(MB)**. L'écran **Modifier autres classifications?** apparaîtra. **7**

#### *Remarque :*

- *La touche Alt RS est uniquement disponible si un système de classification additionnelle est présentement disponible.*
- *Le téléviseur peut prendre plusieurs minutes pour télécharger le système de classement additionnel.*  •
- *L'information affichée à l'écran Modifier autres classifications dépendra de la configuration du système de classification additionnelle disponible lors du téléchargement.* •
- **8** Appuyer sur  $\overrightarrow{ }$   $\rightarrow$  et appuyer ensuite sur **<b>8** pour sélectionner le niveau de verrouillage voulu. Une case comportant un « $\times$ » est un classement qui sera verrouillé.
- Lorsque vous aurez terminé de sélectionner les classifications que vous désirez bloquer, mettre en surbrillance **Terminé** et appuyer sur (MTB). **9**

### Dans l'écran **Modifier restrictions classification**, mettre **10** en surbrillance **Terminé** et appuyer sur  $m$ .

#### *Remarque :*

- *Le système de classification additionnelle peut être téléchargé seulement une fois. Vous ne pourrez pas télécharger des mises à jour du système de classement même si ces mises à jour deviennent disponibles.*
- *Le système de classification additionnelle n'est pas conçu, transmis ou contrôlé par le téléviseur ou Toshiba. La disponibilité d'un système de classification additionnelle n'est pas déterminée ni contrôlée par Toshiba. De même, le classement d'émissions dans un système de classification additionnelle n'est pas déterminé, transmis ou contrôlé par le téléviseur ou Toshiba.*
- *Le système de classification additionnelle est une*  •*technologie en évolution, donc, la disponibilité, le contenu et le format peuvent varier.*

#### *Chapitre 6 : Utilisation des fonctions du téléviseur*

![](_page_46_Picture_447.jpeg)

![](_page_46_Picture_448.jpeg)

#### *Remarque :*

- *Si on dispose un « » dans la boîte proche de « 'Non' Classif », les programmes classés « Non » sont bloqués ; cependant les programmes qui n'offrent pas d'information de classement ne sont pas bloqués.*
- *Pour afficher le classement de l'émission regardée, appuyer sur sur la télécommande. Si elle est classée « Non », le terme « NON » s'affiche à l'écran RECALL (tel qu'illustré ci-dessous à droite). Si les informations de classement ne sont pas fournies, aucun classement ne s'affiche à l'écran RECALL.*

![](_page_46_Figure_6.jpeg)

### **Bloquer des canaux**

Avec la caractéristique de blocage de canaux, vous pouvez bloquer des canaux spécifiques. Vous ne pourrez pas régler des canaux bloqués à moins de les déverrouiller.

#### **Pour bloquer des canaux :**

- Appuyer sur  $\bigcirc^{\text{MENU}}$  et mettre en surbrillance l'icône de menu **Verrouillages**. **1**
- Appuyer sur ▼ pour afficher l'écran de saisie du code NIP. **2**
- Saisir le code NIP à quatre chiffres et appuyer sur **3**  $(x\$ {exp} \text{ page } 48).
- **4** Appuyer sur ▼ pour mettre en surbrillance le **Verrouillage canaux** et appuyer sur **(MB)**. Une liste des canaux disponibles pour ces entrées s'affiche avec des indicatifs pour chaque canal, si disponible.

![](_page_46_Picture_14.jpeg)

Appuyer sur  $\triangle \blacktriangledown$  pour mettre en surbrillance le canal à bloquer et appuyer sur  $(m, c)$ , ce qui met un «  $\times$  » dans la boîte à côté du canal. **5**

![](_page_46_Picture_449.jpeg)

- Répéter l'étape 5 pour les autres canaux qu'on veut bloquer. **6**
- Mettre en surbrillance **Terminé** et appuyer sur  $\lll$ . **7**

#### **Pour débloquer des canaux individuels :**

 $\hat{A}$  l'étape 5 ci-dessus, appuyer sur  $\triangle \triangledown$  pour mettre en surbrillance le canal à débloquer, appuyer ensuite sur on pour supprimer  $\text{Re} \times \text{Re}$  de la boîte, mettre en surbrillance **Terminé** et appuyer sur  $\overline{em}$ .

#### **Pour bloquer tous les canaux en même temps :**

Mettre en surbrillance **Tout verrouiller** dans l'étape 5 ci-dessus et puis mettre en surbrillance **Terminé** et appuyer sur  $(m)$ .

**Pour débloquer tous les canaux verrouillés en même temps :** Mettre en surbrillance **Tout autoriser** dans l'étape 5 ci-dessus et puis mettre en surbrillance **Terminé** et appuyer sur  $\epsilon$ 

# **Débloquer des émissions temporairement**

Si on tente de syntoniser une émission télévisée qui dépasse les limites du classement qui a été réglé, le téléviseur se met en mode de verrouillage de programmes et le message suivant s'affiche à l'écran :

Ce programme dépasse la limite que vous avez définie. Appuyez sur 'MUET' pour entrer le code NIP.

On peut soit débloquer l'émission, soit sélectionner temporairement une émission qui n'est pas bloquée pour la regarder.

### **Débloquer temporairement une émission :**

- Appuyer sur  $\bigcap_{n=1}^{\text{MUTE}}$ **1**
- **2** Saisir le code NIP à quatre chiffres et appuyer sur **@**. Si le code correct est saisi, le mode de blocage d'émissions est relâché et l'image normale réapparaît. Bloquer tout est désactivé jusqu'à ce que le téléviseur soit mis hors circuit, cette fonction sera réactivée quand le téléviseur est mis en marche de nouveau.

# **Utiliser la fonction Verrouillage entrée**

Il est possible d'utiliser la fonction Verrouillage entrée pour bloquer les entrées vidéo (**Vidéo 1**, **Vidéo 2**, **ColorStream HD-1**, **ColorStream HD-2, HDMI 1**, **HDMI 2, HDMI 3** et **PC**) ainsi que les canaux 3 et 4. Il est impossible de regarder les sources d' entrées ou les canaux jusqu'à ce qu'on débloque les entrées.

#### **Pour verrouiller/déverrouiller les entrées vidéo :**

- Dans le menu **Verrouillages**, appuyer sur ▼ pour afficher l'écran de saisie du code NIP. **1**
- Saisir le code NIP à quatre chiffres et appuyer sur  $\llbracket \cdot \rrbracket$ . **2**
- Appuyer sur ▼ pour mettre en surbrillance **Verrouillage entrée** et appuyer sur  $\blacktriangleright$ . **3**
- **4** Appuyer sur  $\triangle$  ou sur  $\nabla$  pour sélectionner le niveau de blocage d'entrée vidéo voulu, tel que décrit plus bas.

![](_page_47_Picture_408.jpeg)

#### Appuyer sur (NTEP). **5**

# **Utilisation du GameTimer®**

On peut utiliser GameTimer (Minuterie jeu) pour régler un délai de lecture d'un jeu vidéo (30 à 120 minutes). Lorsque GameTimer est activé, le téléviseur entre en mode de verrouillage vidéo et verrouille la source d'entrée de l'appareil de jeu vidéo.

### **Pour régler le GameTimer® :**

- Dans le menu **Verrouillages**, appuyer sur ▼ pour afficher l'écran de saisie du code NIP. **1**
- Saisir le code NIP à quatre chiffres et appuyer sur  $em$ . **2**
- Appuyer sur ▼ pour mettre en surbrillance **Game Timer** et appuyer sur  $\blacktriangleright$ . **3**
- **4** Appuyer sur  $\triangle$  ou  $\nabla$  pour sélectionner la durée jusqu'à ce que le Verrouillage entrée soit activé (30, 60, 90 ou 120 minutes) et appuyer sur  $m$ .

### **Pour annuler le GameTimer® :**

Sélectionner **Arrêt** à l'étape 4 ci-dessus.

### **Pour désactiver le verrouillage entrée une fois que la GameTimer est activée :**

Régler **Verrouillage entrée** sur **Arrêt** ( « Utiliser la fonction Verrouillage entrée » comme indiqué ci-dessus).

#### *Remarque :*

- *Un message apparaîtra quand il reste 10 minutes, 3 minutes et 1 minute sur la GameTimer.*
- *Si le téléviseur perd son alimentation alors qu'il reste du*  •*temps dans GameTimer, quand l'alimentation est rétablie, le téléviseur passera au mode Verrouillage d'entrée (comme si la GameTimer avait été activée) et il faut désactiver le verrouillage vidéo (comme indiqué ci-dessus).*

# **Utilisation de la fonction de verrouillage face avant**

On peut verrouiller le panneau de commande pour empêcher les réglages d'être accidentellement modifiés (par les enfants, par exemple). Quand le verrouillage face avant est **Marche**, aucune commande du panneau de commande du téléviseur ne fonctionnera à l'exception de **POWER**.

#### **Pour verrouiller le panneau de commande :**

- Appuyer sur  $\bigcirc^{\text{MENU}}$  et mettre en surbrillance l'icône de menu **Verrouillages**. **1**
- Appuyer sur ▼ pour afficher l'écran de saisie du code NIP. **2**
- Saisir le code NIP à quatre chiffres et appuyer sur  $\ell$ me. **3**
- Appuyer sur T pour mettre en surbrillance **Verrouillage face avant**. **4**
- Appuyer sur  $\triangleright$  et sur  $\blacktriangle \triangleright$  pour mettre en surbrillance **Marche** et appuyer sur **(MB)**. Lorsque le panneau de commande est verrouillé et qu'aucune touche sur le panneau (sauf la touche **POWER**) n'est enfoncée, le message « PAS DISPONIBLE » s'affiche. **5**

![](_page_48_Picture_9.jpeg)

#### **Pour déverrouiller le panneau de commande :**

Mettre en surbrillance **Arrêt** à l'étape 5 ci-dessus, ou appuyer sur et tenir la touche **VOLUME** – sur le panneau de commande du téléviseur pendant environ 10 secondes jusqu'à ce que l'icône de volume s'affiche.

# **Utilisation de la fonction de réglages du PC**

Lorsque un PC est raccordé à la prise PC IN du téléviseur, il est possible d'utiliser la fonction Paramètres PC pour effectuer des réglages à l'image.

Si les bordures de l'image sont coupées, régler à nouveau la **Position horizontale** et la **Position verticale**. Si l'image subit un brouillage, régler de nouveau la **Phase d'horloge** et **Horloge d'échantillonnage**.

#### **Pour modifier les réglages du PC :**

- Sélectionner le mode d'entrée du PC ( « Sélectionner la source d'entrée vidéo à regarder » page 35). **1**
- Appuyer sur <sup>MENU</sup> et ouvrir le menu **Réglages**. **2**
- Mettre en surbrillance **Paramètres PC** et appuyer sur  $\epsilon$  . **3**

![](_page_48_Picture_390.jpeg)

*Remarque : Si le PC n'est pas raccordé ou s'il n'y a pas de signal d'entrée PC, cette fonction demeure ombrée dans le menu Réglages.*

- Appuyer sur  $\blacktriangle$  ou sur  $\nabla$  pour mettre en surbrillance l'élément à régler. **4**
- Appuyer sur  $\triangleleft$  ou sur  $\triangleright$  pour effectuer les réglages appropriés. **5**

![](_page_48_Picture_391.jpeg)

*Remarque : L'écran est momentanément perturbé lors du réglage des paramètres PC. Il ne s'agit pas d'un signe de mauvais fonctionnement.*

![](_page_48_Picture_392.jpeg)

Les réglages peut-être par défaut dépend du format du signal \*d'entrée.

# **Réglage Audio PC**

Cette fonction permet de restituer ou couper le son de votre PC lorsqu'il est relié à la prise PC IN avec un câble RVB analogique.  $(\sqrt{2})$  page 20)

### **Pour régler l'Audio PC :**

- Appuyer sur <sup>MENU</sup> et ouvrir le menu **Audio**. **1**
- Mettre en surbrillance **Configuration audio** et appuyer sur  $(mn)$ . **2**

Appuyer sur **△** ou sur ▼ pour sélectionner **Audio PC** et appuyer ensuite sur  $\triangleleft$  ou sur  $\triangleright$  pour sélectionner **Non** ou **Oui**. **Oui :** Lorsque vous utilisez l'entrée PC, le signal de l'entrée PC Audio est audible. **3**

**Non :** Lorsque vous utilisez l'entrée PC, il n'y a aucun son.

*Remarque : Étant donné que les entrées PC et HDMI 1 partagent la même série d'entrées audio analogiques, le réglage du menu Audio PC influe sur celui du menu Audio HDMI 1. Si Audio PC est réglé à « Non », le réglage Audio HDMI 1 se change à « Auto ». Si Audio PC est réglé à « Oui », le réglage Audio HDMI 1 est réglé à « Numérique » et est ombré dans le menu. (Voir aussi l'article 3 à la page 11 de même que « Réglage du mode audio HDMIMC » à la page 33.)*

# **Réglage de l'arrêt différé**

On peut régler l'arrêt différé pour mettre hors tension le téléviseur après une durée de temps définie (maximum de 180 minutes).

#### **Pour régler l'arrêt différé à l'aide de la télécommande :**

Appuyer sur <sup>sugge</sup> sur la télécommande pour régler la durée jusqu'à ce que le téléviseur s'éteigne. Appuyer plusieurs fois sur pour augmenter la durée par incréments de 10 minutes ou appuyer sur  $\blacktriangle$  ou sur  $\nabla$  pour augmenter ou diminuer la durée en incréments de 10 minutes jusqu'à un maximum de 180 minutes.

### **Pour régler l'arrêt différé en utilisant les menus à l'écran :**

- Appuyer sur  $\bigcirc^{\text{MENU}}$  et ouvrir le menu **Réglages**. **1**
- Mettre en surbrillance **Arrêt différé** et appuyer sur **(MEB)**. **2**
- Appuyer sur les touches numériques pour saisir la durée de temps nécessaire par incréments de 10 minutes. **3**
- **4** Mettre en surbrillance **Terminé** et appuyer sur **(MB**). *Remarque : Quand une panne d'électricité survient, le réglage de l'arrêt différé risque d'être effacé.*

# **Pour afficher le temps restant de l'arrêt différé :**

Appuyer sur  $\bigcap_{n=1}^{\text{SLEEP}}$ .

*Remarque : Un message s'affiche à l'écran lorsqu'il reste une minute sur l'arrêt différé.*

#### **Pour annuler l'arrêt différé :**

Appuyer plusieurs fois sur  $^{{\sf s} \llcorner {\sf EEP}}$  jusqu'à ce qu'elle soit réglée à 0 minute.

# **Utilisation de Contrôle HDMI**

Il s'agit d'une nouvelle fonction qui utilise la technologie CEC. CEC est un protocole optionnel utilisé dans les systèmes HDMI qui permet aux dispositifs HDMI de commander les fonctions telles que "Commande d'entrée auto de TV" et "Attente auto d'appareil" aux dispositifs dans le système

### **Autres fonctions Contrôle HDMI**

Lorsque **Réglages pour le contrôle HDMI** et chaque élément dans le menu **Configuration pour le contrôle HDMI** sont réglés à **Marche**, les fonctions suivantes sont activées.

![](_page_49_Picture_565.jpeg)

*Remarque: Ces fonctions dépendent des dispositifs qui sont branchés. Veuillez vérifier le mode d'emploi pour les dispositifs.*

### **Pour régler le Configuration pour le contrôle HDMI:**

- Dans le menu **Réglages**, mettre en surbrillance **Configuration pour le contrôle HDMI** et appuyer sur  $m$ . **1**
- Appuyer sur  $\triangle$  ou sur $\nabla$  pour mettre en surbrillance **Réglages pour le contrôle HDMI** . **2**

Appuyer sur < ou sur > pour sélectionner **Marche**. *Remarque: Si vous régler Réglages pour le contrôle HDMI en Arrêt, les autres options seront grisées.* **3**

- Appuyer sur  $\blacktriangle$  ou sur  $\nabla$  pour mettre en surbrillance l'élément de réglage **contrôle HDMI** à utiliser et appuyer sur < ou sur  $\triangleright$  pour sélectionner **Marche** ou le mode de haut-parleurs voulu. **4**
	- Comm. d'entrée auto de TV : Marche/Arrêt •
	- Sous-tension auto de TV : Marche/Arrêt •
	- Attente auto d'appareil : Marche/Arrêt •
- 5 Pour sauvegarder les nouveaux réglages, mettre en surbrillance **Terminé** et appuyer sur  $\lll$ . Pour revenir aux réglages d'usine, mettre en surbrillance **Réinitialiser** et appuyer sur **(MTB)**.

# **Affichage de l'information d'état du téléviseur**

### **Pour afficher l'information d'état du téléviseur à l'aide de RECALL :**

Appuyer sur  $\bigcap_{n=0}^{\text{RECAL}}$  sur la télécommande.

- L'information suivante s'affiche (le cas échéant) :
- Entrée actuelle (**ANT/CÂBLE**, **Vidéo 1**, etc.) •
- Si ANT/CÂBLE est l'entrée actuelle, « CÂBLE » (pour la câblodistribution) ou « ANT » (pour la diffusion sur les ondes). •
- Numéro de canal (si en mode **ANT/CÂBLE**) •
- Étiquette de canal (si elle est réglée) •
- Indicateur de force de signal numérique (graphique à barres dans le coin inférieur droit de la case ; pour le signal ATSC uniquement) •
- État de la sortie audio, Stéréo, Mono ou SAP (lorsque le mode d'entrée est HDMI, Dolby Digital ou PCM )
- Résolution vidéo •
- Rapport d'aspect du signal vidéo entrant (4:3 ou 16:9) •
- État du classement de la Puce-V •
- GameTimer (si elle est réglée)

![](_page_50_Figure_15.jpeg)

#### **Pour fermer l'écran RECALL :**

Appuyer de nouveau sur  $R_{\odot}^{\text{RECAL}}$ .

### **Pour afficher l'information d'état du téléviseur à l'aide de INFO :**

Appuyer sur  $\bigcirc^{\text{INFO}}$  sur la télécommande. L'information additionnelle suivante s'affiche pour les canaux

numériques de câblodistribution (le cas échéant) :

- Titre
- Durée •
- Description détaillée •

![](_page_50_Figure_24.jpeg)

*Remarque : L'emplacement de la bannière peut être déplacé au haut ou au bas de l'écran en appuyant sur ▲ ou* ▼ *pendant que l'affichage RECALL ou INFO est à l'écran.* 

# **Comprendre la fonction de la mise hors tension automatique**

Le téléviseur se mettra automatiquement hors tension de lui-même après environ 15 minutes s'il est syntonisé sur un canal vide ou sur une station qui a achevé son émission pour la journée. Cette fonction ne fonctionne qu'en mode **ANT/ CÂBLE** uniquement.

# **Comprendre la fonction de la mémoire du dernier mode**

**Si le téléviseur est mis hors tension au moment où on regarde la télévision, la fonction de la mémoire du dernier mode allume automatiquement le téléviseur quand l' alimentation est rétablie.**

*Remarque : Il faut débrancher le cordon d'alimentation du téléviseur si on pense être absent pendant une période prolongée après le rétablissement de l'alimentation secteur.*

# *Chapitre 7 : Utilisation des fonctions avancées du téléviseur*

# **Utilisation des fonctions des réglages avancés d'image**

# **Utiliser la fonction Contraste dynamique**

Quand le contraste dynamique est réglé à **Marche**, le téléviseur détectera tout changement dans la qualité de l'image qui affecte l'apparence de vos réglages de contraste et modifiera ainsi la vidéo automatiquement.

#### **Pour sélectionner les préférences de contraste dynamique :**

- Appuyer sur <sup>MENU</sup> et ouvrir le menu **Vidéo**. **1**
- Mettre en surbrillance **Réglages d'image** et appuyer sur ... **2**

![](_page_51_Picture_7.jpeg)

- Mettre en surbrillance **Réglages d'image avancés** et appuyer sur  $em$ . **3**
- Dans le champ **Contraste dynamique**, sélectionner **Arrêt** ou **Marche**. **4**
- Pour sauvegarder les nouveaux réglages, mettre en surbrillance **Terminé** et appuyer sur **(Fig.**). Pour revenir aux réglages d'usine, mettre en surbrillance **Réinitialiser** et appuyer sur @me, **5**

*Remarque : Si on sélectionne l'un des modes d'image réglés à l'usine (Sport, Standard, Film, ou PC) et qu'on change ensuite le réglage de contraste dynamique, le mode d'image change automatiquement à Préférence.*

# **Utiliser la fonction Gamma statique**

La fonction gamma statique permet de régler les niveaux de noir de l'image.

#### **Pour régler les paramètres Gamma statique :**

- Appuyer sur <sup>MENU</sup> et ouvrir le menu Vidéo. **1**
- Mettre en surbrillance **Réglages d'image** et appuyer sur **(MTB)**. **2**
- Mettre en surbrillance **Réglages d'Image Avancés** et appuyer sur (ENTER). **3**
- 4 Dans le champ Gamma statique, appuyer sur < ou sur  $\blacktriangleright$ pour régler gamma statique.
	- La fourchette de réglage se trouve en-deçà de ±5 du centre. Si le réglage est déplacé en sens négatif, les détails des noirs •
	- diminuent. Si le réglage est déplacé en sens positif, les détails des noirs •
- augmentent. Pour sauvegarder les nouveaux réglages, mettre en **5** surbrillance **Terminé** et appuyer sur  $m$ . Pour revenir aux réglages d'usine, mettre en surbrillance **Réinitialiser** et appuyer sur ...

*Remarque : Si on sélectionne l'un des modes d'image réglés à l'usine (Sport, Standard, Film, ou PC) et qu'on change ensuite le réglage de gamma statique, le mode d'image change automatiquement à Préférence.*

# **Sélectionner la température de couleur**

Il est possible de changer la qualité de l'image en sélectionnant à partir de trois températures de couleur préréglées : (frais, moyen et chaud), tel que décrit ci-dessous.

![](_page_51_Picture_541.jpeg)

### **Pour sélectionner la température de couleur :**

- Appuyer sur <sup>MENU</sup> et ouvrir le menu **Vidéo**. **1**
- Metter en surbrillance **Réglages d'image** et appuyer sur (ENTER) **2**
- Mettre en surbrillance **Réglages d'Image Avancés** et appuyer sur  $(mn)$ . **3**
- Mettre en surbrillance **Température de couleur** et appuyer  $surr$  (ENTER). **4**
- Dans le champ **Température de couleur**, sélectionner le mode de préférence (**Frais**, **Moyen** ou **Chaud**). **5**
- Appuyer sur  $\triangle$  ou sur  $\nabla$  pour sélectionner **Lecteur B** ou **Lecteur G** et appuyer ensuite sur  $\triangleleft$  ou  $\triangleright$  sur pour effectuer le réglage. **6**
	- Lecteur  $B : \blacktriangleright$  rend l'image bleuâtre.
	- Lecteur  $G:$   $\blacktriangleright$  rend l'image verdâtre.

*Remarque : Les réglages de Lecteur B et Lecteur G sont liés aux réglages de Température de couleur et changent en fonction de ce qui est sélectionné à l'étape 5 ci-dessus.*

Pour sauvegarder les nouveaux réglages, mettre en surbrillance **Terminé** et appuyer sur  $\lll$  Pour revenir aux réglages d'usine, mettre en surbrillance **Réinitialiser** et appuver sur  $(m)$ . **7**

*Remarque : Si on sélectionne l'un des modes d'image réglés à l'usine (Sport, Standard, Film, ou PC) et qu'on change ensuite le mode de température de couleur, le mode d'image change automatiquement à Préférence.*

# **Utiliser la réduction du bruit numérique de la fonction CableClear®**

La fonction de réduction du bruit numérique CableClear® vous permet de réduire l'interférence visible dans votre image télévisée. Ceci peut être utile quand on reçoit une émission avec un signal faible (surtout un canal câblé) ou qu'on fait jouer une cassette vidéo ou un disque bruyant.

### **Pour modifier les réglages CableClear :**

- Appuyer sur <sup>MENU</sup> et ouvrir le menu Vidéo, mettre en surbrillance **Réduction de bruit** et appuyer sur  $(m)$ . **1**
- Dans le champ **CableClear**, sélectionner la configuration **2** voulue.

#### *Remarque :*

- *Si l'entrée actuelle est ANT/CÂBLE, Vidéo 1, ou Vidéo 2, le menu affichera le texte « CableClear ». Les sélections disponibles sont Arrêt, Faible, Médian, et Fort.* •
- *Si l'entrée actuelle est ColorStream HD1, ColorStream HD2, HDMI 1, HDMI 2 ou HDMI 3, le menu affiche le texte « DNR ». Les sélections disponibles sont Arrêt, Faible, Médian, et Fort. Faible, Médian, et Fort réduisent le bruit à des degrés divers, du plus faible au plus fort respectivement.* •
- Pour sauvegarder les nouveaux réglages, mettre en **3** surbrillance **Terminé** et appuyer sur **@@**. Pour revenir aux réglages d'usine, mettre en surbrillance **Réinitialiser** et appuyer sur  $em$ .

# **Utiliser la fonction réduction de bruit MPEG**

La fonction de réduction de bruit MPEG vous permet de réduire l'interférence visible provoquée par la compression MPEG. Les choix pour la réduction de bruit MPEG sont **Arrêt**, **Faible**, **Médian** et **Fort**. Le mode **Arrêt** est automatiquement sélectionné lors de la désactivation de cette fonction (« ombrée »).

### **Pour sélectionner le niveau de réduction de bruit MPEG :**

- Appuyer sur <sup>MENU</sup> et ouvrir le menu Vidéo. **1**
- Mettre en surbrillance **Réduction de bruit** et appuyer sur **2** (ENTER)
- Appuyer sur  $\blacktriangle$  ou sur  $\nabla$  pour mettre en surbrillance le champ **Réduction de bruit MPEG** et appuyer ensuite sur W ou X sur pour sélectionner soit **Arrêt**, **Faible**, **Médian**, soit **Fort**. **3**
- Pour sauvegarder les nouveaux réglages, mettre en surbrillance **Terminé** et appuyer sur  $(mn)$ . Pour revenir aux réglages d'usine, mettre en surbrillance **Réinitialiser** et appuyer sur ... **4**

# **Utilisation de la fonction Mode jeu**

On peut utiliser la fonction mode jeu pour obtenir des délais d'image plus courts lorsqu'on joue à des jeux vidéo qui exigent une coordination instantanée entre l'affichage à l'écran et une entrée du contrôleur (comme pour la création de musique et les jeux d'action rapides).

Cette fonction est plus efficace pour les signaux d'entrée 480i et 1080i.

*Remarque : Pour utiliser la fonction mode jeu, l'entrée vidéo actuelle doit être Vidéo 1, Vidéo 2, ColorStream HD1, ColorStream HD2, HDMI 1, HDMI 2 ou HDMI 3. Le Mode jeu ne peut pas être activé lorsque l'entrée ANT/CÂBLE est sélectionnée.*

### **Pour activer le Mode jeu :**

- Appuyer sur <sup>MENU</sup> et ouvrir le menu **Vidéo**. **1**
- **2** Appuyer sur  $\triangle$  ou  $\nabla$  pour mettre en surbrillance le **Mode jeu** puis appuyer sur  $\blacktriangleright$ .
- **3** Appuyer sur  $\triangle$  ou  $\nabla$  pour sélectionner **Marche** puis appuyer sur  $(mn)$ .

### **Pour désactiver le Mode jeu :**

Sélectionner **Arrêt** à l'étape 2 ci-dessus, changer l'entrée vidéo ou éteindre le téléviseur et puis le rallumer.

*Remarque : Il est possible de modifier l'entrée vidéo en appuyant sur sur la télécommande ( page 35).*

# **Utiliser les fonctions des réglages audio avancés**

# **Utiliser la fonction son QSound®**

**QSound®** est le nom original pour un algorithme de traitement du son en trois dimensions (3D) de QSound Labs qui crée des effets audio 3D à partir de multiples sources monophoniques et additionne les sorties de deux canaux pour une présentation avec des haut-parleurs stéréo habituels.

### **Pour régler les réglages de QSound®:**

- Mettez le téléviseur en mode **STEREO** ( $\text{w}$ « Sélectionner des émissions diffusées en stéréo/SAP » en page 44). **1**
- Appuyez sur <sup>MENU</sup> et ouvrez le menu **Audio**. **2**
- Mettez en surbrillance les **Réglages audio avancés** et **3** appuyez sur  $\overline{em}$ .
- **4** Appuyez sur  $\blacktriangledown$  ou  $\blacktriangle$  pour mettre en surbrillance la fonction QSound, puis appuyez sur  $\triangleleft$  ou  $\triangleright$  pour activer ou désactiver les effets sonores QSound avec **Marche** ou **Arrêt**.

![](_page_53_Picture_160.jpeg)

**5** Pour enregistrer les nouveaux réglages, mettez en surbrillance **Terminé** et appuyez sur  $m$ . Pour revenir aux paramètres d'usine par défaut, mettez en surbrillance **Réinitialise**r et appuyez sur  $m$ .

*Remarque: Si la diffusion est monophonique, l'effet QSound ne fonctionnera pas.*

# *Chapitre 8 : Dépannage*

# **Dépannage général**

Avant d'appeler un technicien d'entretien, prière de vérifier le présent chapitre pour déterminer une cause probable au problème ainsi que quelques solutions.

#### **Boîte noire sur l'écran**

La fonction de sous-titres est réglée à l'un des modes texte • (**T1**, **T2**, **T3**, ou **T4**). Régler la caractéristique Sous-titrage sur **Arrêt** ( $\text{exp}$  page 43).

#### **Le téléviseur cesse de répondre aux commandes**

Si le téléviseur cesse de répondre aux commandes de la • télécommande ou du panneau de commande du téléviseur et qu'il est impossible de le mettre hors tension, appuyer et maintenir appuyée la touche **POWER** sur le panneau de commande pendant quelques secondes pour réinitialiser le téléviseur.

#### **Autres problèmes**

• Si le problème du téléviseur ne figure pas dans cette section de dépannage ou que la solution recommandée ne l'a pas résolu, utiliser la procédure de restauration des réglages par défaut de l'usine ( $\sqrt{p}$  page 34).

#### **Le téléviseur ne se met pas en marche**

- S'assurer que le cordon d'alimentation secteur est branché, et ensuite appuyer sur  $^{\text{POWER}}$ . •
- Les piles de la télécommande risquent d'être épuisées. Remplacer les piles ou essayer les touches du panneau de commande.

#### **Problèmes d'image**

#### *Problèmes communs d'image*

- Vérifier les raccordements d'antenne/câble ( $\mathfrak{g}$  chapitre 2).
- Appuyer sur www sur la télécommande ou le téléviseur et sélectionner une source d'entrée vidéo valide ( $\sqrt{p}$  page 35). Si aucun appareil n'est raccordé à l'entrée particulière du téléviseur, aucune image ne s'affiche quand on sélectionne cette source d'entrée particulière. Pour des détails sur le raccordement des appareils, voir chapitre 2.
- La réception d'antenne risque d'être faible. Utiliser une antenne extérieure extrêmement directionnelle (le cas échéant).
- La station peut avoir des difficultés de diffusion. Essayer un autre canal. •
- Modifier les propriétés d'image ( $\mathbb{R}$  page 42). •
- Si on utilise un magnétoscope, s'assurer que la touche sur la télécommande est correctement régléey ( $\sqrt{2}$  page 23). Ne pas raccorder un câble S-vidéo et un câble **vidéo 1**
- standard à l'entrée en même temps ( $\mathfrak{g}$  page 14). •

#### *Image bruyante*

• Si on regarde un canal télévisé analogique (sur antenne ou par câble), régler la fonction **CableClear®** pour réduire l'interférence visible dans l'image télévisée  $(x\$ {exp} \text{ page } 54).

*Problèmes de sélection d'entrées vidéo*

Si la fenêtre de **Sélection entrée** ne s'affiche pas • lorsqu'on appuie sur  $\overline{w}$  sur la télécommande ou sur le téléviseur, appuyer une deuxième fois sur (PPD), pour passer à la source d'entrée vidéo suivante et afficher la fenêtre de Sélection entrée.

*Impossible de recevoir des signaux externes ou les canaux 3 ou 4*

S'il est impossible de recevoir des signaux d'appareils • externes raccordés à **Vidéo 1**, **Vidéo 2**, **ColorStream®**, **HDMI 1**, **HDMI 2**, **HDMI 3, PC** ou des canaux 3 ou 4, s' assurer que le **Verrouillage entrée** est réglé à **Arrêt** ( page 48).

#### *Couleur pauvre ou aucune couleur*

- La station peut avoir des difficultés de diffusion. Essayer un autre canal.
- Modifier la **Teinte** et/ou la **Couleur** ( $\mathbb{F}$  page 42).

#### *Mauvaise qualité d'image composite ou S-vidéo*

• Si le téléviseur est raccordé à un appareil A/V externe (par ex., lecteur DVD, système de jeux, décodeur de câblodistribution, etc.), essayer au lieu de cela d'utiliser une connexion vidéo **ColorStream** ou **HDMI**.

#### *L'image et le son ne sont pas synchronisés*

- Comme pour tous les produits à affichage numérique, on s'aperçoit, dans de rares cas et lors de la visualisation de certains contenus (par ex. émissions de télévision, jeux vidéo, DVD), que le son et l'image sont légèrement asynchrones. Ce phénomène peut être causé par divers facteurs, y compris mais sans s'y limiter, le traitement vidéo dans le téléviseur, le traitement vidéo dans un système de jeu raccordé ainsi que le traitement vidéo ou différents taux de compression utilisés par les diffuseurs dans leur programmation. Vous souhaiterez sans doute essayer l'une des suggestions suivantes qui pourrait aider à réduire les effets de ce phénomène :
	- Si le téléviseur est raccordé à un récepteur audiovidéo qui comporte une fonction de retard audio programmable, utiliser cette fonction pour aider à synchroniser le son avec l'image.
	- Si on constate la présence de ce phénomène uniquement sur certains canaux de télévision, prendre contact avec le diffuseur, câblodistributeur ou fournisseur de signal satellite pour l'informer du problème. –

#### **Problèmes de son**

- Vérifier les raccordements d'antenne/câble ( $\mathfrak{g}$  chapitre 2).
- La station peut avoir des difficultés de diffusion. Essayer un autre canal.
- Le son peut être assourdi. Appuyer sur **VOLUME**. •
- Si on n'entend pas de son, essayer de régler la fonction **MTS** en mode **Stéréo** ( $\sqrt{np}$  page 44).
- Si on ne reçoit pas l'audio d'une deuxième émission à partir d'une source SAP connue, s'assurer que la fonction **MTS** est réglée en mode **SAP** ( $\sqrt{np}$  page 44). •
- Si on entend un signal audio qui semble « incorrect » pour l'émission regardée (notamment la musique ou une langue étrangère), le mode **SAP** peut être en marche. Régler la fonction **MTS** au mode **Stéréo** (**o** page 44).

#### **Problèmes de télécommande**

- S'assurer que la télécommande est réglée au mode correct de l'appareil ( $\mathbb{R}$  page 22).
- Dégager toutes les obstructions entre la télécommande et le téléviseur. •
- Les piles de la télécommande risquent d'être épuisées. Remplacer les piles  $(\log$  page 21).
- La télécommande de votre téléviseur risque de ne pas contrôler certaines caractéristiques sur votre appareil externe. Se référer au manuel du propriétaire de votre autre appareil pour déterminer ses caractéristiques

disponibles. Si la télécommande du téléviseur ne commande pas une fonction spécifique d'un autre appareil, utiliser la télécommande qui a été fournie avec cet appareil ( $\approx$  pages 23 à 27).

Si le téléviseur ne fonctionne pas tel que prévu, utiliser la procédure Restaurer les réglages par défaut de l'usine  $(\overline{\mathbb{R}} \text{ page } 34).$ •

#### **Problème de réglage des canaux**

- S'assurer que la télécommande est réglée au mode correct de l'appareil ( $\mathbb{R}$  page 22).
- Le canal peut avoir été effacé de la mémoire des canaux par la fonction **Ajouter/Supprimer canal**. Ajouter le canal  $\hat{a}$  la mémoire des canaux ( $\hat{a}$  page 31).
- Le canal risque d'être bloqué par la fonction de **Verrouillage canaux**. Débloquer le canal (Expanse 48).
- S'il est impossible de régler des canaux numériques, vérifier la configuration d'antenne ( $\mathbb{R}$  page 30). Si on est toujours incapable de régler des canaux numériques, effacer tous les canaux de la liste de canaux ( page 32) et reprogrammer les canaux dans la mémoire des canaux ( $\sqrt{p}$  page 31). Si on est toujours incapable de syntoniser des canaux numériques, utiliser la procédure de restauration des réglages par défaut d' usine ( $\infty$  page 34). Voir aussi « Le téléviseur cesse de répondre aux commandes » et « Autres problèmes »  $(x \approx p \cdot 55)$ . •

#### **Problèmes de sous-titrages**

- Si le programme ou la vidéo sélectionnée ne comporte pas de sous-titres, aucun sous-titrage n'est affiché  $(x)$  page 43).
- Si le texte n'est pas disponible, un rectangle noir peut apparaître. Dans ce cas, désactiver la caractéristique de soustitrage ( $\mathbb{R}$  page 43).
- Un signal sous-titré risque de ne pas être affiché correctement dans les cas suivants : a) quand une bande vidéo a été copiée ; b) quand la réception du signal est faible ; ou c) quand la réception du signal n'est pas standard ( $\mathbb{R}$  page 43).

#### **Problèmes de blocage par classement (Puce-V)**

En cas d'oubli du code NIP : au moment de l'affichage • de l'écran de saisie du code NIP, appuyer sur quatre fois en moins de 5 secondes. Le code NIP sauvegardé auparavant sera effacé ( $\sqrt{2}$  page 46).

#### **Aucun fonctionnement contrôle HDMI**

- S'assurer d'utiliser les câbles HDMI comportant le logo HDMI (HDMI).
- Lorsque l'appareil **contrôle HDMI** raccordé ne fonctionne pas correctement après avoir modifié les réglages de l'appareil, éteindre le téléviseur et débrancher le cordon d'alimentation puis le rebrancher et rallumer le téléviseur.
- Si plusieurs appareils sont raccordés, la fonction **contrôle HDMI** peut ne pas fonctionner correctement.
- Lire le mode d'emploi fourni avec l'appareil **contrôle HDMI** raccordé. •

#### **Problèmes HDMI**

#### *Pour les câbles HDMI*

- S'assurer que les câbles HDMI comportant le logo HDMI ( $\Box$ ) sont utilisés ( $\mathfrak{g}$  page 17).
- *Pour une source HDMI classique*
	- Certaines sources HDMI classiques peuvent ne pas fonctionner correctement avec des téléviseurs HDMI dernier modèle à cause de l'adoption d'une nouvelle norme. •

# *Chapitre 9 : Annexe*

# **Spécifications**

#### *Remarque :*

- *Ce modèle est conforme aux spécifications citées ci-dessous.* •
- *Les conceptions et les spécifications sont sujettes à des changement sans avis préalable.*
- *Ce modèle peut ne pas être compatible avec des caractéristiques et/ou des spécifications qui puissent être ajoutées dans l'avenir.*

#### **Système de télévision**

NTSC standard ATSC standard (8VSB) Câble numérique (64 QAM, 256 QAM ; en clair, non crypté)

#### **Couverture de canaux**

VHF : 2 à 13 UHF : 14 à 69 Télévision câblée : Mi-bande (A-8 à A-1, A à I) Super bande (J à W) Hyper bande (AA à ZZ, AAA, BBB) Ultra bande (65 à 94, 100 à 135)

#### **Alimentation secteur :** 120 V AC, 60 Hz

#### **Courant maximum d'alimentation**

40RV52U : 2.75 A 40RV525U: 2.75 A 46RV525U: 3.50 A

#### **Consommation électrique**

40RV52U : 0.6 W in standby mode 40RV525U: 0.6 W in standby mode 46RV525U: 0.6 W in standby mode

#### **Puissance audio :**

![](_page_56_Picture_335.jpeg)

#### **Type de haut-parleurs :**

Deux de  $4.3 \times 20$  cm (1 po  $3/4 \times 7$  po  $7/8$ )

#### **Bornes vidéo/audio**

**ENTRÉE S-VIDEO ::** Y : 1 V (c-c), 75 ohms, synchro négative

C : 0,286 V (c-c) (signal de pointe), 75 ohms

#### **ENTRÉE VIDEO/AUDIO :**

VIDEO : 1 V (c-c), 75 ohms, synchro négative AUDIO : 150 mV (rms) (30% équivalent de modulation, 22 k ohm ou plus)

#### **ColorStream® (vidéo à composante) entrée HD :**

VIDEO : Y :  $1$  V(c-c), 75 ohm PR : 0,7 V(c-c), 75 ohm PB : 0,7 V(c-c), 75 ohm Formats suggérés : 1080i, 720p, 480p, 480i AUDIO : 150 mV (rms), 22 k ohm ou plus

#### **ENTRÉE HDMIMC :**

Compatible HDMI (connecteur de type A) Compatible HDCP Audio Lip Sync pris en charge Formats suggérés : Voir tableau à la page suivante. Audio HDMI : Linéaire-PCM 2 voies ; fréquence d' échantillonnage 32/44,1/48 kHz ; 16/20/24 bits par échantillon

#### **SORTIE AUDIO NUMÉRIQUE :** Type optique

#### **ENTRÉE ORDINATEUR :**

15 broches, D-sub, RGB analogique

#### **Dimensions**

40RV52U: Largeur : 996.6 mm (3'3-1/4") Hauteur : 682 mm (2'2-7/8") Profondeur: 276.3 mm (10-7/8") 40RV525U: Largeur : 996.6 mm (3'3-1/4") Hauteur : 682 mm (2'2-7/8") Profondeur: 276.3 mm (10-7/8") 46RV525U: Largeur: 1127.5mm (3'8-1/8") Hauteur: 759.9 mm (2'5-7/8") Profondeur: 325.3 mm (1'-3/4 ")

#### **Poids**

40RV52U : 19,1 kg (42.2 lbs) 40RV525U: 19,1 kg (42.2 lbs) 46RV525U: 25,1 kg (55.3 lbs)

#### **Conditions de fonctionnement**

Température : 32ºF - 95ºF (0ºC - 35ºC) Humidité : 20 à 80 % (sans condensation)

#### **Accessoires fournis**

- Télécommande avec deux piles « AAA »
- Mode d'emploi (ce manuel)
- Chiffon de nettoyage

#### *Chapter 9: Appendix*

# **Formats de signaux acceptables pour les bornes PC IN et HDMI**

### **Formats de signaux PC IN**

*Remarque : Selon le PC raccordé, l'état suivant peut se produire : affichage incorrect, détection du mauvais format, échec de position de l'image, flou ou frémissement. Mais, il ne s'agit pas d'un problème de fonctionnement du téléviseur.*

![](_page_57_Picture_225.jpeg)

#### **Formats de signaux HDMI**

![](_page_57_Picture_226.jpeg)

# **Garantie limitée aux États-Unis**

#### **pour téléviseurs ACL 26 pouces et plus**

La société Toshiba America Consumer Products, L.L.C. (ci-après « TACP ») offre les garanties limitées suivantes aux clients initiaux des États-Unis. CES GARANTIES LIMITÉES S'APPLIQUENT AU CLIENT INTIAL OU À UNE PERSONNE AYANT REÇU CE TÉLÉVISEUR ACL EN CADEAU DE LA PART DU CLIENT INITIAL ET À AUCUN AUTRE ACHETEUR OU CESSIONNAIRE. LES TÉLÉVISEURS ACL ACHETÉS AUX ÉTATS-UNIS ET UTILISÉS À L'EXTÉRIEUR DES ÉTATS-UNIS, INCLUANT, SANS EXCEPTION LE CANADA ET LE MEXIQUE, NE SONT PAS COUVERTS PAR CES GARANTIES. LES TÉLÉVISEURS ACL ACHETÉS À L'EXTÉRIEUR DES ÉTATS-UNIS, INCLUANT, SANS EXCEPTION LE CANADA ET LE MEXIQUE, ET UTILISÉS AUX ÉTATS-UNIS, NE SONT PAS COUVERTS PAR CES GARANTIES.

#### **Garantie limitée d'un (1) an sur les pièces et la main d'oeuvre**

TACP garantie ce téléviseur ACL et ses pièces contre les vices de matériaux ou de fabrication pour une période d'un (1) an à compter de la date de l'achat initial. PENDANT CETTE PÉRIODE, TACP PRENDRA EN CHARGE, SELON LES MODALITÉS DE SON CHOIX, LES RÉPARATIONS OU LE REMPLACEMENT DE TOUTE PIÈCE DÉFECTUEUSE PAR UNE PIÈCE NEUVE OU REMISE À NEUF SANS VOUS FAIRE PAYER LE COÛT DES PIÈCES OU DE LA MAIN D'OEUVRE. Pendant cette période, un personnel d'après-vente agréé TACP viendra chez vous pour toute opération relevant de la garantie. Selon le type de réparation requis, elle sera effectuée chez vous ou le téléviseur ACL sera réparé au centre de service après-vente agréé TACP, puis vous sera renvoyé gratuitement.

#### **Appareils de location**

La garantie pour les téléviseurs ACL loués commence à la date de la première location ou trente (30) jours après la date d'envoi à la société de location, selon ce qui arrive en premier.

#### Garantie limitée sur les appareils utilisés à des fins commerciales

TACP garantit les téléviseurs ACL qui sont vendus et utilisés à des fins commerciales comme suit : toutes les pièces sont garanties contre tout vice de matériau ou de fabrication pendant un période de quatre-vingt-dix (90) jours à compter de la date à laquelle il a été initialement acheté chez un détaillant. PENDANT CETTE PÉRIODE, TACP DÉCIDERA UNILATÉRALEMENT DE RÉPARER OU D'ÉCHANGER LA PIÈCE DÉFECTUEUSE CONTRE UNE PIÈCE NEUVE OU REMISE À NEUF GRATUITEMENT.

#### **Guide de l'utilisateur et enregistrement du produit**

Veuillez lire ce guide de l'utilisateur dans sa totalité avant de faire fonctionner ce téléviseur ACL.

Complétez et retournez la carte de déclaration du produit jointe ouenregistrez votre téléviseur ACL en ligne à l'adresse **www.tacp. toshiba.com/service** aussitôt que possible. En enregistrant votre téléviseur ACL, vous permettrez à TACP de concevoir de nouveaux produits qui répondent précisément à vos besoins et cela nous permet de vous contacter dans le cas ou il serait nécessaire de vous faire parvenir un avis de sécurité, conformément à la Consumer Product Safety Act. **Le fait de ne pas compléter et de retourner cette carte de déclaration ne diminuera aucunement vos droits dont vous disposez sous cette garantie.**

#### **Vos responsabilités**

#### LES GARANTIES CI-AVANT SONT SUJETTES AUX CONDITIONS SUIVANTES :

- (1) Vous devez être en mesure de fournir votre facture ou toute autre preuve d'achat.
- (2) Tout l'entretien relevant de la garantie de ce téléviseur ACL doit être effectuée par un centre de service après-vente agrée TACP.
- (3) Les garanties de TACP s'appliquent uniquement si le téléviseur ACL est acheté et utilisé aux États-Unis continentaux ou à Puerto Rico.
- (4) Les coûts d'installation et de configuration de l'appareil, de

réglage des commandes du client et d'installation ou de réparation des systèmes d'antenne ne sont pas couverts par ces garanties. Les problèmes de réception résultant de systèmes d'antenne inadaptés, de défaut d'alignement des antennes paraboliques, distribution de la câblodistribution, des magnétoscopes, des lecteurs/graveurs DVD, des ordinateurs personnels de calibre IEEE-1394, et toute autre source de signal révèlent de votre responsabilité.

(5) Les garanties couvrent uniquement les vices de matériau et de fabrication aux termes des limites sus-mentionnées et ne couvrent pas les téléviseurs ACL ou pièces perdues ou jetées par l'utilisateur, ni les dommages subis au téléviseur ACL ou les pièces causés par des incendies, une mauvaise utilisation, un accident, un cas de force majeure (tel que la foudre ou les variations du courant électrique), une installation incorrecte, un entretien inadéquat, une utilisation en violation du mode d'emploi fourni par TACP, une utilisation ou un problème de fonctionnement lorsque ce téléviseur ACL est utilisé simultanément avec l'appareil raccordé ; ou à des appareils qui auraient été modifiés ou dont le numéro de série aurait été supprimé, modifié, abîmé ou rendu illisible.

#### **Pour obtenir les services sous garantie**

Si, après avoir suivi les étapes de « Dépannage » de votre mode d'emploi, vous avez toujours besoin de service :

- (1) Pour trouver le centre de service agréé TACP le plus près, visitez le site Web de TACP à **www.tacp.toshiba.com/service** ou appelez sans frais le service à la clientèle au 1-800-631-3811.
- (2) Vous devez présenter votre facture originale ou autre preuve d'achat au centre de service agréé TACP.

#### **Pour plus d'information, visitez le site internet de TACP : www.tacp.toshiba.com**

TOUTES LES GARANTIES IMPLICITES DE LA LOI DE L'UN DES ÉTATS DES ÉTATS-UNIS, Y COMPRIS LES GARANTIES IMPLICITES DE COMMERCIALISATION ET D'APTITUDE À UN BESOIN PARTICULIER, SONT EXPRESSÉMENT LIMITÉES À LA DURÉE DES GARANTIES LIMITÉES PRÉCÉDEMMENT MENTIONNÉES, À L'EXCEPTION DE TOUTES GARANTIES IMPLICITES DE LA LOI DE L'UN DES ÉTATS DES ÉTATS-UNIS, COMME SPÉCIFIÉ. LA GARANTIE SUS-MENTIONNÉE EST EXCLUSIVE ET A PRIORITÉ SUR TOUTE AUTRE GARANTIE, ACCORD OU OBLIGATION DE MÊME NATURE DE TACP CONCERNANT LA RÉPARATION OU LE REMPLACEMENT DES PIÈCES, TACP NE POURRA EN AUCUN CAS ÊTRE TENU RESPONSABLE DES DOMMAGES INDIRECTS OU CONSÉCUTIFS (Y COMPRIS, MAIS NE S'Y LIMITANT PAS, LES PERTES DE PROFITS, L'INTERRUPTION DES AFFAIRES, OU LA MODIFICATION OU LA SUPPRESSION DE DONNÉES ENREGISTRÉES PROVOQUÉS PAR L'UTILISATION, LA MAUVAISE UTILISATION OU L'INCAPACITÉ À UTILISER CE TÉLÉVISEUR ACL).

Aucune personne, agent, distributeur, revendeur ou société n'est autorisé à changer, modifier ou étendre les termes de ces garanties de quelque manière que ce soit. Le délai dans lequel une action doit être intentée pour faire appliquer une obligation de TACP résultant de cette garantie ou d'un droit ou loi des États-Unis ou d'un de ses états est limitée à (90) jours par la présente, à compter de la date où vous avez découvert le défaut ou la date où vous auriez dû le découvrir. Cette restriction ne s'applique pas aux garanties implicites de la loi d'un état des États-Unis.

CETTE GARANTIE VOUS DONNE DES DROITS LÉGAUX SPÉCIFIQUES ET VOUS POUVEZ ÉGALEMENT AVOIR D'AUTRES DROITS QUI VARIENT D'UN ÉTAT À L'AUTRE. CERTAINS ÉTATS DES ÉTATS-UNIS N'AUTORISENT AUCUNE RESTRICTION DE DURÉE D'UNE GARANTIE IMPLICITE, LE TEMPS POUR INTENTER UNE ACTION OU ENCORE AUCUNE EXCLUSION OU LIMITATION DES DOMMAGES INDIRECTS OU ACCIDENTELS. LES DISPOSITIONS CI-DESSUS NE VOUS CONCERNENT DONC PAS DANS CES CIRCONSTANCES.

[0305]

# **Garantie limitée canadienne**

#### **pour les modèles de téléviseur à panneau plat Toshiba**

Toshiba du Canada Limitée (« TCL ») donne les garanties limitées suivantes aux consommateurs d'origine du Canada. LES GARANTIES LIMITÉES VALENT POUR LE CONSOMMATEUR ACHETEUR D'ORIGINE OU TOUTE PERSONNE RECEVANT CE TÉLÉVISEUR À PANNEAU PLAT DE MARQUE TOSHIBA (LE(S) « TÉLÉVISEUR(S) » ou « téléviseur(s) » ) EN CADEAU DE LA PART D'UN.

CONSOMMATEUR ACHETEUR D'ORIGINE, DE MÊME QUE POUR TOUT AUTRE ACHETEUR OU CESSIONNAIRE. LES TÉLÉVISEURS ACHETÉS AU CANADA ET UTILISÉS PARTOUT À L'EXTÉRIEUR DU CANADA, Y COMPRIS,

NOTAMMENT, LES ÉTATS-UNIS ET LE MEXIQUE NE SONT PAS COUVERTS PAR LES PRÉSENTES GARANTIES. LES TÉLÉVISEURS ACHETÉS PARTOUT À L'EXTÉRIEUR DU CANADA, Y COMPRIS, NOTAMMENT, LES ÉTATS-UNIS ET LE MEXIQUE, ET UTILISÉS AU CANADA NE SONT PAS COUVERTS PAR LES PRÉSENTES GARANTIES.

#### **Garantie limitée d'un (1) an sur les pièces et la main-d'oeuvre**

Cette garantie est sujette à la garantie limitée pour les téléviseurs commerciaux ou à destinés à un usage commercial tel que mentionné ci-dessous. TCL garantit le téléviseur et ses pièces, contre tout vice de matériaux ou de main-d'oeuvre qui se traduit par une défaillance du téléviseur, durant un (1) an à compter de la date de l'achat au détail d'origine. PENDANT CETTE PÉRIODE, TCL, À SON GRÉ, RÉPARERA OU REMPLACERA UNE PIÈCE DÉFECTUEUSE PAR UNE PIÈCE NEUVE OU REMISE À NEUF, SANS VOUS FAIRE PAYER LE PRIX DES PIÈCES OU DE LA MAIN D'OEUVRE. VOUS DEVEZ LIVRER LE TÉLÉVISEUR ENTIER À UN FOURNISSEUR DE SERVICES AUTORISÉ (UN « FSA ») DE TCL ET RÉGLER TOUS LES FRAIS DE TRANSPORT ET D'ASSURANCE POUR LE TÉLÉVISEUR À DESTINATION ET EN PROVENANCE DU FSA.

- (a) POUR LES TÉLÉVISEURS 32 POUCES ET MOINS : VOUS DEVEZ LIVRER LE TÉLÉVISEUR AU COMPLET À UN FOURNISSEUR DE SERVICE TCL POUR TÉLÉVISEUR (FSA). VOUS DEVEZ LIVRER LE TÉLÉVISEUR ENTIER À UN FSA ET RÉGLER TOUS LES FRAIS DE TRANSPORT ET DES ASSURANCES POUR LE TÉLÉVISEUR À DESTINATION ET EN PROVENANCE DU FSA.
- (b) POUR LES TÉLÉVISEURS DE PLUS DE 32 POUCES : Pendant cette période, une personne du FSA viendra chez vous pour toute opération relevant de la garantie. Selon le type de réparation requis, elle sera effectuée chez vous ou le téléviseur sera réparé au FSA, puis vous sera renvoyé gratuitement. VOUS POURREZ BÉNÉFICIER DU SERVICE DE RÉPARATION À DOMICILE UNIQUEMENT DANS LA MESURE OÙ VOUS HABITEZ DANS UN RAYON DE 100 KILOMÈTRES DU FSA. SI VOUS N'HABITEZ PAS DANS UN RAYON DE 100 KILOMÈTRES DU FSA, VOUS DEVEZ LIVRER LE TÉLÉVISEUR ENTIER À UN FSA ET RÉGLER TOUS LES FRAIS DE TRANSPORT ET DES ASSURANCES POUR LE TÉLÉVISEUR À DESTINATION ET EN PROVENANCE DU FSA.

#### **Garanties limitées pour les unités commerciales**

TCL garantit les téléviseurs utilisés à une fin commerciale comme suit : toutes les pièces, sont garanties contre les vices de matériaux ou de main-d'oeuvre entraînant la défaillance du téléviseur fait, durant quatre-vingt-dix (90) jours après la date de l'achat au détail d'origine. PENDANT CETTE PÉRIODE, TCL, À SON GRÉ, RÉPARERA OU REMPLACERA LA PIÈCE OU LA PIÈCE DÉFECTUEUSE PAR UNE PIÈCE NEUVE OU REMISE À NEUF SANS AUCUN FRAIS DE VOTRE PART.

- (c) POUR LES TÉLÉVISEURS 32 POUCES ET MOINS : VOUS DEVEZ LIVRER LE TÉLÉVISEUR AU COMPLET À UN FOURNISSEUR DE SERVICE TCL POUR TÉLÉVISEUR (FSA). VOUS DEVEZ LIVRER LE TÉLÉVISEUR ENTIER À UN FSA ET RÉGLER TOUS LES FRAIS DE TRANSPORT ET DES ASSURANCES POUR LE TÉLÉVISEUR À DESTINATION ET EN PROVENANCE DU FSA.
- (d) POUR LES TÉLÉVISEURS DE PLUS DE 32 POUCES : Pendant cette période, une personne du FSA viendra chez

vous pour toute opération relevant de la garantie. Selon le type de réparation requis, elle sera effectuée chez vous ou le téléviseur sera réparé au FSA, puis vous sera renvoyé gratuitement. VOUS POURREZ BÉNÉFICIER DU SERVICE DE RÉPARATION À DOMICILE UNIQUEMENT DANS LA MESURE OÙ VOUS HABITEZ DANS UN RAYON DE 100 KILOMÈTRES DU FSA. SI VOUS N'HABITEZ PAS DANS UN RAYON DE 100 KILOMÈTRES DU FSA, VOUS DEVEZ LIVRER LE TÉLÉVISEUR ENTIER À UN FSA ET RÉGLER TOUS LES FRAIS DE TRANSPORT ET DES ASSURANCES POUR LE TÉLÉVISEUR ÀDESTINATION ET EN PROVENANCE DU FSA.

#### **Unités destinées à la location**

La garantie concernant les téléviseurs destinés à la location prend effet à compter de la date de la première location ou trente (30) jours à compter de la date à laquelle le téléviseur a été expédié à la société de location, selon la première occurrence.

#### **Votre responsabilité**

#### LES GARANTIES CI-DESSUS SONT SOUMISES AUX CONDITIONS SUIVANTES :

- (1) Vous devez fournir votre acte de vente ou autre preuve d'achat. (2) Tout entretien ou réparation sous garantie du présent téléviseur
- doit être exécuté par un FSA.
- (3) Les garanties de TCL sont valides uniquement sur le téléviseur qui (i) est acheté comme neuf, et non ouvert, auprès de TCL ou auprès de distributeurs, concessionnaires ou revendeurs autorisés (des « DCA ») de TCL et (ii) est situé/exploité au Canada.
- (4) Les frais de main-d'oeuvre pour l'installation du dispositif, le réglage, l'ajustement des commandes du client et l'installation ou la réparation des systèmes d'antenne ne sont pas couverts par la présente garantie. Les problèmes de réception causés par des systèmes d'antenne inappropriés sont de votre responsabilité.
- (5) Les garanties ne visent que les vices de matériaux ou de main d'oeuvre ainsi que susmentionné et ne couvrent pas :
	- a. l'entretien, les réparations ou le remplacement rendus nécessaires à la suite d'un accident, d'un mauvais usage, d'un abus, de l'humidité, de liquides, de la poussière, de la saleté, de la négligence, d'un accident, d'un dommage, d'applications 24/7, d'une installation inappropriée, d'exploitation inappropriée, d'un nettoyage inapproprié, d'un entretien inapproprié, de l'usure normale, d'incrustation d'image ou rémanence d'image causée par une image fixe affichée pour une longue période de temps et/ou la détérioration des phosphores, ou de toute autre cause ou situation externe, acte ou omission hors de la volonté de TCL, y compris un incendie, un vol, la force majeure, une modification, une panne de courant, une surtension ou une pénurie de courant, la foudre, d'autres défaillances électriques ou des réparations, modifications ou remplacements par des personnes autres que celles que TCL autorise à entretenir le téléviseur ;
	- b. le remplacement de pièces manquantes, projetées ou perdues, la fourniture de dispositifs modernisés ou l'entretien préventif ;
	- c. la réparation d'un dommage de nature esthétique seulement ou n'ayant aucune incidence sur la fonctionnalité du téléviseur, comme l'usure, les égratignures et les bosses ;
	- d. l'entretien d'accessoires de marque Toshiba (ces accessoires pourraient être couverts par leur propre garantie) ;
	- e. l'entretien de produits tiers ou l'entretien rendu nécessaire par suite de l'utilisation de produits tiers incompatibles ;
	- f. l'entretien rendu nécessaire par l'utilisation simultanée du présent téléviseur et de l'équipement branché ;
	- g. les modifications apportées au téléviseur qui ne sont pas approuvées par TCL et l'entretien rendu nécessaire par l'utilisation ou l'installation de modifications apportées au téléviseur qui ne sont pas le fait de Toshiba ;
	- h. l'entretien du téléviseur sur lequel l'étiquette ou le logo l'étiquette signalétique ou le numéro de série TOSHIBA a été maquillé ou supprimé ;
	- i. 'entretien ou la réparation sur place du téléviseur ;
	- j. un dommage au téléviseur causé par le défaut de suivre les spécifications, les manuels ou les guides quant à l'utilisation et/ou l'entreposage.

#### **Déni de responsabilité et restriction quant au recours**

DANS LA MESURE OÙ LA LOI NE L'INTERDIT PAS, TOUTES AUTRES GARANTIES, CONDITIONS ET DÉCLARATIONS EXPRESSES ET IMPLICITES, DU TÉLÉVISEUR, DONT LES GARANTIES, CONDITIONS ET DÉCLARATIONS IMPLICITES DE QUALITÉ MARCHANDE ET D'ADAPTATION À UNE DESTINATION PARTICULIÈRE, SONT NIÉES ET EXCLUES. SI LA LOI APPLICABLE, LÉGALE OU AUTRE INTERDIT L'EXCLUSION D'UNE GARANTIE, DES CONDITIONS ET DÉCLARATIONS IMPLICITES, ALORS CES GARANTIES, CONDITIONS ET DÉCLARATIONS SONT PAR AILLEURS LIMITÉES À LA DURÉE DE LA GARANTIE LIMITÉE ÉCRITE EXPRESSE. DANS LA MESURE OÙ LA LOI LÉGALE OU AUTRE, NE L'INTERDIT PAS, LA PRÉSENTE GARANTIE ÉCRITE REMPLACE ET NIE EXPRESSÉMENT TOUTE AUTRE GARANTIE, CONDITION OU DÉCLARATION NON ÉNONCÉE DANS LA PRÉSENTE GARANTIE SOIT LE FAIT DE TCL, DE TOSHIBA CORPORATION, DES SOCIÉTÉS MEMBRES DE LEUR GROUPE, DE DCA ET DE FSA ET QUELLE SOIT FAITE VERBALEMENT OU PAR ÉCRIT (Y COMPRIS,TOUTE DÉCLARATION DANS UNE BROCHURE, UN COMMUNIQUÉ DE PRESSE, UNE ANNONCE, UNE PUBLICITÉ, UN ÉTALAGE EN POINT DE VENTE, ETC.).

VOUS DEVEZ LIRE ET SUIVRE TOUTES LES INSTRUCTIONS D'INSTALLATION ET D'UTILISATION DANS LES GUIDES/OU MANUELS DE L'UTILISATEUR QUI S'APPLIQUENT. À DÉFAUT DE CE FAIRE, LE PRÉSENT TÉLÉVISEUR POURRAIT NE PAS FONCTIONNER DE FAÇON APPROPRIÉE ET VOUS POURRIEZ SUBIR DES DOMMAGES. LA PRÉSENTE GARANTIE COUVRE TOUT ENTRETIEN QUI EST NÉCESSAIRE, EN TOUT OU EN PARTIE, À LA SUITE D'UN MANQUEMENT DE SUIVRE LES INSTRUCTIONS D'INSTALLATION ET D'UTILISATION. LA PRÉSENTE GARANTIE NE S'APPLIQUE PAS ET EST NULLE ET INOPPOSABLE SI LE TÉLÉVISEUR EST OUVERT, ENTRETENU OU RÉPARÉ PAR DES PERSONNES AUTRES QUE CELLES QU'AUTORISE TCL À ENTRETENIR OU RÉPARER LE TÉLÉVISEUR.

SI LE TÉLÉVISEUR NE FONCTIONNE PAS DE LA FACON GARANTIE CI-DESSUS, VOTRE UNIQUE RECOURS CONSISTE À FAIRE RÉPARER OU REMPLACER LA PIÈCE DÉFECTUEUSE. DANS AUCUN CAS, TCL, TOSHIBA CORPORATION, LES PERSONNES MEMBRES DE LEUR GROUPE, LES TCA OU LES DSA (LES « PARTIES RELIÉES ») NE SAURAIENT ÊTRE TENUES RESPONSABLES ENVERS VOUS OU TOUT TIERS POUR TOUS DOMMAGES-INTÉRÊTS, ARGENT REMBOURSEMENT, FRAIS OU DÉPENSES. CETTE RESTRICTION S'APPLIQUE AUX DOMMAGESINTÉRÊTS, À L'ARGENT, AU REMBOURSEMENT, AUX FRAIS OU AUX DÉPENSES, DE TOUT TYPE QUE CE SOIT, Y COMPRIS TOUS DOMMAGES-INTÉRÊTS DIRECTS OU INDIRECTS, DOMMAGES MATÉRIELS OU CORPORELS, TOUT MANQUE À GAGNER, TOUTE PERTE D'ÉCONOMIES, TOUT INCONVÉNIENT OU TOUS AUTRES DOMMAGES-INTÉRÊTS SPÉCIAUX, ACCESSSOIRES, EXEMPLAIRES OU INDIRECTS, QUE CELA RÉSULTE OU NON D'UNE INEXÉCUTION DE GARANTIE OU D'UN CONTRAT, D'UN DÉLIT CIVIL (Y COMPRIS LA NÉGLIGENCE), EN VERTU D'UNE LOI OU EN VERTU DE TOUT AUTRE DROIT OU FORME D'ACTION, OU QUE CELA NAISSE DE L'UTILISATION OU DE L'INCAPACITÉ À UTILISER LES TÉLÉVISEURS, MÊME SI L'UNE DES PARTIES RELIÉES A ÉTÉ INFORMÉE DE LA POSSIBILITÉ DE TELS DOMMAGES OU D'UNE RÉCLAMATION DE LA PART DE TOUT AUTRE TIERS.

Nulle personne, ni représentant, distributeur, concessionnaire ou société n'est autorisé à modifier ou proroger les conditions des présentes garanties de quelque façon que ce soit.

#### **Arbitrage et résolution de différends**

Dans la mesure où la loi ne nous l'interdit pas, toute réclamation, tout différend, toute controverse ou tout désaccord (que ce soit au titre d'une inexécution de garantie ou de contrat, d'un délit civil, incluant de la négligence et de l'assertion inexacte et négligente et/ou frauduleuse, en vertu d'une loi ou de tout autre droit ou forme d'action) contre l'une des parties reliées qui naît de ou est autrement reliée à : (i) la présente garantie ; (ii) le téléviseur ;

(iii) toute déclaration, brochure ou tout communiqué de presse, publicité, annonce, étalage en point de vente ou document promotionnel, en forme verbale ou écrite, ayant trait au téléviseur ; (iv) la relation qui naît de la présente garantie (les réclamations, différends, controverses ou désaccords précités sont collectivement nommés le « litige ») sont déférés à l'arbitrage et résolus par un arbitrage définitif et irrévocable (à l'exclusion des tribunaux). Si la loi ne l'interdit pas, vous convenez de renoncer à tout droit que vous pourriez invoquer pour intenter un recours collectif ou y participer contre les parties reliées relativement à tout litige. Dans la mesure où cela s'applique et que la loi ne l'interdit pas, vous convenez de plus de ne pas participer à tout tel recours collectif. L'arbitrage d'un litige sera réalisé dans le lieu et de la manière convenus entre vous et TCL. Faute d'un tel accord, l'arbitrage sera réalisé par un arbitre en vertu des lois et des règles relatives à l'arbitrage en général en vigueur sur le territoire où vous résidez en ce moment où naît le litige. Si la loi ne l'interdit pas, aucune réclamation, ni différend, ni controverse ni désaccord de toute autre personne ne peut être combiné ou mis en cause par rapport à un litige par vous, sans le consentement écrit préalable de TCL.

#### **Situation générale**

Le téléviseur que vous achetez n'est pas conçu pour des « applications critiques ». Par « applications critiques », on entend des systèmes de maintien des fonctions vitales, des applications médicales, des branchements à des dispositifs médicaux implantés, des services de transport commercial, des installations nucléaires, des systèmes ou autres applications où la défaillance du téléviseur pourrait entraîner des blessures corporelles ou un décès ou des dommages matériels catastrophiques.

SI LE CONSOMMATEUR UTILISE LE TÉLÉVISEUR POUR DES APPLICATIONS CRITIQUES, LE CONSOMMATEUR - ET NON TCL, LES PERSONNES MEMBRES DE LEUR GROUPE, LES TCA OU LES FSA - ASSUMERA COMPLÈTEMENT LUI-MÊME LES RESPONSABILITÉS POUR UN TEL USAGE. TCL RÉSERVE LE DROIT DE REFUSER D'ENTRETENIR TOUT TÉLÉVISEUR UTILISÉ DANS UNE APPLICATION CRITIQUE. TCL, LES PERSONNES MEMBRES DE LEUR GROUPE, LES TCA OU LES FSA NIENT TOUTES RESPONSABILITÉS, DOMMAGES ET CONSÉQUENCES SURVENANT DE L'ENTRETIEN OU DU REFUS D'ENTRETIEN D'UN TEL TÉLÉVISEUR ET NIENT AUSSI TOUTES RESPONSABILITÉS, CONSÉQUENCES ET DOMMAGES QUI PEUVENT SURVENIR OU RÉSULTER DE L'USAGE DU TÉLÉVISEUR DANS DES APPLICATIONS CRITIQUES.

#### **General Provisions**

Si une stipulation de la présente garantie limitée se révèle de façon générale, inopposable, la stipulation inopposable est retranchée de la garantie et réputée ne pas en faire partie. Les stipulations restantes de la présente garantie continue d'être valide et opposable. Si une stipulation de la présente garantie limitée en ce qu'elle a trait à l'une des parties reliées se révèle nulle ou inopposable à l'égard de cette partie (la « **partie exclue** »), la partie exclue est retranchée ou exclue de cette stipulation et la stipulation demeure valide, opposable et applicable à l'égard des autres parties reliées restantes.

Dans la mesure où la loi l'autorise, la présente garantie limitée est régie et interprétable en conformité avec les lois de l'Ontario. En cas d'incompatibilité entre la présente garantie limitée, d'une part, et toute information dans l'emballage du téléviseur ou de tout autre document joint au téléviseur ou utilisé dans le cadre de la promotion ou de la vente du téléviseur, d'autre part, les stipulations de la présente garantie limitée ont préséance.

#### **Comment obtenir les services sous garantie**

Si, après avoir suivi les instructions de fonctionnement dans le présent manuel et avoir vérifié la rubrique « Dépannage », vous avec besoin de service :

- (1) Pour trouver le FSA le plus près, rendez-vous sur le site Web de TCL à **www.toshiba.ca** ou composez le numéro sans frais 1-800-268-3404 ;
- (2) Présentez votre acte de vente ou autre preuve d'achat au FSA.
- Pour plus de renseignements, visitez le site web de TCA :

**www.toshiba.ca**

### *Chapitre 9 : Annexe*

Vous pouvez vous procurer une copie du code source de la Licence publique générale du présent produit en communiquant avec le service Solutions pour les consommateurs de Toshiba au 1-800-631-3811. Une somme devra être déboursée afin de couvrir les frais pour l'obtention du code source.

# *Notes*

# **TOSHIBA AMERICA CONSUMER PRODUCTS, L.L.C.**

Siège social : 82 TOTOWA ROAD, WAYNE, NJ 07470, U.S.A. CENTRE DE SERVICE : 1420-B TOSHIBA DRIVE, LEBANON, TN 37087, U.S.A.

### **TOSHIBA OF CANADA LTD.**

BUREAU-CHEF : 191 McNABB STREET, MARKHAM, ONTARIO, L3R 8H2, CANADA – TEL : (905) 470-5400 CENTRES DE SERVICE : TORONTO : 191 McNABB STREET, MARKHAM, ONTARIO L3R 8H2, CANADA – TEL : (905) 470-5400

MONTREAL : 18050 TRANS CANADA, KIRKLAND, QUEBEC, H9J-4A1, CANADA – TEL : (514) 390-7766

VANCOUVER: 6932 Greenwood Street Burnaby, B.C. V5A 1X8, CANADA – TEL : (604) 303-2500

CableClear, ColorStream, GameTimer et TheaterWide sont des marques de commerce déposées de Toshiba America Consumer Products, L.L.C.

Channel Browser, DynaLight et SurfLock sont des marques de commerce de Toshiba America Consumer Products, L.L.C.

![](_page_63_Picture_8.jpeg)

![](_page_63_Picture_9.jpeg)